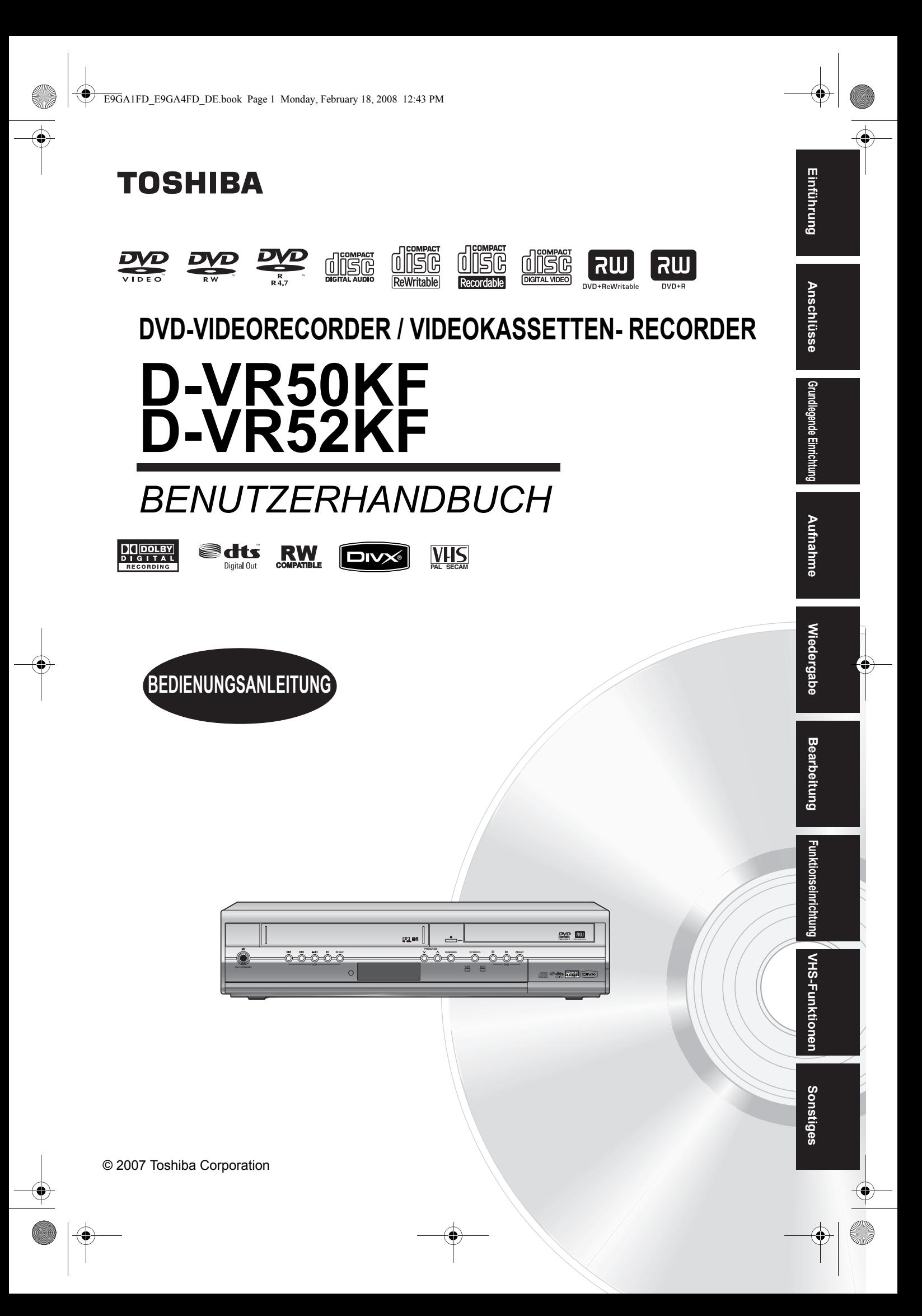

# Einführung

## **Sicherheitsmaßnahmen**

**WARNUNG:** WEGEN BRANDGEFAHR ODER GEFAHR EINES ELEKTRISCHEN SCHLAGES DARF DAS GERÄT WEDER FEUCHTIGKEIT NOCH REGEN AUSGESETZT WERDEN.

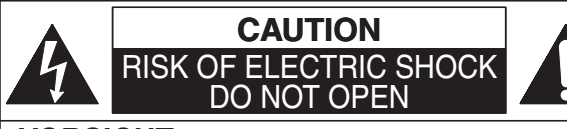

#### **VORSICHT:**

UM DAS RISKO EINES STROMSCHLAGS ZU VERMEIDEN, ABDECKUNG (ODER RÜCKSEITE) NICHT ENTFERNEN. ES BEFINDEN SICH KEINE VOM BENUTZER WARTBAREN TEILE IM GERÄT. WARTUNG DARF NUR DURCH KUNDENDIENST AUSGEFÜHRT WERDEN.

Wichtige Hinweise befinden sich an der Geräterückseite.

### **Lasersicherheit**

Dieses Gerät verwendet einen Laser. Nur der qualifizierte Kundendienst sollte den Deckel abnehmen oder dieses Gerät reparieren, da die Möglichkeit von Augenverletzungen besteht.

**WARNUNG:** DIE VERWENDUNG VON

STEUERUNGEN ODER EINSTELLUNGEN ODER DIE VORNAHME VON ANDEREN ALS DEN HIER DARGESTELLTEN VORGÄNGEN KÖNNTE ZUR ENTSTEHUNG GEFÄHRLICHER STRAHLUNG FÜHREN.

- **WARNUNG:**SICHTBARE UND UNSICHTBARE LASERSTRAHLUNG BEI ÖFFNUNG UND LÖSUNG DER VERRIEGELUNG. SCHAUEN SIE NICHT DIREKT IN DEN **STRAHL ORT:** IM INNEREN, NAHE BEIM
- DECKELMECHANISMUS.

### **Stromversorgung**

Die Stromversorgung ist angeschlossen und das Gerät stromführend, wenn der Netzstecker in eine 220– 240 V~, 50 Hz Steckdose gesteckt wurde. Um das Gerät zu betreiben, drücken Sie [|/ $\phi$  ON / STANDBY].

**ACHTUNG: STROMFÜHRENDE TEILE IM INNEREN. KEINE SCHRAUBEN ENTFERNEN.**

### **Vorsicht**

 1. Versuchen Sie nicht, das Gehäuse zu öffnen. Es befinden sich keine Teile im Inneren, die Sie reparieren könnten. Rufen Sie für jeglichen Service den qualifizierten Kundendienst.

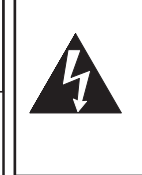

Das Blitzsymbol in einem gleichseitigen Dreieck soll den Benutzer vor nicht isolierter "gefährlicher Spannung" im Gehäuse des Produkts warnen, die ausreichend hoch sein könnte, um Personen der Gefahr elektrischer Schläge auszusetzen.

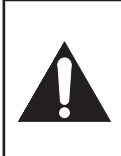

Das Ausrufezeichen in einem gleichseitigen Dreieck soll den Benutzer auf wichtige Betriebs- und Wartungshinweise (Servicehinweise) in der dem Apparat beiliegenden Literatur hinweisen.

 2. Die Schlitze und Öffnungen an den Seiten und unter dem Gehäuse dienen der Belüftung. Zur Absicherung des ordnungsgemäßen Betriebs und um das Gerät vor Überhitzung zu schützen, dürfen diese Öffnungen nicht blockiert oder verdeckt werden.

Stellen Sie das Gerät nicht an geschlossenen Orten wie Bücherregalen auf, wenn keine ausreichende Belüftung gewährleistet ist.

- 3. Halten Sie das Gerät von Heizkörpern und anderen Wärmequellen fern.
- 4. Vermeiden Sie die Benutzung in der Nähe von starken Magnetfeldern.
- 5. Stecken Sie keinerlei Gegenstände durch die Gehäuseschlitze oder -öffnungen in das Gerät, da sie stromführende Teile berühren oder Teile kurzschließen könnten, so dass ein Brand oder elektrische Schläge auftreten könnten.
- 6. Verschütten Sie keine Flüssigkeit auf dem Gerät. Sollte Flüssigkeit verschüttet werden und in das Gerät eindringen, wenden Sie sich an den qualifizierten Kundendienst.
- 7. Stellen Sie das Gerät nicht senkrecht auf. Verwenden Sie das Gerät nur in waagrechter (horizontaler) Lage.
- 8. Bevor Sie versuchen, das Gerät zu betreiben, stellen Sie sicher, dass der Timer-Aufnahmemodus auf Ausschalten gestellt ist.
- 9. Dieses Produkt befindet sich im Stand-by-Modus, wenn es ausgeschaltet wird, solange der Netzstecker angeschlossen ist.
- 10. Stellen Sie keine brennbaren Gegenstände auf das Gerät (Kerzen, etc.).
- 11. Bevor Sie das Gerät bewegen, nehmen Sie die Disks heraus und ziehen Sie den Netzstecker aus der Steckdose.
- 12. Ziehen Sie den Stecker heraus um das Gerät bei Nichtbenutzung oder Störungen auszuschalten.
- 13. Der Netzteil-Stecker sollte immer leicht bedienbar bleiben.
- 14. Lesen Sie beide Anleitungen um den korrekten und sicheren Aufbau und Verbindungen des Geräts in einem Multimedia System zu gewährleisten.
- 15. Halten Sie an Lüftungsöffnungen 20 cm Abstand zu anderen Geräten.

**Anschlüsse**

Anschlüsse

**Grundlegende Einrichtung**

Grundlegende Einrichtung

**Wiedergabe**

**Miedergabe** 

Aufnahme

**Bearbeitung**

**Bearbeitung** 

**Soushing Funktions III Bearbeitung Funktionseinrichtung VHS-Funktionen Boomstiges** 

**Funktionseinrichtung** 

**VHS-Funktionen**

VHS-Funktionen

#### **HINWEIS ZUR WIEDERAUFBEREITUNG**

Das Verpackungsmaterial dieses Produkts ist wiederaufbereitbar und kann wiederverwendet werden. Bitte entsorgen Sie jegliches Material im Einklang mit den örtlichen Wiederaufbereitungsvorschriften.

Dieses Produkt besteht aus Materialien, die von einer darauf spezialisierten Firma zur Wiederaufbereitung und Wiederverwendung auseinander gebaut werden können. Batterien sollten nie weggeworfen oder verbrannt werden, sondern im Einklang mit Ihren örtlichen Vorschriften für Chemieabfälle entsorgt werden.

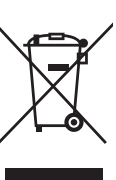

#### **Tragen Sie zum Umweltschutz bei!!!** • Verbrauchte Batterien gehören nicht in

- den Mülleimer.
- Sie können sie an einer Sammelstelle für verbrauchte Batterien oder Sondermüll entsorgen.
- Wenden Sie sich für Einzelheiten an Ihre örtliche Behörde.

#### Für den Benutzergebrauch:

Lesen Sie sorgfältig die auf der Geräterückseite angebrachte Modell-Nr. und Serien-Nr. und tragen Sie die Information unten ein. Bewahren Sie diese Information für den künftigen Gebrauch auf. Modell-Nr. Serien-Nr.

### **Aufstellungsort**

Zur Sicherheit und zum optimalen Betrieb dieses Geräts:

- Stellen Sie das Gerät in waagerechter und stabiler Position auf.
- Stellen Sie keinerlei Gegenstände direkt auf die Geräteoberseite.
- Stellen Sie das Gerät nicht direkt oben auf den Fernseher.
- Schützen Sie das Gerät vor direkter Sonneneinstrahlung und halten Sie es von starken Wärmequellen fern. Vermeiden Sie staubige oder feuchte Umgebung. Vermeiden Sie Orte mit unzureichender Belüftung, um eine ausreichende Wärmeabstrahlung zu gewährleisten. Verdecken Sie nicht die Belüftungslöcher an den Seiten des Gerätes. Vermeiden Sie starken Vibrationen oder Magnetfeldern ausgesetzte Orte.

### **Vermeiden Sie die Gefahr elektrischer Schläge oder Brandgefahr**

- Berühren Sie das Netzkabel nicht mit nassen Händen.
- Ziehen Sie nicht am Netzkabel, um es aus der Steckdose zu ziehen. Ziehen Sie am Stecker.
- Sollte versehentlich Wasser auf das Gerät gelangen, ziehen Sie sofort das Netzkabel heraus und bringen Sie das Gerät zur Reparatur zu einem Fachkundendienstcenter.

### **Warnung vor Feuchtigkeitsniederschlag**

Es könnte sich Feuchtigkeit im Gerät niederschlagen, wenn dieses von einem kalten Ort an einen warmen Ort gebracht wird, oder nach dem Beheizen eines kalten Ortes sowie unter hohen Feuchtigkeitsbedingungen. Verwenden Sie das Gerät mindestens 2 Stunden lang nicht, damit sein Inneres trocknen kann.

### **Zum Urheberrechtsschutz**

Das ungenehmigte Kopieren, Senden, öffentliche Ausstrahlen und Verleihen von Disks ist verboten. Dieses Produkt beinhaltet eine Technologie für den Schutz des Urheberrechts, die durch die Patente der Vereinigten Staaten und weitere Rechte des geistigen Eigentums geschützt ist. Die Verwendung dieser Technologie für den Schutz des Urheberrechts muss von der Firma Macrovision genehmigt werden. Diese Technologie für den Schutz des Urheberrechts ist nur für die Verwendung im Haushalt und für weitere begrenzte Vorführungen bestimmt, wenn von der Firma Macrovision nichts anderes genehmigt wurde. Das Revers-Engineering oder der Ausbau ist verboten.

### **Hinweis zu den Progressive Scan-Ausgängen**

Der Kunde sei darauf hingewiesen, dass nicht alle hochauflösenden Fernsehgeräte (High Definition-Fernseher) mit diesem Produkt vollständig kompatibel sind und daher evtl. Bildfehler auftreten können. Im Falle von Bildproblemen mit der Ausgabe der 525er oder 625er progressiven Abtastung wird empfohlen, die Verbindung auf die "Standard Definition"-Norm zu setzen. Falls Sie Fragen zur Kompatibilität Ihres Fernsehapparats mit diesem 525p- oder 625p-DVD-Recorder haben, wenden Sie sich an unser Kundendienstzentrum.

Hergestellt unter Lizenz von Dolby Laboratories. Dolby und das Doppel-D-Symbol sind Warenzeichen von Dolby Laboratories.

#### Dolby-Digitalaufnahme

"Die Dolby®-Digitalaufnahme gestattet dem Verbraucher, hochqualitative Videoaufnahmen in Stereoton auf beschreibbaren DVDs vorzunehmen. Diese Technologie, wenn sie statt der PCM-Aufnahme verwendet wird, spart außerdem Leerplatz auf der Disk, wodurch eine höhere Videoauflösung verwendet oder die Aufnahmezeit jeder DVD verlängert werden kann. Mit Dolby-Digitalaufnahme aufgezeichnete DVDs können auf allen DVD-Video-Playern abgespielt werden '

Hinweis:Dies ist der Fall, wenn die Player mit aktuellen beschreibbaren DVDs kompatibel sind.

In Lizenz gefertigt unter US-Patent Nummer: 5,451,942 und anderen erteilten und angemeldeten Patenten in den USA und weltweit. ैdts DTS und DTS Digital Out sind Digital Out eingetragene Marken und die DTS-Logos und das Symbol sind Marken von DTS, Inc. ©1996-2007 DTS, Inc. Alle Rechte vorbehalten.

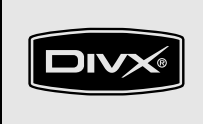

DivX, DivX Certified und die einschlägigen Logos sind Marken der DivX, Inc. und werden unter Lizenz verwendet.

## **Konformitätserklärung**

Dieses Produkt erfüllt die Vorschriften der Richtlinien<br>EMC-Richtlinie: 89/336/EEC EMC-Richtlinie: 89 / 336 / EE<br>Niederspannungsrichtlinie: 73 / 23 / EEC Niederspannungsrichtlinie: 73 / 23 / EEC<br>CE-Kennzeichnung: 93 / 68 / EEC CE-Kennzeichnung:

Wir erklären hiermit, dass das folgende Produkt: DVD-videorecorder / videokassetten- recorder Modell D-VR50KF / D-VR52KF

Handelsname: TOSHIBA

folgenden Vorschriften entspricht. EN55013: 2001+A1:2003, EN55020: 2002+A1:2003+A2:2005, EN61000-3-2: 2003+A2:2005, EN61000-3-3: 1995 + A1: 2001 EN60065: 2002 EN60825-1 Edition 1.2: 2001

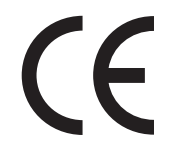

## **Wartung**

#### **REINIGUNG DES GERÄTS**

Verwenden Sie ein weiches, mit etwas milder Reinigungslösung angefeuchtetes Tuch. Verwenden Sie keine Lösungen, die Alkohol, Benzin oder Ammoniak enthalten oder kratzen.

#### **REINIGUNG DER DISKS**

Sollte eine Disk verschmutzen, reinigen Sie sie mit einem Reinigungstuch. Wischen Sie dabei von der Mitte nach außen. Führen Sie beim Wischen keine Kreisbewegungen aus.

Verwenden Sie keine Lösungsmittel wie Benzin, Verdünner, handelsübliche Reinigungsmittel, Reinigungsmittel, kratzende Reinigungsmittel oder Antistatik-Sprays für Schallplatten.

#### **BEHANDLUNG DER DISKS**

Hinterlassen Sie keine Fingerabdrücke oder Staub auf der Disk-Oberfläche.

Bewahren Sie die Disks immer in ihrer Hülle auf, wenn sie nicht verwendet werden.

#### **REPARATUR**

Versuchen Sie nicht, das Problem allein zu lösen, wenn das Gerät nicht betrieben werden kann. Es befinden sich keine vom Benutzer reparierbaren Teile im Inneren. Schalten Sie das Gerät aus, ziehen Sie das Netzkabel heraus und wenden Sie sich an Ihren Händler oder an ein Fachkundendienstcenter.

#### **REINIGUNG DES LASERS**

Sollte das Gerät nicht ordnungsgemäß arbeiten, obwohl Sie die "Störungsbehebung" und die betreffenden Abschnitte der Bedienungsanleitung gelesen haben, könnte die optische Laserabtastung verschmutzt sein. Wenden Sie sich zur Kontrolle und Reinigung der optischen Laserabtastung an Ihren Händler oder ein Fachkundendienstcenter.

#### **AUTOMATISCHE KOPF-REINIGUNG**

- Der Videokopf wird automatisch gereinigt, sobald Sie eine Kassette einlegen oder herausnehmen, so dass Sie immer ein sauberes Bild sehen.
- Die Bildwiedergabe könnte verzerrt oder unterbrochen werden, während der Fernsehprogrammempfang klar ist. Auf den Videoköpfen nach längerer Benutzung angesammelter Staub oder das Einlegen von Leihkassetten oder älterer Kassetten könnten dieses Problem verursachen. Wenn während der Wiedergabe ein gestreiftes oder verschneites Bild erscheint, ist evtl. eine Reinigung der Videoköpfe des Geräts notwendig.
- 1. Gehen Sie bitte in Ihr Audio- / Videogeschäft und kaufen Sie einen VHS-Videokopfreiniger guter Qualität.
- 2. Sollte der Videokopfreiniger das Problem nicht lösen, wenden Sie sich bitte an Ihren Händler oder ein Fachkundendienstcenter.

#### **Hinweis:**

- Denken Sie daran, die Bedienungsanleitung des Videokopfreinigers zu lesen, bevor Sie ihn verwenden.
- Reinigen Sie die Videoköpfe nur dann, wenn Probleme auftreten.

### **Mitgeliefertes Zubehör**

• Fernbedienung mit zwei R6 (AA)-Batterien

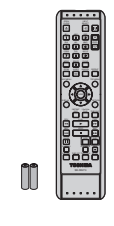

• RF-Kabel

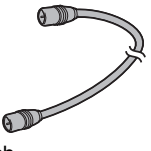

• Benutzerhandbuch

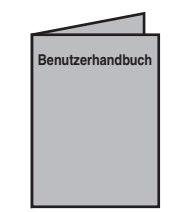

• Schnelleinrichtungsleitfaden

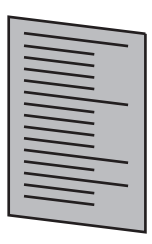

# **Inhalt**

 $\overline{\bf \Phi}$ 

 $\overrightarrow{a}$ 

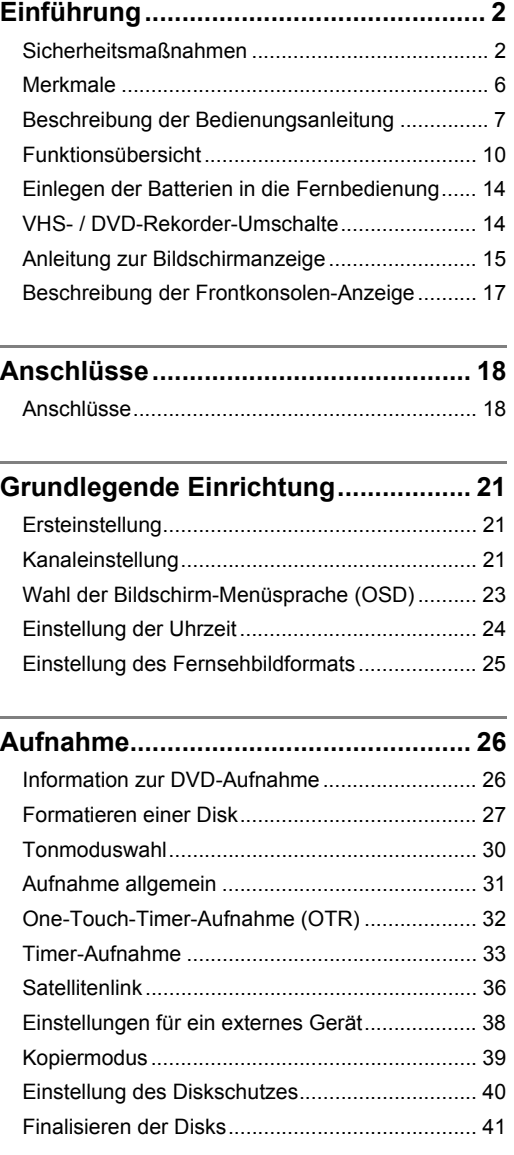

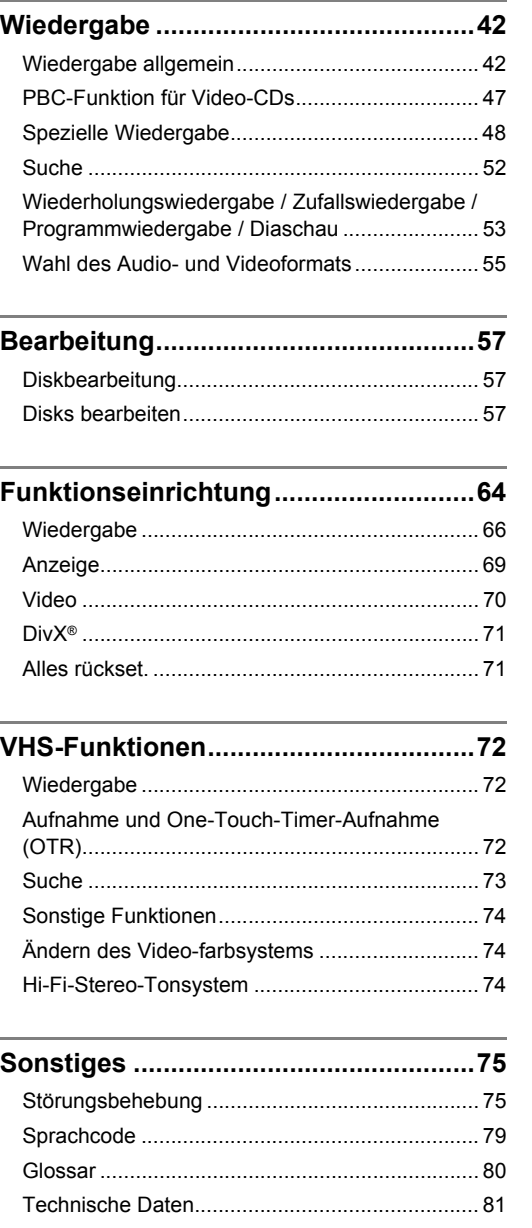

# Einführung **Einführung**

**Anschlüsse**

**Wiedergabe**

**Miedergabe** 

Aufnahme

**Bearbeitung**

Bearbeitung

**Soushing Funktions III Bearbeitung Funktionseinrichtung VHS-Funktionen Boomstiges** 

**VHS-Funktionen**

Funktionseinrichtung
NHS-Funktionen

**Sonstiges** 

## **Merkmale**

Auf diesem Gerät können nicht nur DVDs, CDs und VHS-Kassetten wiedergegeben werden, es stehen auch Funktionen zur Aufnahme und späteren Bearbeitung von DVD-Disks zur Verfügung. Folgende Funktionen stehen auf dem Gerät zur Verfügung.

#### **Aufnahme**

beidem auswählen.

Das Gerät ist mit DVD-RW, DVD+RW-Disks, die mehrmals beschrieben werden können, kompatibel, und außerdem mit DVD-R, DVD+R-Disks, die nur einmal beschrieben werden können. Außerdem können Sie mit diesem Gerät eine Videokassette aufnehmen. Sie können beliebig unter

### **DVD-Modus VHS-Modus**

### **Bis zu 12 Programmaufnahmen:**

Sie können das Gerät zur Aufnahme von bis zu 12 Programmen, und bis zu einem Monat im Voraus programmieren. Tägliche oder wöchentliche Programmaufnahmen sind ebenfalls möglich.

#### **One-Touch-Timer-Aufnahme:**

Sie können die von Ihnen gewünschte Aufnahmezeit bequem einstellen. Immer wenn die Taste **[REC** I**]** während der Aufnahme gedrückt wird, wird die Aufnahmezeit um 30 Minuten erhöht, dies auf bis zu 8 Stunden insgesamt. Schaltet es sich automatisch aus, wenn die von Ihnen eingestellte Aufnahmezeit zu Ende ist.

#### **Kopiermodus:**

Sie können eine DVD-Disk auf Videokassette oder eine Videokassette auf eine DVD-Disk kopieren. Diese Funktion steht nur dann zur Verfügung, wenn die DVD-Disk und die Videokassette nicht kopiergeschützt sind.

#### **Linker Kanal Stereoaufnahme:**

Dieses Gerät kann automatisch den Monoton vom linken Kanal als links und rechts Kanäle aufnehmen (nur verfügbar für AV3-Buchsen auf der Frontkonsole).

#### **DVD-Modus**

**Automatische Kapitelmarkierungseinstellung:**

Die Kapitelmarkierungen werden in den Aufnahmen so gesetzt, wie Sie sie im Einstellungen-Menü vor Beginn der Aufnahme eingestellt haben.

#### **Automatische Titelmenüerstellung (nur im Video-, +VR-Modus):**

Das Gerät erstellt beim Finalisieren der Disks automatisch Titelmenüs.

#### **Automatische Playlistenerstellung (nur DVD-RW im VR-Modus):**

Dieses Gerät erstellt nach der Aufnahme automatisch eine Playlist.

#### **Automatisches Finalisieren (DVD-RW/-R im Video-Modus, DVD+R):**

Sie können die Disks am Ende des Diskplatzes automatisch finalisieren, wenn Sie dies im Einstellungen-Menü festlegen.

#### **Wiedergabe**

#### **DVD-Modus**

#### **Theater-Surroundton:**

Wenn das Gerät an einen mit Dolby Digital oder DTS kompatiblen Verstärker oder Decoder angeschlossen ist, können Sie auf mit Surroundtonsystem aufgezeichneten Disks Theaterqualitäts-Surroundton hören.

#### **Zeitversetzte Wiedergabe während einer Aufnahme sowie Gleichzeitige Wiedergabe und Aufnahme:** Sie können den bereits aufgenommenen Teil einer

laufenden Aufnahme oder einen anderen Titel während der Aufnahme wiedergeben.

#### **Schnellsuche:**

Sie können den von Ihnen gewünschten Teil bequem mit der Suchfunktion finden. Suche einer bestimmten Stelle auf einer Disk mit Titel, Kapitel / Track oder Spielzeit.

#### **Wiedergabe vom Original oder der Playlist (VR-Modus):**

Sie können die Titel entweder mit der Originalliste oder einer Playlist abspielen.

#### **Virtuelles Surround-System:**

Sie können mit Ihrer vorhandenen 2-Kanal-Stereoanlage stereophonen Raumklang erleben.

#### **Wiedergabe von MP3-, JPEG- und DivX®-Dateien:**

Sie können MP3-Dateien, die auf CD-RW/-R aufgenommen sind genießen. DivX®-Dateien können ebenfalls auf DVD-RW/-R- und DVD+RW/+R-Disks aufgenommen werden.

#### **VHS-Modus**

**Schnellsuche dessen, was Sie sehen möchten:** Sie können den von Ihnen gewünschten Teil bequem mit den Index- oder Spielzeitsuchfunktionen finden. Außerdem werden Indexmarkierungen am Anfang jeder von Ihnen gemachten Aufnahme gesetzt. Mit der Spielzeitsuchfunktion können Sie zu einer bestimmten Stelle auf dem Band gehen, indem Sie die exakte Zeitspanne eingeben, die Sie überspringen möchten.

#### **Bearbeitung**

**DVD-Modus**

#### **Setzen / Löschen von Kapitelmarkierungen (nur DVD-RW im Video-Modus)** [ $\rightarrow$  Seite 60] Sie können zur leichteren Bearbeitung an allen ausgewählten Zeitintervallen bequem

#### Kapitelmarkierungen hinzufügen. **Kapitelmarken manuell hinzufügen oder löschen** [ Seiten 59-60]

Sie können Kapitelmarkierungen hinzufügen oder löschen.

**Erstellen von Titeln in der Wiedergabeliste**  (nur DVD-RW im VR-Modus) [→ Seite 62] Es können Titel in einer Wiedergabeliste erstellt werden.

Löschen von Titeln [ $\rightarrow$  Seite 58]

Titel, die Sie nicht mehr brauchen, können gelöscht werden.

**Löschen einer Titelszene (nur DVD-RW im VR-Modus)** [  $\blacktriangleright$  Seite 63]

Sie können eine bestimmte Szene eines Titels löschen.

**Bearbeitung des Titelnamens [** $\rightarrow$  **Seite 58]** Es können Titel benannt werden, und die Titelnamen können geändert werden.

**Zusammenlegen von Titeln (nur DVD-RW im VR-Modus)** [ $\rightarrow$  Seite 61]

Sie können zwei Titel zu einem einzigen Titel zusammenlegen.

#### **Teilen eines Titels (nur DVD-RW im VR-Modus bzw. DVD+RW)** [ $\rightarrow$  Seite 61]

Sie können einen Titel in zwei neue Titel aufteilen. **Titelschutz (nur DVD-RW im VR-Modus):**

Um die versehentliche Bearbeitung oder Löschung von Titeln zu verhindern, gibt es eine Schutzfunktion, die man in der Originalliste auf "EIN" stellen sollte.

**Kapitel verbergen (nur im +VR-Modus):** Um die unautorisierte Wiedergabe von einigen Kapiteln zu verhindern, können Sie Kapitel verbergen.

### **Kompatibilität**

#### **DVD-Modus**

#### **Im Videomodus auf jeglichem normalen DVD-Player aufgezeichnete Disks:**

Im Videomodus aufgezeichnete Disks können auf normalen DVD-Playern, einschließlich mit DVD-Videowiedergabe kompatiblen Computer-DVD-Laufwerken, abgespielt werden. Sie müssen die im Videomodus aufgezeichneten Disks finalisieren, um sie auf anderen DVD-Playern abzuspielen. Obwohl DVD+RW/+R-Disks ohne Finalisierung in den meisten Fällen mit anderen Geräten abgespielt werden können, wird für eine stabile Funktion empfohlen, diese zu finalisieren.

\* DVD-Videoformat (Videomodus) ist ein neues Format zur Aufnahme auf DVD-RW/-R-Disks, das im Jahr 2000 vom DVD-Forum anerkannt wurde. Die Übernahme dieses Formats steht den Herstellern von DVD-Wiedergabegeräten frei. Es gibt DVD-Videoplayer, DVD-ROM-Laufwerke und andere DVD-Wiedergabegeräte auf dem Markt, die keine im DVD-Videoformat aufgezeichneten DVD-RW/-R-Disks wiedergeben können.

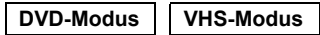

#### **VPS / PDC:**

Dieses System gewährleistet, dass die Fernsehsendungen, die Sie mit der Timer-Aufnahme aufnehmen möchten, vom Anfang bis zum Ende aufgenommen werden, selbst wenn die tatsächliche Sendezeit abweicht.

#### **Anderes**

#### **Progressive Scan-System:**

Im Vergleich zum herkömmlichen Interlace Scanning-Verfahren zeichnet sich das Progressive Scan-System durch geringeres Bildschirmflackern und Bilder mit höherer Auflösung als bei üblichen Fernsehsignalen aus.

## **Beschreibung der Bedienungsanleitung**

### **In der Bedienungsanleitung verwendete Symbole**

Zur Anzeige des Aufnahmemodus oder Disktyps jeder Funktion erscheinen folgende Symbole am Anfang jedes Betriebspunkts.

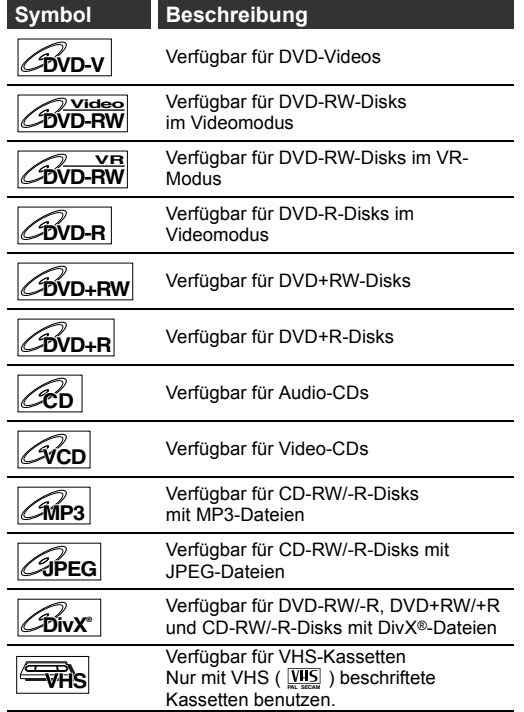

Einführung **Einführung**

**Anschlüsse**

Anschlüsse

**Grundlegende Einrichtung**

Srundlegende Einrichtung

Aufnahme

**Wiedergabe**

**Miedergabe** 

**Bearbeitung**

**Bearbeitung** 

**Soushing Funktions III Bearbeitung Funktionseinrichtung VHS-Funktionen Boomstiges** 

Funktionseinrichtung

**VHS-Funktionen**

VHS-Funktionen

**Sonstiges** 

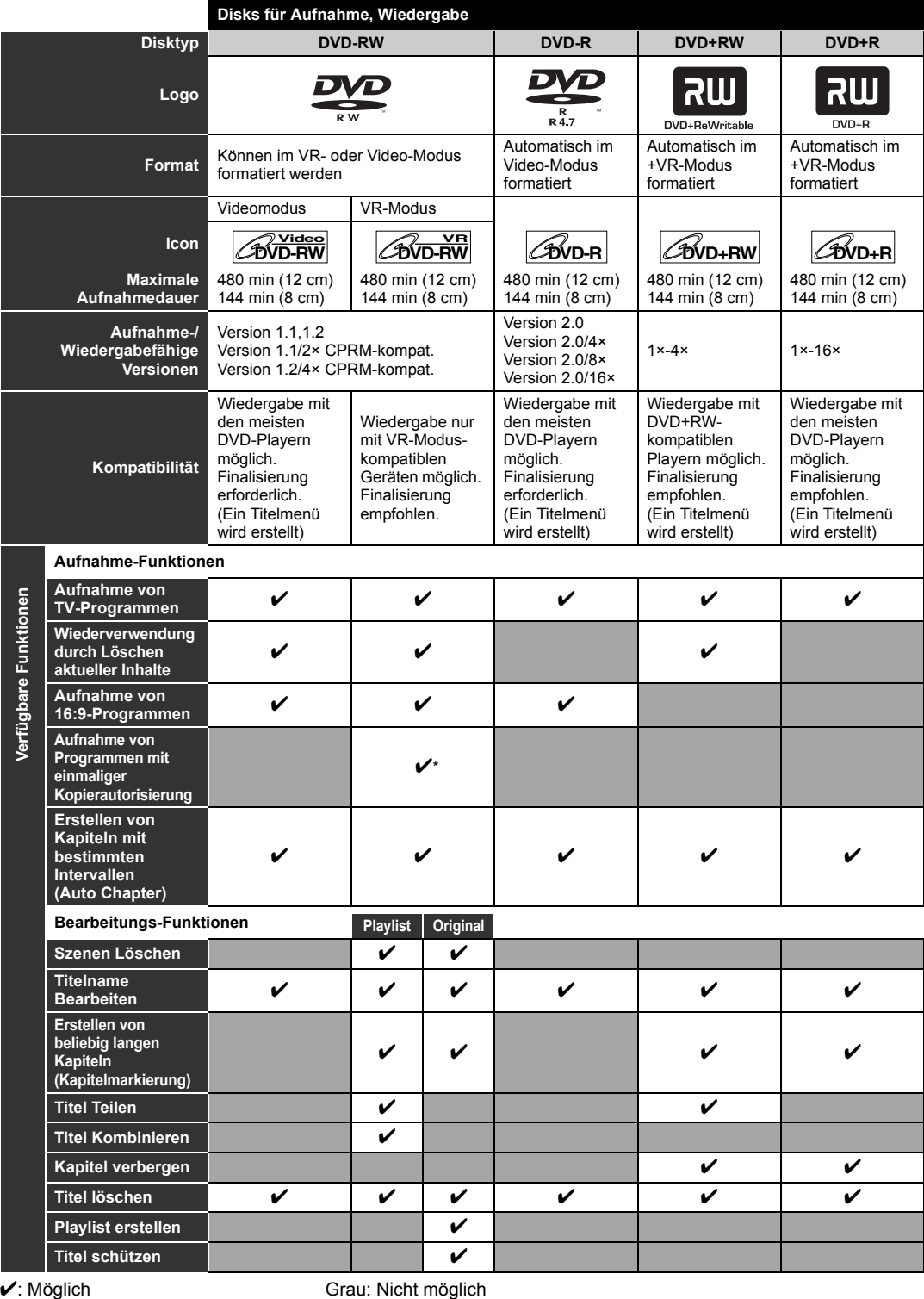

\*Nur CPRM-kompatible Disk.

Aufgrund der Fehler und Probleme, die beim Erstellen der DVD- und CD-Software und bei der Herstellung von DVD-und CD-Disks auftreten können, kann Toshiba nicht garantieren, dass das Produkt sämtliche Funktionen aller DVDs mit DVD-Logo bzw. aller CDs mit CD-Logo unterstützt, Toshiba stellt als Entwickler von DVD-Technologie DVD-Player nach den höchsten Qualitätsstandards her, Daher kommen derartige Kompatibilitätsprobleme nur selten vor.

Die Wiedergabe von DVD-RW, die im VR-Modus aufgenommen wurden, ist mit DVD-Playern möglich, die mit

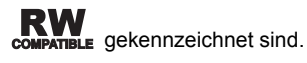

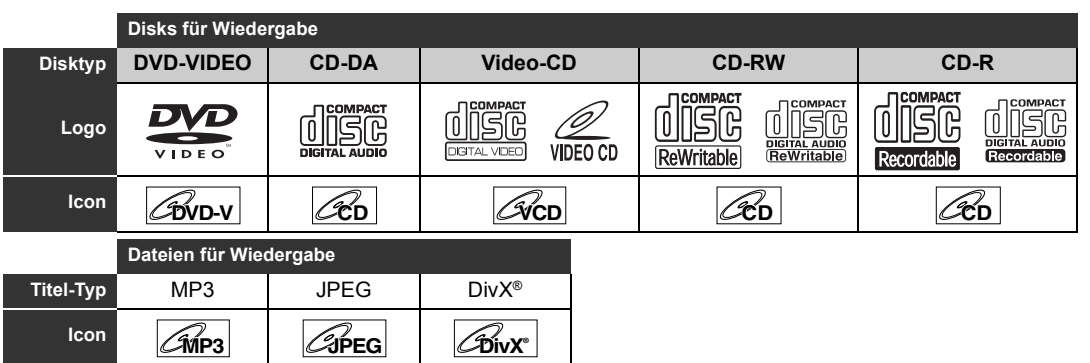

CD-RW/-R DVD-RW/-R DVD+RW/+R

**22** ist ein Warenzeichen der DVD Format/Logo Licensing Corporation.

**Medium** CD-RW/-R CD-RW/-R

- Offizielles DivX® Certified Produkt; zur Wiedergabe von Videos in den Formaten DivX® 6.0, DivX® 5, DivX® 4, DivX® 3 und DivX®VOD (entsprechend den technischen Anforderungen für DivX Certified™).
- Disks mit DivX®-Dateien, die über die Wiedergabefunktion DivX® GMC (Global Motion Compensation), eine DivX®-Zusatzfunktion, verfügen, können mit diesem Gerät nicht wiedergegeben werden.
- Mit diesem Gerät können Disk-Inhalte nicht wiedergegeben werden, die durch Windows Media Digital Rights Management (DRM) geschützt sind.

#### **Nicht-abspielbare Disks**

Bei folgenden Disks ist eine Wiedergabe mit diesem Gerät nicht möglich.

- CD-ROM Compact Disc-Interactive (CD-I)
- Video Single Disc (VSD) DVD-ROM
- DVD-Audio Nicht-finalisierte Disks • DVD mit MP3-, Windows Media™ Audio- oder
- JPEG-Dateien • DVD-R im VR-Format oder in einem nicht
- kompatiblen Aufnahmeformat aufgenommen Auf den folgenden Disks ist möglicherweise kein Ton

abspielbar.

• Super Audio CD - nur der Ton auf der CD-Schicht kann gehört werden. Der Ton auf der hochdichten Super Audio CD-Schicht kann nicht gehört werden.

#### **Farbsysteme**

DVDs werden überall auf der Welt in verschiedenen Farbsystemen aufgezeichnet. Das gängigste Farbsystem, das vor allem in Großbritannien und anderen EU-Ländern verwendet wird, ist PAL. Dieses Gerät verwendet das PAL-System. Es ist jedoch auch möglich, DVDs mit anderen Farbsystemen wie NTSC abzuspielen.

#### **Regionalcodes**

Dieses Gerät ist für die Wiedergabe von DVDs innerhalb der Region 2 vorgesehen. Damit DVDs mit diesem Gerät abgespielt werden können, müssen diese mit ALL Regionen oder Region 2 gekennzeichnet sein. Sie können keine mit anderen Regionen gekennzeichneten DVDs abspielen. Beachten Sie die Symbole auf der rechten Seite Ihrer DVD. Wenn diese

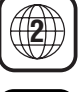

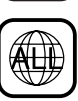

Regionalsymbole nicht auf Ihrer DVD erscheinen, können Sie die DVD nicht auf diesem Gerät abspielen.

Die Nummer im Globus bezieht sich auf die Region der Welt.

Eine mit einer bestimmten Region gekennzeichnete DVD kann nur in einem Gerät des selben

Regionalcodes wiedergegeben werden. Die folgenden Disks werden für eine gute Aufnahmequalität empfohlen und sind nachweislich mit diesem Gerät kompatibel. Allerdings kann das Gerät die Disk je nach Zustand des Speichermediums unter Umständen nicht korrekt lesen.

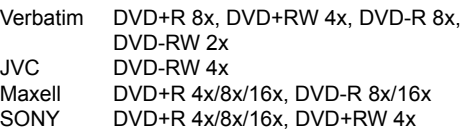

- 
- TDK DVD+R 4x/8x/16x

Die Funktion anderer Disks kann nicht gewährleistet werden.

- Toshiba haftet nicht für eventuelle Schäden oder Verluste, die direkt oder indirekt durch Fehlfunktionen dieses Geräts verursacht wurden. Dies schließt ohne Einschränkung einen beliebigen der folgenden Punkte ein:
	- Fehler, Inhalte wie vom Benutzer beabsichtigt aufzunehmen.
	- Fehler, Inhalte wie vom Benutzer beabsichtigt zu bearbeiten.
	- Wenn eine mit diesem Gerät erstellte DVD-RW/-R und DVD+RW/+R mit einem anderen DVD-Player, -Recorder oder PC-Laufwerk verwendet wird (z. B., Einlegen, Wiedergabe, Aufnahme oder Bearbeitung).
	- Wenn eine DVD-RW/-R und DVD+RW/+R, die auf die unter dem vorigen Punkt beschriebene Art verwendet wird, erneut in diesem Gerät verwendet wird.
	- Wenn eine auf einem anderen DVD-Recorder oder in einem PC-Laufwerk aufgenommene DVD-RW/-R und DVD+RW/+R auf diesem Gerät verwendet wird.
- Einige Funktionen sind bei PC-Disks eventuell nicht verfügbar.
- Mit diesem Gerät aufgenommene Disks funktionieren eventuell nicht wie erwartet auf anderen DVD-Playern, -Recordern oder PC-Laufwerken.

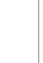

DE 9

Einführung **Einführung**

**Anschlüsse**

Anschlüsse

**Grundlegende Einrichtung**

Srundlegende Einrichtung

Aufnahme

**Wiedergabe**

**Wiedergabe** 

**Bearbeitung**

**Bearbeitung** 

**Soushing Funktions III Bearbeitung Funktionseinrichtung VHS-Funktionen Boomstiges** 

**Funktionseinrichtung** 

**VHS-Funktionen**

VHS-Funktionen

## **Funktionsübersicht**

### **Frontkonsole**

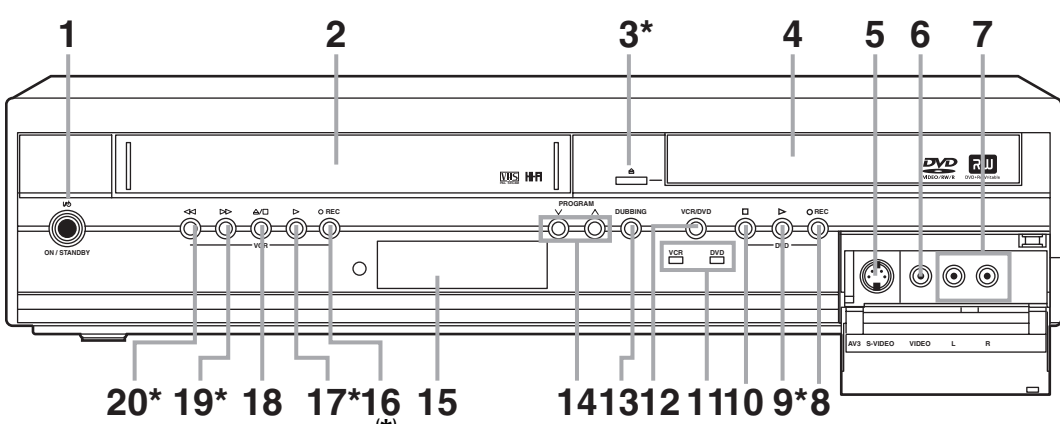

**( \* )** Sie können das Gerät auch durch Drücken dieser Tasten einschalten.

### **1 ON / STANDBY Taste**

• Zum Ein- oder Ausschalten des Geräts drücken. • Die grüne LED leuchtet, wenn das Gerät

### eingeschaltet ist.

- **2 Kassettenfach (VHS)**
- Legen Sie hier eine Kassette ein.
- $\triangle$  **(OPEN / CLOSE) Taste\* (DVD)** • Zum Öffnen oder Schließen des Diskfachs drücken.
- **4 Diskfach (DVD)** • Legen Sie die Disk in das geöffnete Fach ein.
- **5 S-VIDEO Eingang Buchse (AV3) (DVD / VHS)**
- Zum Anschluss des S-Videoausgangs eines externen Geräts mit einem S-Videokabel verwenden.
- **6 VIDEO Eingang Buchse (AV3) (DVD / VHS)** • Zum Anschluss eines externen Geräts mit einem Standard-Videokabel verwenden.
- **7 AUDIO Eingang Buchsen (AV3) (DVD / VHS)** • Zum Anschluss eines externen Geräts mit einem Standard-Audiokabel verwenden.

#### **8 REC** I **Taste (DVD)**

- Zum Starten der Aufnahme einmal drücken. • Zum Starten der One-Touch-Timer-Aufnahme wiederholt drücken.
- **9** ▶ (PLAY) Taste<sup>\*</sup> (DVD)
	- Zum Starten oder Fortsetzen der Wiedergabe drücken.

### **10** ■ (STOP) Taste (DVD)

- Zum Stoppen der Wiedergabe oder Aufnahme drücken.
- Drücken Sie diese Taste, um die Timer-Aufnahme auf DVD zu stoppen.

#### **11 VCR/DVD-Anzeige (DVD / VHS)**

• Zeigt die gewählte Komponente an (DVD oder VHS).

#### **12 VCR/DVD Taste (DVD / VHS)**

- Zur Einstellung des DVD-Modus oder VHS-Modus drücken.
- **13 DUBBING- (Kopier-) Taste (DVD / VHS)** • Zum Kopieren von zuvor im Einstellungsmenü eingestellten VHS auf DVD (DVD auf VHS) drücken.
- 14 **PROGRAM**  $\vee$  /  $\wedge$  Tasten (DVD / VHS) • Zum Wechseln des Kanals nach oben oder unten drücken.

#### **15 Display (DVD / VHS)**

• Siehe unter "Beschreibung der Frontkonsolen-Anzeige" auf Seite 17.

#### **16 REC ● Taste (VHS)**

- Zum Starten der Aufnahme einmal drücken. • Zum Starten der One-Touch-Timer-Aufnahme
- wiederholt drücken.

### **17 ▶ (PLAY) Taste\* (VHS)**

Zum Start der Wiedergabe drücken. • Drücken Sie hier, um das Gerät einzuschalten und um die Wiedergabe zu starten, wenn mit dem Gerät keine Videokassette abgespielt wird.

### **18 ▲/■ (STOP / EJECT) Taste (VHS)**

- Zur Entnahme der Kassette aus dem Gerät drücken.
- Taste drücken, um die Bandwiedergabe zu stoppen.
- Zum Stoppen der laufenden VHS-Timer-Aufnahme.

#### **19 ►► (FWD) Taste\* (VHS)**

- Zum Schnellvorlauf der Videokassette drücken. • Zum Ansehen im Schnellvorlauf während der Wiedergabe drücken. (Vorwärtssuche)
- Zum Einschalten des Geräts mit eingelegter Videokassette drücken, um die Kassette schnell vorlaufen zu lassen.

#### **20** r **(REW) Taste\* (VHS)**

- Zum Rücklauf der Videokassette drücken.
- Zum Ansehen im Schnellrücklauf während der Wiedergabe drücken. (Rückwärtssuche)
- Zum Einschalten des Geräts mit eingelegter Videokassette drücken, um die Kassette zurücklaufen zu lassen.

### **Beschreibung der Tastennamen in dieser Bedienungsanleitung**

Die in dieser Anleitung beschriebenen Anweisungen werden hauptsächlich mit der Fernbedienung durchgeführt. Einige Funktionen können auch mit Hilfe der Frontkonsole ausgeführt werden.

### **Rückseite**

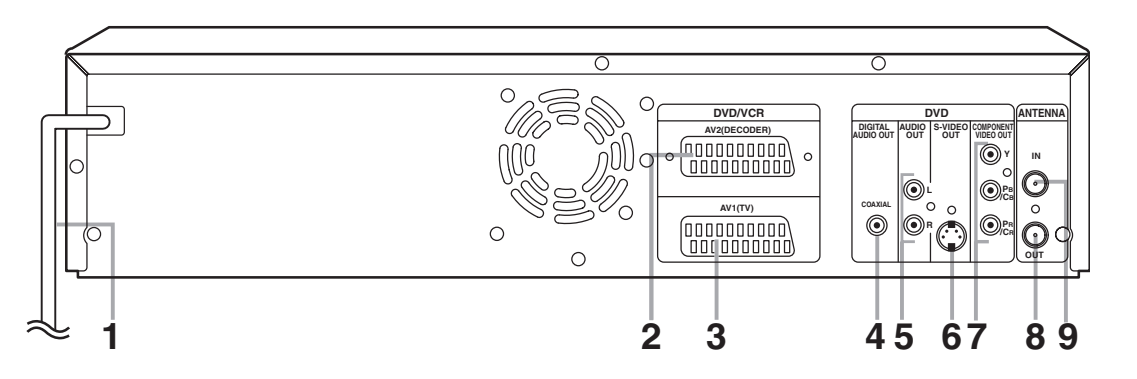

#### **1 Netzkabel**

• Schließen Sie das Netzkabel an eine Standard-Steckdose.

### **2 AV2 (DECODER) Buchse (DVD / VHS)**

• Zur Verbindung mit einem Video-Gerät, Camcorder, SAT-Receiver, DVB-T Receiver oder einer anderen Audio/Video-Quelle über ein Scartkabel.

#### **3 AV1 (TV) Buchse (DVD / VHS)**

- An die Scartbuchse Ihres Fernsehgeräts anschließen. Verwenden Sie ein handelsübliches Scartkabel.
- **4 DIGITAL AUDIO OUT (COAXIAL) Buchse (DVD)**
	- Zur Verbindung an einen Verstärker mit einer digitalen Eingangsbuchse, wie z.B. einen Dolby Digital-Decoder, DTS-Decoder oder MPEG-Decoder. Verwenden Sie dazu ein handelsübliches Koaxiales Kabel.

#### **5 AUDIO OUT Buchsen (DVD)**

• Zur Verbindung an die Audioeingangsbuchsen Ihres Fernsehers. Verwenden Sie dazu ein handelsübliches Audiokabel.

#### **6 S-VIDEO OUT Buchse (DVD)**

• Zur Verbindung mit der S-Video-Eingangsbuchse Ihres Fernsehers. Verwenden Sie dazu ein handelsübliches S-Videokabel.

#### **7 COMPONENT VIDEO OUT Buchsen (DVD)** • Zur Verbindung an die Komponenten-

- Videoeingangsbuchsen Ihres Fernsehapparats. • Verwenden Sie ein handelsübliches
- Komponenten-Videokabel.

#### **8 ANTENNA OUT (DVD / VHS)**

• Zur Verbindung mit dem Antenneneingang Ihres TV-Geräts. Verwenden Sie dazu das mitgelieferte RF-Kabel.

#### **9 ANTENNA IN (DVD / VHS)**

• Zum Anschluss an eine Antenne oder das Kabelnetz.

### **Hinweis**

- Berühren Sie nicht die inneren Stifte der Buchsen auf der Rückseite. Elektrostatische Entladung könnte das Gerät beschädigen.
- **Dieses Gerät verfügt über keinen RF-Modulator.**

DE 11

**Einführung**

Einführung

**Anschlüsse**

Anschlüsse

**Grundlegende Einrichtung**

Srundlegende Einrichtung

Aufnahme

**Wiedergabe**

**Wiedergabe** 

**Bearbeitung**

Bearbeitung

**Soushing Funktions III Bearbeitung Funktionseinrichtung VHS-Funktionen Boomstiges** 

Funktionseinrichtung

**VHS-Funktionen**

VHS-Funktionen

**Sonstiges** 

### **Fernbedienung**

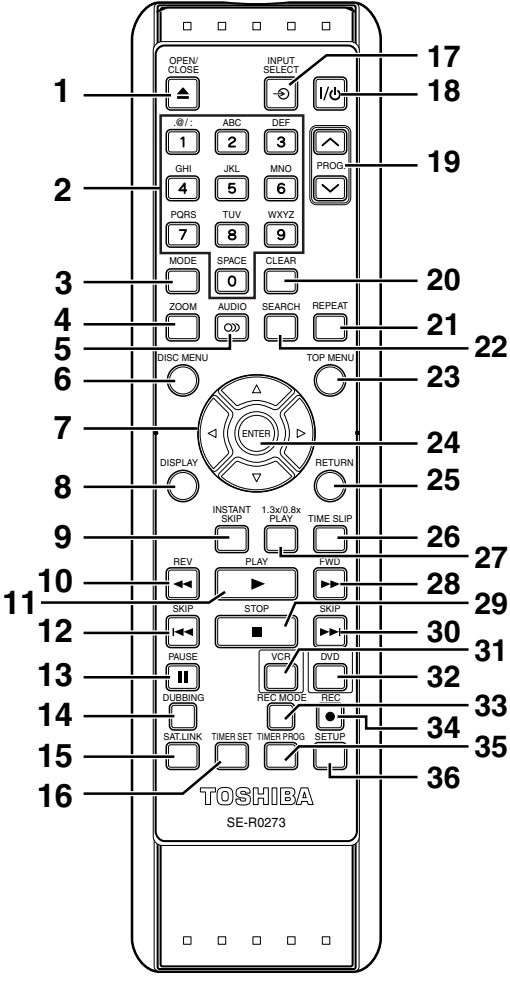

#### **1** OPEN/CLOSE ▲ Taste (DVD / VHS)

- Zum Öffnen oder Schließen des Diskfachs drücken. • Zur Entnahme der Kassette aus dem Gerät
- drücken. **2 Zahlentasten (DVD / VHS)**
	- Zur Wahl der Kanalnummern drücken.
	- Zur Wahl eines Titels / Kapitels / Tracks auf der Anzeige drücken.
	- Zur Eingabe der Einstellungswerte das Einstellungen-Menü drücken.
	- Zur Eingabe der Nummer der Index- oder Spielzeitsuche im VHS-Modus drücken.
	- Zur Eingabe von Zeichen in der Bearbeitungsfunktion drücken.

## **3 MODE Taste (VHS)**

• Drücken Sie für die Änderung des Color-Videosystems.

### **4 ZOOM Taste (DVD)**

• Während der Wiedergabe zum Vergrößern des Bildschirmbildes drücken.

### **5 AUDIO Taste (DVD / VHS) DVD-Modus**

- Drücken wenn Sie eine zweisprachige Sendung empfangen, um die Einstellung für den Audioausgang zu ändern auf "Audio 1", "Audio 2" und "Audio 1/Audio 2" zu setzen.
- Drücken, um die zweisprachige Audioquelle eines externen Geräts zu ändern auf "Audio 1", "Audio 2" oder "Audio 1/Audio 2" zu setzen. (Diese Funktion steht nur zur Verfügung, wenn zuvor im Menü Einstellungen für "Externer Audioeingang" die Option "Zweisprach." ausgewählt wurde.)
- Zur Anzeige des Audiomenüs während der Wiedergabe drücken.
- Zur Wahl des Tonmodus drücken.

#### **VHS-Modus**

- Während der Wiedergabe einer Hi-Fi-Videokassette drücken, um die Einstellung für den Audioausgang zu ändern auf "STEREO", "LINKS", "RECHTS" und "MONO" zu setzen.
- Drücken, Wenn Sie eine zweisprachige Sendung empfangen, um die Einstellung für den Audioausgang zu ändern auf "Audio 1", "Audio 2" und "Audio 1/Audio 2" zu setzen.
- Drücken, um die zweisprachige Audioquelle eines externen Geräts zu ändern auf "Audio 1", "Audio 2" oder "Audio 1/Audio 2" zu setzen. (Diese Funktion steht nur zur Verfügung, wenn zuvor im Menü Einstellungen für "Externer Audioeingang" die Option "Zweisprach." ausgewählt wurde.)

#### **6 DISC MENU Taste (DVD)**

- Zum Aufrufen des Diskmenüs während der Wiedergabe drücken.
- Zum Wechseln zwischen Original- und Playliste auf dem Fernsehbildschirm drücken. (Nur VR-Modus)
- **7** Pfeiltasten ▲ / ▼ / ◀ / ▶ (DVD / VHS)
	- Drücken, um den Cursor zu bewegen und Funktionen oder Einstellungen auszuwählen.

#### **8 DISPLAY Taste (DVD / VHS)**

• Zur Anzeige der Bildschirmanzeige drücken.

#### **9 INSTANT SKIP Taste (DVD)**

• Während der Wiedergabe zum Überspringen von 30 Sekunden drücken. (Siehe Seite 48.)

#### 10 REV <<<<r /> **Taste (DVD / VHS)**

- **DVD-Modus**
- Während der Wiedergabe zum Schnellrücklauf drücken.
- Während pausierter Wiedergabe zur Wiedergabe im langsamen Rücklauf drücken.

#### **VHS-Modus**

- Zum Rücklauf der Videokassette drücken.
- Zum Ansehen im Schnellrücklauf während der Wiedergabe drücken.

#### **11 PLAY** P **Taste (DVD / VHS)**

• Zum Starten oder Fortsetzen der Wiedergabe drücken.

#### 12 SKIP **Example 3** Taste (DVD)

- Während der Wiedergabe zum Springen zum vorherigen Kapitel oder Track zwei Mal kurz hintereinander drücken.
- Während pausierter Wiedergabe zur Rückwärtswiedergabe Schritt für Schritt drücken.

#### **13 PAUSE II Taste (DVD / VHS)**

• Zum Pausieren der Wiedergabe oder der Aufnahme drücken.

**Anschlüsse**

Anschlüsse

**Grundlegende Einrichtung**

Grundlegende Einrichtung

Aufnahme

**Wiedergabe**

**Miedergabe** 

**Bearbeitung**

Funktionseinrichtung

**Bearbeitung** 

#### **14 DUBBING- (Kopier-) Taste (DVD / VHS)**

• Zum Kopieren von zuvor im Einstellungsmenü eingestellten VHS auf DVD (DVD auf VHS) drücken.

#### **15 SAT.LINK Taste (DVD / VHS)**

• Zum Aufrufen der Einstellung der Satellitenverbindung drücken.

#### **16 TIMER-SET Taste (DVD / VHS)**

• Zur Einstellung des Geräts im Timer-Standby-Modus drücken. Im Timer-Standby-Modus drücken, um den Modus abzubrechen und das Gerät einzuschalten.

#### **17 INPUT SELECT → Taste (DVD / VHS)**

• Zur Auswahl der entsprechenden Eingabe drücken.

#### **18 ON / STANDBY Taste (DVD / VHS)**

• Zum Ein- oder Ausschalten des Geräts drücken.

#### 19 PROG.  $\land$  /  $\lor$  Tasten (DVD / VHS)

- **DVD-Modus**
- Zum Wechseln des Kanals nach oben oder unten drücken.

#### **VHS-Modus**

- Zum Wechseln des Kanals nach oben oder unten drücken.
- Zur Einstellung der Abtastung während der Wiedergabe oder in Zeitlupe der Kassette drücken.
- Während die Wiedergabe auf Standbild steht, können Sie das vertikal verzerrte Bild einstellen.

#### **20 CLEAR Taste (DVD / VHS)**

#### **DVD-Modus**

- Zur Löschung des Passworts drücken, nachdem dieses eingegeben wurde.
- Zur Löschung der Programmierung einer Disk drücken.
- Zur Löschung der Wahlmarkierungsnummer im Markierungseinstellungsmodus drücken.
- Zur Löschung des Programms drücken, nachdem dieses im Timer-Aufnahme-Einstellungsmodus eingegeben wurde.

### **VHS-Modus**

• Zur Rückstellung des Kassettenzählwerks drücken.

#### **21 REPEAT Taste (DVD / VHS)**

#### **DVD-Modus**

- Zur Wahl des Wiederholungsmodus drücken.
- **VHS-Modus**
- Zur Einstellung oder Auslösung der Auto-Wiedergabe-Wiederholung drücken.

#### **22 SEARCH Taste (VHS)**

• Zum Aufrufen des Index- oder Spielzeitsuchmenüs drücken.

#### **23 TOP MENU Taste (DVD)**

• Zur Anzeige des Titelmenü drücken.

#### **24 ENTER Taste (DVD / VHS)**

• Zur Quittierung oder Bestätigung einer Menüauswahl drücken.

#### **25 RETURN Taste (DVD / VHS)**

• Zur Rückkehr zum vorher angezeigten Menübildschirm drücken.

#### **26 TIME SLIP Taste (DVD)**

• Drücken Sie diese Taste einmal, um das gerade laufende Fernsehprogramm aufzuzeichnen. Drücken Sie diese Taste erneut, wenn Sie die Sendung, die Sie gerade aufzeichnen, von Anfang an sehen möchten, während die Aufzeichnung läuft. (DVD-RW Disks im VR-Modus nur mit Aufnahmemodus LP, EP oder SLP)

#### **27 1.3x/0.8x PLAY Taste (DVD)**

• Für eine etwas schnellere/langsamere Wiedergabe-Geschwindigkeit mit gleicher Audio-Qualität wie bei normaler Wiedergabe drücken.

### **28 FWD ►► Taste (DVD / VHS)**

- **DVD-Modus**
- Während der Wiedergabe zur Wiedergabe im Schnellvorlauf drücken.
- Während pausierter Wiedergabe zur Wiedergabe im langsamen Vorlauf drücken.

#### **VHS-Modus**

- Zum Schnellvorlauf der Videokassette drücken.
- Zum Ansehen im Schnellvorlauf während der Wiedergabe drücken.

#### **29 STOP ■ Taste (DVD / VHS)**

• Zum Stoppen der Wiedergabe oder Aufnahme drücken.

#### **30 SKIP ►►I Taste (DVD)**

- Während der Wiedergabe zum Springen zum nächsten Kapitel oder Track drücken.
- Während pausierter Wiedergabe zur Vorwärtswiedergabe Schritt für Schritt drücken.

### **31 VCR Taste (DVD)**

• Zur Wahl des VHS-Ausgabemodus' drücken. (Siehe Seite 14.)

#### **32 DVD Taste (VHS)**

• Zur Wahl des DVD-Ausgabemodus' drücken. (Siehe Seite 14.)

#### **33 REC MODE Taste (DVD / VHS)**

• Zum Umschalten des Aufnahme-Modus drücken.

### **34 REC ● Taste (DVD / VHS)**

• Zum Starten der Aufnahme einmal drücken. • Zum Starten der One-Touch-Timer-Aufnahme wiederholt drücken.

### **35 TIMER PROG Taste (DVD / VHS)**

• Drücken Sie die Taste, um das Timer-Einstellungsmenü.

#### **36 SETUP Taste (DVD / VHS)**

• Zur Anzeige des Einstellungen-Menü drücken im Stoppmodus.

#### **Beschreibung der Tastennamen in dieser Bedienungsanleitung**

Die in dieser Anleitung beschriebenen Anweisungen werden hauptsächlich mit der Fernbedienung durchgeführt.

Einige Funktionen können auch mit Hilfe der Frontkonsole ausgeführt werden.

#### **Hinweis**

#### • Wenn Sie das Gerät abschalten, ist die Taste **[OPEN / CLOSE ▲]** auf der Fernbedienung

wirkungslos. • Verwenden Sie in diesem Fall die Taste **[≜ (OPEN / CLOSE)]** oder **[≜/■ (STOP / EJECT)]** am Gerät selbst.

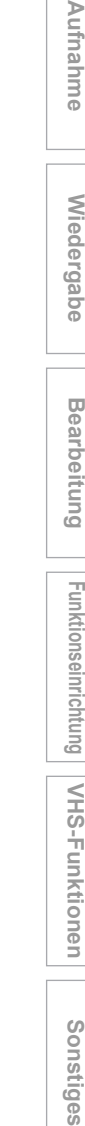

**VHS-Funktionen**

VHS-Funktionen

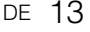

## **Einlegen der Batterien in die Fernbedienung**

Legen Sie zwei (mitgelieferte) R6 (AA)-Batterien in die Fernbedienung ein, achten Sie auf die im Inneren des Batteriefachs angegebene richtige Polarität.

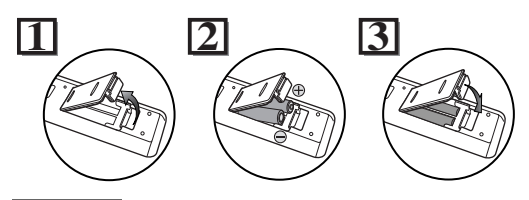

#### **Warnung**

- Bei unsachgemäßem Umgang mit Batterien besteht die Gefahr des Auslaufens und Explodierens der **Batterien**
- Verwenden Sie keine neuen und alten Batterien zusammen.
- Verwenden Sie keine unterschiedlichen Batterien zusammen.
- Achten Sie darauf, dass die Plus- und Minuspole der Batterien mit den Angaben im Inneren des Batteriefachs übereinstimmen.
- Nehmen Sie die Batterien heraus, wenn das Gerät einen Monat oder länger nicht verwendet wird.
- Halten Sie sich bei der Entsorgung der verbrauchten Batterien bitte an die staatlichen Vorschriften oder die staatlichen Vorschriften zum Umweltschutz, die in Ihrem Land oder Ihrer Region gelten.
- Batterien nicht wieder aufladen, kurzschließen, erhitzen, verbrennen oder zerlegen.

### **Fernbedienung**

- Achten Sie darauf, dass sich kein Hindernis zwischen der Fernbedienung und dem Fernbedienungssensor des Geräts befindet.
- Innerhalb der dargestellten Betriebsreichweite und im dargestellten Winkel verwenden.

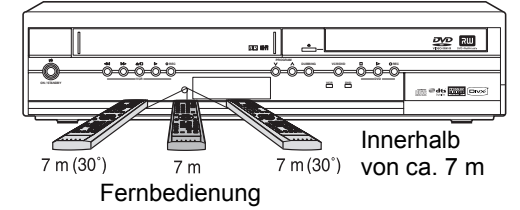

- Die maximale Betriebsreichweite ist: Sichtlinie: circa 7 m
- **Von der Mitte aus:** circa 7 m nnerhalb 30 Grad • Der Fernbedienungsbetrieb könnte gestört werden, wenn der Fernbedienungssensor des Geräts starkem Sonnenlicht oder Neonlicht ausgesetzt wird.
- Fernbedienungen verschiedener Geräte können sich gegenseitig stören. Seien Sie daher vorsichtig, wenn Sie Fernbedienungen anderer Apparate in der Nähe des Geräts verwenden.
- Tauschen Sie die Batterien aus, wenn die Betriebsreichweite der Fernbedienung abnimmt.

## **VHS- / DVD-Rekorder-Umschalten**

Da dieses Produkt eine Kombination von VHS- und DVD-Recorder ist, müssen Sie zuerst einstellen, mit welcher Komponente Sie arbeiten möchten.

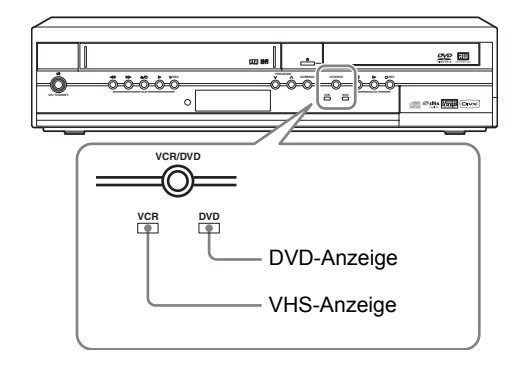

#### **VHS-Modus**

Drücken Sie **[VCR]** auf der Fernbedienung. (Prüfen Sie, ob die VHS-Anzeige leuchtet.)

### **DVD-Modus**

Drücken Sie **[DVD]** auf der Fernbedienung. (Prüfen Sie, ob die DVD-Anzeige leuchtet.)

#### **Hinweis**

- Zum Umschalten zwischen DVD- und VHS-Modus können Sie auch auf die Taste **[VCR/DVD]** auf der Gerätevorderseite drücken.
- Sie können nicht auf den im Timer-Standby-Modus eingestellten Modus (DVD oder VHS) wechseln.

## **Anleitung zur Bildschirmanzeige**

### **ANZEIGE-Menü**

### **DVD-Modus**

#### **Drücken Sie [DVD] zuerst.**

Drücken Sie bei im Gerät eingelegter Disk **[DISPLAY]**, um die Bildschirmanzeigen aufzurufen. Das Menü zeigt Informationen über die Aufzeichnung der Disk.

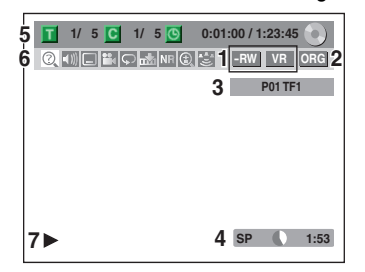

Hier ein Bildschirmbeispiel zur Erläuterung. Die angezeigten Punkte hängen vom aktuellen Modus ab.

- **1 Zeigt den Disk-Typ und den Format-Modus an.**
- **2 Zeigt den Titel-Typ für DVD-RW im VR-Modus an.**
- **3 Zeigt eine Kanalnummer, einen Stationsnamen oder den ausgewählten externen Eingang an.**
- **4 Zeigt einen Aufnahmemodus und die mögliche verbleibende Aufnahmezeit an.**
- **5 Zeigt Titel-Nummer, Kapitel-Nummer, abgelaufene Zeit und Gesamt-Laufzeit der Disk-Wiedergabe an.**
- **6 Bedeutung des Icons:**
	- **2**: Suche
	- $\Box$ : Audio
	- **T**: Untertitel
	- **P** : Winkel
	- $\boxed{\bigcirc}$ : Wiederholung
	- **Markierung**
	- NR : Rauschunterdrückung
	- : Zoom
	- **B**: Umgebung
- **7 Zeigt einen Betriebs-Status an.**

#### **Hinweis**

• Bei einigen Beschreibungen in diesem Handbuch wird nur ein Disk-Typ als Beispiel angezeigt.

Drücken Sie für die Anzeige der Titelname-Information oder Dateiname-Information in der Bildschirmanzeige auf **[DISPLAY]**.

#### **<Titelname-Information>**

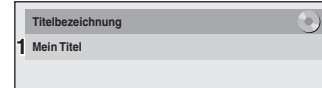

(nur bei Wiedergabe einer DVD+RW/+R, DVD-RW/-R im VR-Modus oder einer DVD-RW/-R im nicht finalisierten Video-Modus)

#### **<Dateiname-Information>**

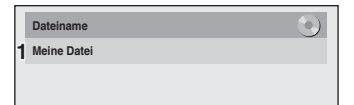

(nur bei Wiedergabe einer CD mit MP3-, JPEGbzw. DivX®-Dateien)

**1 Zeigt den Titel-/Dateinamen an.**

#### **VHS-Modus**

#### **Drücken Sie [VCR] zuerst.**

Zur Anzeige der Bildschirmanzeige **[DISPLAY]** drücken.

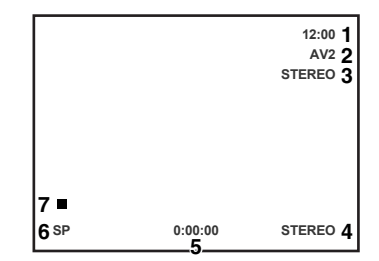

Hier ein Bildschirmbeispiel zur Erläuterung. Die angezeigten Punkte hängen vom aktuellen Modus ab.

- **1 Aktuelle Zeit**
- **2 Positionsnummer**
- **3 Audiostatus des empfangenen Senders oder des externen Geräts**
- **4 Audiostatus der momentan wiedergegebenen Videokassette**
- **5 Kassettenzählwerk**
- **6 Aufnahme- oder Wiedergabegeschwindigkeit**

#### **7 Status der aktuellen Kassette**

Im VHS-Modus erscheint die Bildschirmanzeige des VHS-Modus.

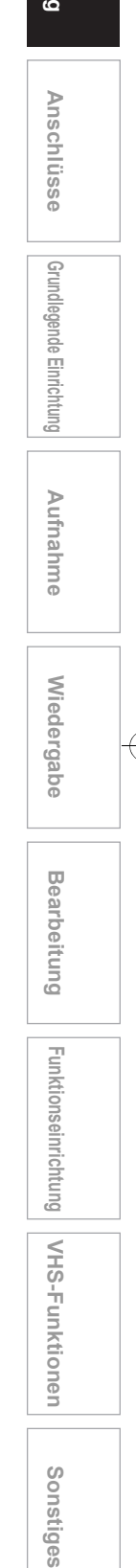

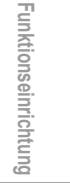

**VHS-Funktionen**

VHS-Funktionen

### **Hauptmenü**

Drücken Sie **[SETUP]**, um das Hauptmenü anzuzeigen. Wählen Sie dann ein Menü mit **[**K **/** L**]** und drücken Sie auf **[ENTER]**, um das Untermenü anzuzeigen. Über diese Menüs greifen Sie auf alle wichtigen Funktionen des Geräts zu.

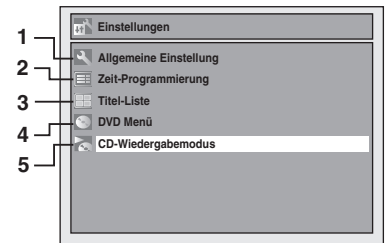

#### **1 Allgemeine Einstellung:** Zum Öffnen des Menüs Allgemeine Einstellung.

#### **2 Zeit-Programmierung:**

Zur Programmierung einer Timer-Aufnahme.

#### **3 Titel-Liste:**

Zum Aufrufen der Titelliste.

#### **4 DVD Menü:**

Zur Einrichtung der DVD-Einstellung.

#### **5 CD-Wiedergabemodus:**

Zur Einrichtung der CD-Wiedergabe-Einstellung. • "CD-Wiedergabemodus" ist nur verfügbar, wenn eine Audio-CD, eine Video-CD oder eine CD-RW/-R mit MP3 / JPEG / DivX® Dateien in das Gerät eingelegt wurde.

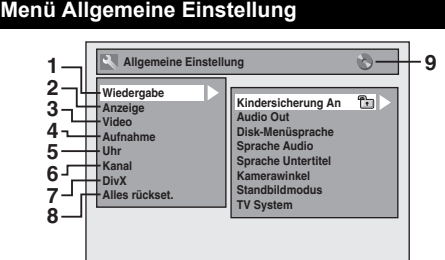

#### **1 Wiedergabe:**

Zur Einstellung des Geräts für die benutzerdefinierte Wiedergabe von Disks.

#### **2 Anzeige:**

Zur Einstellung der benutzerdefinierten OSD-Bildschirmanzeige.

#### **3 Video:**

Zur Einrichtung der Video-Einstellung.

#### **4 Aufnahme:**

Zur Einstellung des Geräts für die benutzerdefinierte Aufnahme auf Disks.

#### **5 Uhr:**

Einstellung der Uhr des Geräts nach Ihrer Wahl.

#### **6 Kanal:**

Einstellung der Gerätekanäle nach Ihrer Wahl.

#### **7 DivX:**

Zur Einrichtung der Einstellung für DivX®-Wiedergabe.

#### **8 Alles rückset.:**

Zur Rücksetzung der Einstellung auf die Werkseinstellung.

#### **9 : DVD**

#### **: VHS**

Zeigt den verfügbaren Modus für die ausgewählte Funktion an.

### **DVD Menü / CD-Wiedergabemodus**

**<Menü DVD Menü>**

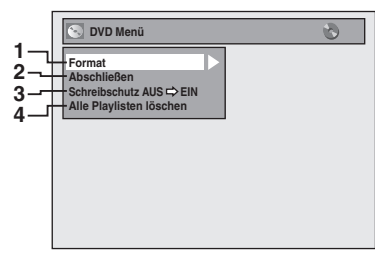

#### **<Menü CD-Wiedergabemodus>**

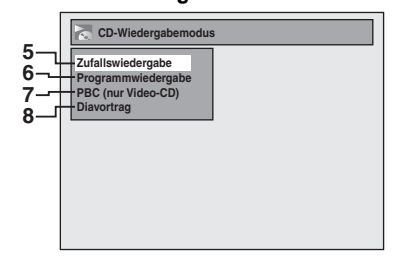

#### **1 Format (Nur DVD-RW, DVD+RW):**

Ermöglicht die Formatierung der Disk.

#### **2 Abschließen:**

Sie können eine Disk mit Aufnahmen finalisieren.

#### **3 Schreibschutz (nur DVD-RW im VR-Modus bzw. DVD+RW/+R):**

Schutz der Disk vor unbeabsichtigter Bearbeitung oder Aufnahmen.

#### **4 Alle Playlisten löschen (nur DVD-RW im VR-Modus):**

Zum Löschen der Playlist.

#### **5 Zufallswiedergabe:**

Zur Aktivierung der zufälligen Wiedergabe.

#### **6 Programmwiedergabe (nur Audio-CD/ Video-CD):**

Zur Aktivierung der programmierten Wiedergabe.

#### **7 PBC (nur Video-CD):**

Zur Auswahl von Bildern oder Informationen im Menü-Bildschirm durch Aktivierung der PBC-Funktion (Wiedergabesteuerung).

#### **8 Diavortrag (nur JPEG-Dateien):**

Zur Auswahl der Wiedergabezeit im Diashow-Modus.

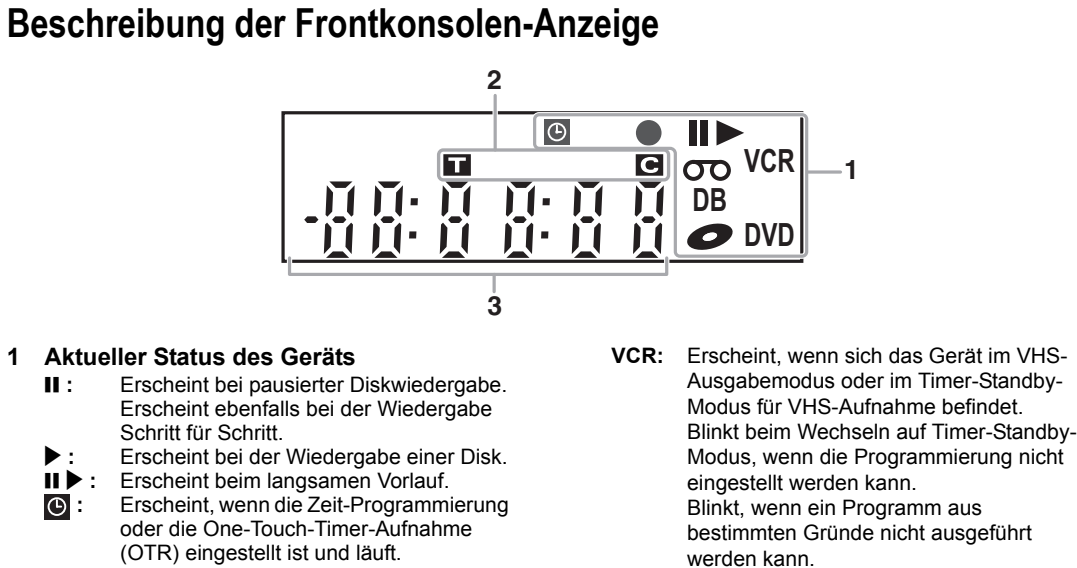

\*  $\bullet$ ,  $\bullet$  ,  $\bullet$  DB,  $\bullet$  und **DVD** werden gleichzeitig angezeigt, wenn eine Videokassette auf DVD kopiert wird.

**I**,  $\overline{OD}$ ,  $DB$ ,  $\overline{OD}$  und **VCR** werden gleichzeitig angezeigt, wenn eine DVD auf Videokassette kopiert wird.

#### **2 Titel- / Track- und Kapitelnummer**

- **1** : Titel- / Tracknummer
- **:** Kapitelnummer

### **3 Folgendes wird angezeigt**

- Spielzeit
- Aktuelle Titel- / Kapitel- / Tracknummer
- Aufnahmezeit / Restspielzeit
- Uhr
- Kanalnummer
- VHS-Kassettenzählwerk
- One-Touch-Timer-Aufnahme (OTR) Restaufnahmezeit

- Erscheint ebenfalls bei der Wiedergabe Schritt für Schritt.
- 
- 
- **II >** : Erscheint beim langsamen Vorlauf.<br> **O** : Erscheint, wenn die Zeit-Programmi **:** Erscheint, wenn die Zeit-Programmierung oder die One-Touch-Timer-Aufnahme

(OTR) eingestellt ist und läuft. Wird eingeblendet, wenn das Gerät in den Satelliten-Link-Standby-Modus umschaltet.

Blinkt, wenn alle Zeit-Programmierungen beendet sind.

Blinkt, wenn ein Fehler in der Programmierung vorliegt.

Erscheint bei der Aufnahme.

Blinkt, wenn die Aufnahme pausiert wird. **:** Erscheint, wenn eine Kassette im Gerät liegt.

**DB:** Erscheint bei der Nachvertonung. **:** Erscheint, wenn sich eine Disk in diesem Gerät befindet.

**DVD:** Erscheint, wenn sich das Gerät im DVD-Ausgabemodus oder im Timer-Standby-Modus für DVD-Aufnahme befindet. Blinkt, wenn auf

> Aufnahmebereitschaftsmodus geschaltet wird, und dabei keine Programmierung eingegeben wurde.

Blinkt, wenn ein Programm aus bestimmten Gründe nicht ausgeführt werden kann.

**Anzeigemeldungen**

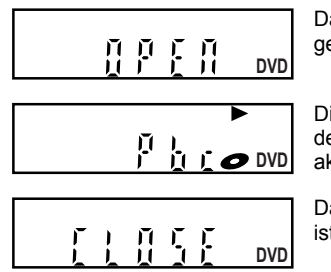

Das Diskfach ist geöffnet.

Die PBC-Funktion des Video-CD ist aktiviert.

Das Diskfach istgeschlossen.

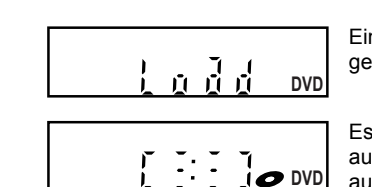

Eine Disk wird geladen.

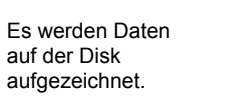

DE 17

**Anschlüsse**

Anschlüsse

**Grundlegende Einrichtung**

Srundlegende Einrichtung

Aufnahme

**Wiedergabe**

Wiedergabe

**Bearbeitung**

Bearbeitung

**Soushing Funktions III Bearbeitung Funktionseinrichtung VHS-Funktionen Boomstiges** 

Funktionseinrichtung

**VHS-Funktionen**

VHS-Funktionen

Sonstiges

# Anschlüsse

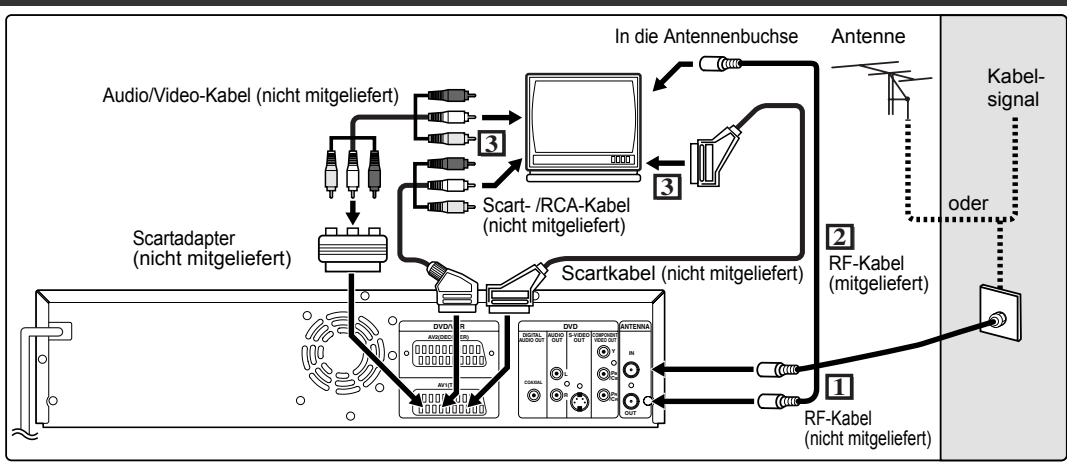

## **Anschlüsse**

### **Anschluss an einen Fernseher**

Schließen Sie das Gerät nach der Überprüfung der Anschlussmöglickeiten Ihres vorhandenen Geräts an einen Fernseher an.

**Ziehen Sie Ihren Fernseher und dieses Gerät vor der Installation aus der Steckdose. Verwendung der Scartbuchse**

- **1 Schließen Sie die Antenne oder das Kabel an die ANTENNA IN Buchse dieses Geräts.**
- **2 Verbinden Sie die ANTENNA OUT Buchse des Geräts mit der Antennenbuchse Ihres Fernsehgeräts. Verwenden Sie dazu das mitgelieferte RF-Kabel.**
- **3 Schließen Sie die AV1(TV)- Scartbuchse dieses Geräts an die Scartbuchse Ihres Fernsehers an. Verwenden Sie ein handelsübliches Scartkabel.**

#### **Hinweis**

- Wenn Ihr Fernseher keine Scartbuchse hat, verwenden Sie für den Anschluss einen handelsüblichen Scartadapter oder ein Scart- / RCA-Kabel. Verwenden Sie für die VHS-Ausgangssignale dieses Geräts nur die AV1 (TV)- oder AV2 (DECODER)-Buchse.
- Schließen Sie dieses Gerät direkt an den Fernseher an. Wenn die Audio- und Videokabel an einen Videorekorder angeschlossen werden, kann es auf Grund des eingebauten Kopierschutzes zu einer verzerrten Bilddarstellung kommen. • Videotext kann nur im VHS-Modus über Ausgang
- 
- AV1 (TV) ausgegeben werden.<br>• Wenn Sie die "Video aus"-Einstellung ändern<br>("SCART(RGB)", "Komponenten Zeilenspr. (I)" oder<br>"Komponenten Progressive (P)"), schließen Sie das<br>Gerät an der entsprechenden Buchse am<br>Fernsehgerä Beispiel auf "Komponenten Zeilenspr. (I)" oder<br>"Komponenten Progressive (P)" geändert, während<br>das Scartkabel am Fernseher angeschlossen ist, kann das Videobild am Fernseher verzerrt dargestellt werden.

**Wiedergabe mit progressiver Abtastung (625p/ 525p oder Zeilensprungverfahren 625i/525i)**

- Wenn Ihr Fernsehgerät für progressive Abtastung geeignet ist (625p/525p), schließen Sie es bitte an die COMPONENT VIDEO OUT-Buchsen des Geräts an und stellen Sie die Option "Video aus" im Einstellungsmenü (siehe Seite 70) auf "Komponenten Progressive (P)". Stellen Sie Ihr Fernsehgerät nun auf progressive Abtastung um.
- Wenn Ihr Fernsehgerät nicht für progressive Abtastung geeignet ist, stellen Sie die Option "Video aus" auf "Komponenten Zeilenspr. (I)" ein.
- Verwenden Sie einen handelsüblichen Adapter, wenn die Videoeingangsbuchsen Ihres Fernsehers oder Monitors keine BNC-Buchsen sind.

### **Verwendung der S-VIDEO OUT- oder COMPONENT VIDEO OUT-Buchsen und der AUDIO OUT-Buchsen (nur DVD)**

Wenn Ihr Fernseher eine S-Video- oder Component Video-Eingangsbuchse besitzt, verwenden Sie entweder ein S-Video-Kabel (zum Anschluss an die S-VIDEO OUT-Buchse) oder ein Component Video-Kabel (zum Anschluss an die COMPONENT VIDEO OUT-Buchsen), sowie ein Audiokabel (zum Anschluss an die AUDIO OUT-Buchsen).

- Der S-Video-Anschluss bietet eine gute Bildqualität. • Der Component-Anschluss bietet eine bessere Bildqualität.
- **1 Führen Sie die Schritte 1 und 2 links aus.**
- **2 Verbinden Sie die S-VIDEO OUToder COMPONENT VIDEO OUT-Buchsen dieses Geräts mit den S-Video- oder Component Video-Eingangsbuchsen Ihres Fernsehers. Verwenden Sie ein handelsübliches S-Videokabel oder Component Videokabel.**
- **3 Schließen Sie die AUDIO OUT-Buchsen dieses Geräts an die analogen Audioeingangsbuchsen Ihres Fernsehers. Verwenden Sie ein handelsübliches Audiokabel.**

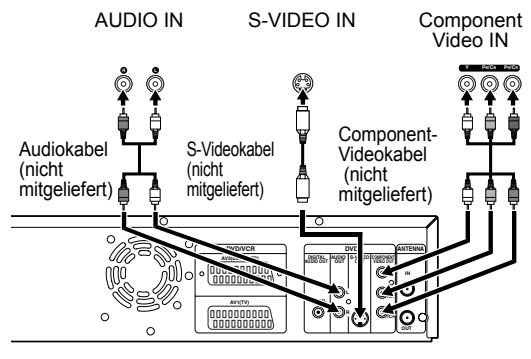

#### **Hinweis für Fernseher ohne**

#### **S-Videoeingangsbuchsen oder Scartbuchse:**

- Dieses Gerät verfügt über keinen RF-Modulator, so dass ein solcher Fernseher nicht verwendet werden kann.
- Bei Verwendung der progressiven Abtastung kann nur der Componenteingang verwendet werden.

#### **Anschluss an externe Geräte**

Dieses Gerät verfügt über drei Eingänge, AV1 oder AV2 auf der Rückseite und AV3 auf der Frontkonsole. Achten Sie darauf, alle Geräte auszuschalten, bevor Sie die Anschlüsse vornehmen.

### **Aufnahme von DVD-Player, Videorekorder, einem SAT-Receiver oder anderen Ton-/ Bildgeräten mit einer Scartausgangsbuchse (AV2)**

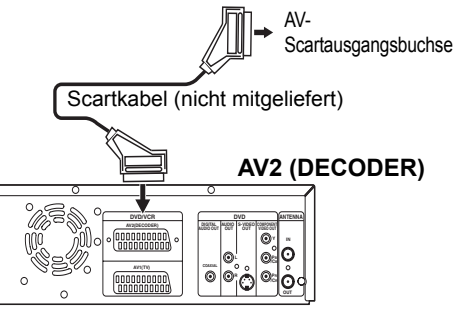

#### **Hinweis**

- Wenn Sie ein TV-Programm von einem SAT-Receiver aufnehmen, müssen Sie ein Scartkabel an AV2(DECODER) anschließen. (Siehe Seite 36.)
- Wenn ein Kabel an AV2 angeschlossen ist, wird automatisch das Signal von AV2 gesendet. Wenn Sie das Signal eines anderen Eingangs sehen möchten, müssen Sie zuerst auf **[DISPLAY]** drücken. Anschließend wählen Sie das gewünschte Eingangssignal mit **[INPUT SELECT**  $\otimes$ ].

## **Aufnahme von einem Camcorder oder anderen Audio-/Videogeräten ohne Scartausgangsbuchse (AV3)**

Sollte keine S-Videoeingangbuchse verfügbar sein, schließen Sie die VIDEO-Eingangbuchse der Frontkonsole mit einem RCA-Videokabel an. Verändern Sie die Einstellungen, wenn Sie die S-VIDEO-Eingangbuchse verwenden. (Siehe Seite 38.)

#### **AV3 (Frontkonsole)**

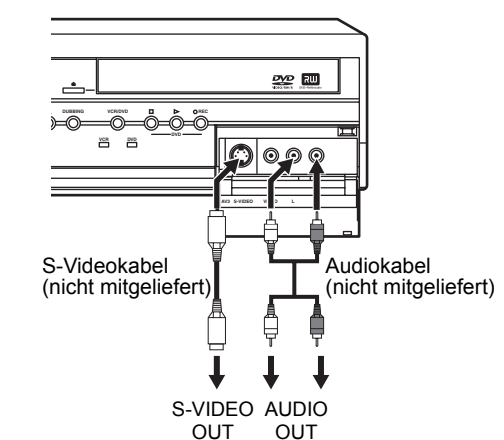

• Wird ein externes Gerät mit Monoausgang an dieses Gerät angeschlossen, so verwenden Sie dazu die AUDIO L Buchse von AV3.

### **Digitalton für bessere Tonqualität (nur DVD)**

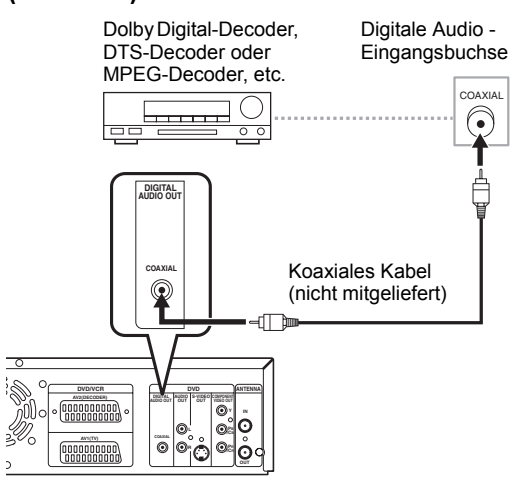

### **Die oben dargestellten Anschlüsse sind optional für bessere Tonqualität.**

**1 Verwenden Sie für eine klare digitale Tonqualität die DIGITAL AUDIO OUT (COAXIAL)-Buchse, um Ihr digitales Audiogerät anzuschließen.**

Sollte das Audioformat der digitalen Ausgabe nicht den Kapazitäten Ihres Empfängers entsprechen, wird der Empfänger einen lauten, verzerrten Ton oder überhaupt keinen Ton ausgeben.

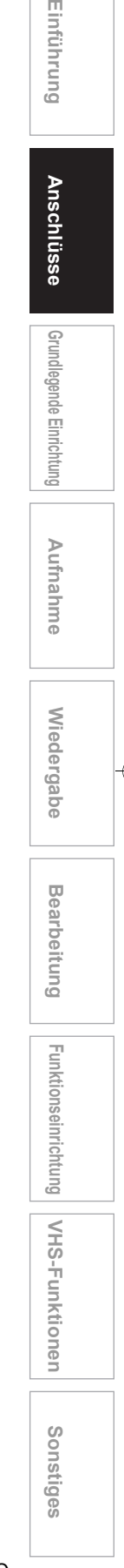

### **Anschluss eines Dolby DigitalTM-Decoders, DTS-Decoders oder MPEG-Decoders**

- Mit dem Anschluss eines Multi-Kanal-Dolby Digital-Decoders können Sie Multi-Kanal Dolby Digital-Surroundton hören, und mit dem DTS-Decoder Multi-Kanal-Surroundton.
- Stellen Sie nach dem Anschluss an einen Dolby Digital-Decoder im Audio Out-Menü "Dolby Digital" auf "Stream". (Siehe Seite 67.)
- Stellen Sie nach dem Anschluss an einen DTS-Decoder im Audio Out-Menü "DTS" auf "EIN". (Siehe Seite 67.)
- Stellen Sie nach dem Anschluss an einen MPEG-Decoder im Audio Out-Menü "MPEG" auf "Stream". (Siehe Seite 67.)

#### **Anschluss an ein MD-Deck oder DAT-Deck**

- Die im Dolby Digital Multi-Kanal-Surroundformat aufgezeichnete Tonquelle kann mit einem MD- oder DAT-Deck nicht als digitaler Ton aufgezeichnet werden.
- Wenn kein Anschluss an einen Dolby Digital-Decoder vorgenommen wird, stellen Sie im Audio Out-Menü "Dolby Digital" auf "PCM". Die Wiedergabe einer DVD mit falschen Einstellungen kann zu Rauschverzerrung führen und die Lautsprecher beschädigen.
- Stellen Sie im Audio Out-Menü "Dolby Digital" und "MPEG" auf "PCM" und "DTS" auf "AUS", um ein MD- oder DAT-Deck anzuschließen.
- Sie können AUDIO OUT-Buchsen zum Anschluss an Ihr Audiogerät verwenden.

### **Nach Beendigung der Anschlüsse**

Stellen Sie den Eingangswahlschalter Ihres Fernsehers auf einen passenden externen Eingangskanal. Sehen Sie für Einzelheiten die Bedienungsanleitung Ihres Fernsehers ein.

#### **Hinweis**

• Schließen Sie dieses Gerät direkt an den Fernseher an. Wenn die AV-Kabel an einen Videorekorder angeschlossen werden, könnten die Bilder auf Grund des Urheberrechtsschutzsystems (Kopierschutz) verzerrt erscheinen.

# Grundlegende Einrichtung

## **Ersteinstellung**

Wenn Sie das Gerät das erste Mal einschalten, sind folgende Schritte auszuführen.

- **1 Drücken Sie [ ON / STANDBY].**
- **2 Schalten Sie das Fernsehgerät ein. Wählen Sie die an das Gerät angeschlossenen Eingabegeräte aus.** Es wird automatisch "Réglage initial" eingeblendet.
- **3 Wählen Sie die von Ihnen gewünschte Bildschirmsprache mit [**U **/** D**]. Drücken Sie dann [ENTER], um zum nächsten Schritt zu wechseln.**

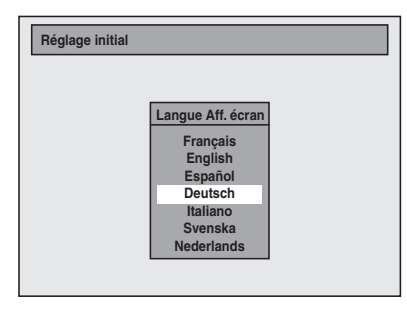

**4 Drücken Sie [ENTER], um die Kanalabstimmung vorzunehmen.** Das Gerät erkennt alle in Ihrem Bereich vorhandenen Sender.

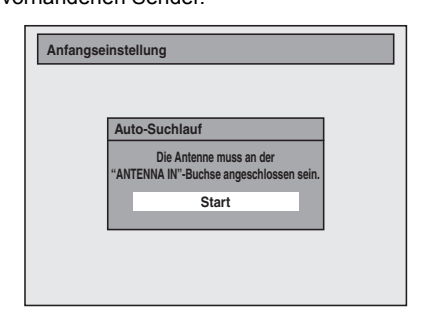

**5 Nach Abschluss der Kanaleinstellung, wird "Uhreinstellung" eingeblendet. Drücken Sie dann [ENTER].**

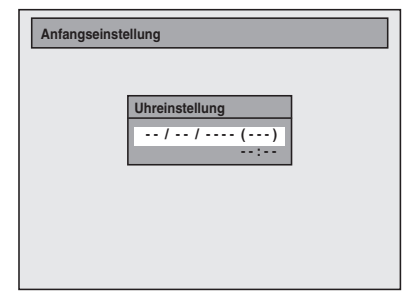

**6 Führen Sie Schritt 5 auf Seite 24 aus,**  um die "Manuelle Uhrzeiteinstellung".

## **Kanaleinstellung**

Die Abstimmung dieses Geräts auf Sendekanäle kann auf zwei Arten vorgenommen werden.

**Einführung**

Einführung

 **Anschlüsse**

Anschlüsse

**Grundlegende Einrichtung**

Grundlegende Einrichtung

**Wiedergabe**

**Miedergabe** 

Aufnahme

**Bearbeitung**

**Bearbeitung** 

**Soushing Funktions III Bearbeitung Funktionseinrichtung VHS-Funktionen Boomstiges** 

Funktionseinrichtung

**VHS-Funktionen**

VHS-Funktionen

### **Auto-Suchlauf**

Der Tuner durchsucht nur die Kanäle, die in Ihrer Gegend empfangen werden können.

- **1 Im Stoppmodus drücken Sie [SETUP]. Wählen Sie mit den [▲ / ▼] "Allgemeine Einstellung", drücken Sie dann [ENTER].**
- Das Menü Allgemeine Einstellung wird angezeigt.
- **2** Wählen Sie mit den [▲ / ▼] "Kanal", **drücken Sie dann [ENTER].**
- **3** Wählen Sie mit den [▲ / ▼] "Auto-**Suchlauf", drücken Sie dann [ENTER].**

Das Gerät fängt nun an, Kanäle zu speichern, die in Ihrer Gegend empfangen werden können.

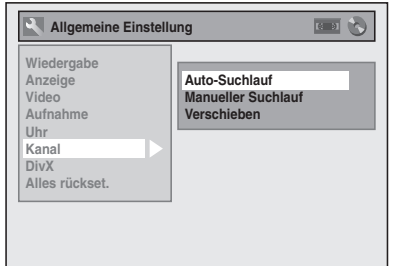

Warten Sie einige Minuten, bis die Kanaleinstellung beendet ist.

### **4 Drücken Sie zum Abbrechen [SETUP].**

Sie können mit **[PROG. ∧ / ∨]** Sender auswählen, die nur in diesem Gerät gespeichert sind.

#### **Abbrechen des Auto-Suchlaufs**

Drücken Sie während der Suche **[RETURN]** oder **[SETUP]**.

#### **Tipp**

• Dieses Gerät unterscheidet automatisch zwischen SECAM ("L") und PAL ("BG") Systemen.

#### **Hinweis**

- Die Auswahl hängt davon ab, wie der Fernsehkanal vor Ort empfangen wird.
- Wenn der automatische Suchlauf während der Suche abgebrochen wird, könnten einige noch nicht abgestimmte Kanäle nicht empfangen werden.
- Sie können den Kanal nicht wechseln, wenn sich der VHS oder DVD in einem der Aufnahmemodi befindet (normale Aufnahme, One-Touch-Timer-Aufnahme oder Timer-Aufnahme).
- Die Reihung der TV-Kanäle von P01 bis P06 wird wie folgt automatisch vorgenommen.<br>P01: TF1 P02: F2 P03: F3 P01: TF1 P02: F2 P03: F3<br>P04: CANAL+ P05: F5/ARTE P06: M6 P05: F5/ARTE

DE 21

### **Manueller Suchlauf**

Stimmen Sie jeden Kanal manuell ab.

- **1 Im Stoppmodus drücken Sie [SETUP]. Wählen Sie mit den [▲ / ▼] "Allgemeine Einstellung", drücken Sie dann [ENTER].**
- **2** Wählen Sie mit den [▲ / ▼] "Kanal", **drücken Sie dann [ENTER].**
- **3 Wählen Sie mit den [▲/▼] "Manueller Suchlauf", drücken Sie dann [ENTER].**
- **4** Wählen Sie mit den [▲/▼] **"Programm", drücken Sie dann [**P**].**

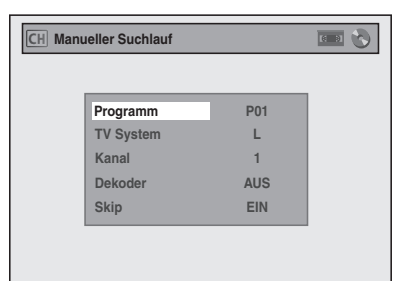

#### "P01" ist hervorgehoben.

**5 Wählen Sie mit [den Zahlentasten] oder den [**U **/** D**] die Positionsnummer, die Sie verwenden möchten, drücken Sie dann [**L**].**

Sie können Positionsnummern von 01 bis 99 wählen.

- **b** Wählen Sie mit den [▲ / ▼],,TV **System", drücken Sie dann [**P**].**
- **7** Wählen Sie mit den [▲ / ▼] "L" oder **"BG", drücken Sie dann [**L**].**

- Wenn Ihr System SECAM-L, ist, wählen Sie "L".
- Wenn Ihr System PAL B / G, ist, wählen Sie "BG".
- **8** Wählen Sie mit den [▲ / ▼] "Kanal", **drücken Sie dann [**P**].**
- **9** Drücken Sie die [▲ / ▼], um die Suche **zu starten.**
	- Der Tuner beginnt nun automatisch nach oben und unten zu durchsuchen. Wenn ein Kanal gefunden wird, stoppt das Gerät die Suche und das Bild erscheint auf dem Fernsehbildschirm.
	- Sie können eine gewünschte Kanalnummer mit **[den Zahlentasten]** eingeben. Sehen Sie folgende Kanalplantabelle ein und drücken Sie die drei Stellen, um die Kanalnummer zu wählen. (Um Kanal 4 zu wählen, drücken Sie zuerst **[0]** und dann **[0]** und **[4]**. Oder drücken Sie **[4]**, dann erscheint "- - 4" und warten Sie 2 Sekunden.)
	- Wenn dies der von Ihnen gewünschte Kanal ist, drücken Sie **[**L **]**.

#### **[L (SECAM-L)]**

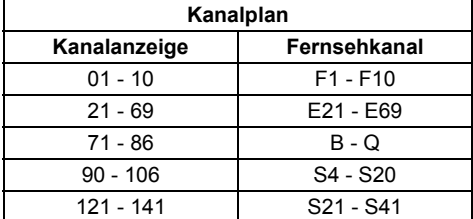

#### **[BG (PAL B/G)]**

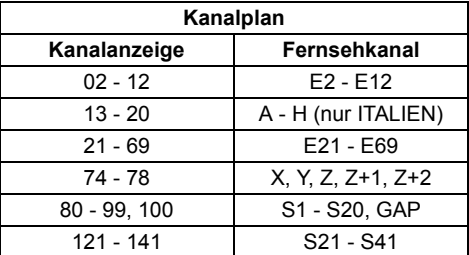

Dieses Gerät kann Hyper- und Oscarfrequenzbereiche empfangen.

- Wenn "Skip" auf "EIN" steht, wählen Sie mit den **[**U / D**]** "Skip" und drücken Sie dann **[**P**]**. Um "AUS" zu wählen, benutzen Sie die **[▲ / ▼]**, und drücken Sie dann **[**L**]**.
- Wenn Sie verschlüsselte Signale dekodieren möchten, wählen Sie mit den [▲ / ▼] "Dekoder", drücken Sie dann [▶]. Um "EIN" zu wählen benutzen Sie die
- **[**U **/** D**]**, drücken Sie dann **[**L**]**.
- Um einen weiteren Kanal zu speichern, wiederholen Sie Schritte 4 bis 9.
- **10 Nach Beendigung drücken Sie [SETUP], um abzubrechen.**

### **Wahl eines Kanals**

Sie können einen Kanal mit **[PROG. ∧ / ∨ ]**, oder direkt mit **[den Zahlentasten]** auf der Fernbedienung wählen.

#### **Hinweise zur Verwendung [der Zahlentasten]:**

- Am schnellsten geben Sie die Kanalnummern als zweistellige Zahlen ein. Um zum Beispiel Kanal 6 zu wählen, drücken Sie **[0]** und **[6]**. Wenn Sie nur **[6]** drücken, wird nach 2 Sekunden Kanal 6 gewählt. Sie können nur Kanäle von 1 bis 99 wählen.
- Sie können den externen Eingangsmodus "AV1", "AV2" oder "AV3" wählen.
- Um "AV1" zu wählen, drücken Sie **[0]**, **[0]**, **[1]**.
- Um "AV2" zu wählen, drücken Sie **[0]**, **[0]**, **[2]**.
- Um "AV3" zu wählen, drücken Sie **[0]**, **[0]**, **[3]**.

## **Überspringen eines voreingestellten Kanals**

Sie können das Gerät so einstellen, dass Sender übersprungen werden. Dies gilt für Sender, die Sie nicht mehr empfangen können oder nur selten ansehen. Die Anwahl erfolgt mit **[PROG.**  $\land$  /  $\lor$ ].

- **1** Führen Sie Schritte 1 bis 3 "Manueller **Suchlauf" auf Seite 22 aus.**
- **2** Wählen Sie mit den  $[\triangle / \blacktriangledown]$ **"Programm", drücken Sie dann [** P**].**
- **3 Wählen Sie mit [den Zahlentasten] oder den [**U **/** D**] die Positionsnummer, die Sie überspringen möchten, drücken Sie dann [**L**].**
- **4** Wählen Sie mit den [▲ / ▼] "Skip", **drücken Sie dann [**P**].**
- **5** Wählen Sie mit den  $[\triangle / \blacktriangledown]$  "EIN", **drücken Sie dann [**L**].**

• Um einen weiteren Kanal zu überspringen, wiederholen Sie Schritte 2 bis 5.

**6 Drücken Sie [SETUP], um abzubrechen.**

### **Verschieben**

Sie können zwei Kanäle ersetzen.

- **1 Im Stoppmodus drücken Sie [SETUP]. Wählen Sie mit den [▲/▼] "Allgemeine Einstellung", drücken Sie dann [ENTER].**
- **2** Wählen Sie mit den [▲ / ▼] "Kanal", **drücken Sie dann [ENTER].**
- **3** Wählen Sie mit den  $[\triangle / \blacktriangledown]$ **"Verschieben", drücken Sie dann [ENTER].**
- **4** Wählen Sie mit den [▲ / ▼] die **Positionsnummer, deren Kanal Sie ändern möchten, drücken Sie dann [ENTER].**

Sie können keine Positionsnummer wählen, neben der "- - -" erscheint, weil für diese Positionsnummer "Skip" auf "EIN" steht.

**5 Verschieben Sie den Kanal mit den [**U **/** D**] auf eine andere Position, drücken Sie dann [ENTER].**

• Um einen weiteren Kanal zu verschieben, wiederholen Sie Schritte 4 bis 5.

**6 Drücken Sie [SETUP], um abzubrechen.**

## **Wahl der Bildschirm-Menüsprache (OSD)**

- **1 Im Stoppmodus drücken Sie [SETUP]. Wählen Sie mit den [▲ / ▼] "Allgemeine Einstellung", drücken Sie dann [ENTER].**
- **2** Wählen Sie mit den  $[\triangle / \blacktriangledown]$ **"Anzeige", drücken Sie dann [ENTER].**
- **3** Wählen Sie mit den  $[\triangle / \blacktriangledown]$ **"Bildschirm-Menüsprache", drücken Sie dann [ENTER].**
- **4 Wählen Sie mit den [**U **/** D**] die gewünschte Bildschirm-Menüsprache, drücken Sie dann [ENTER].**

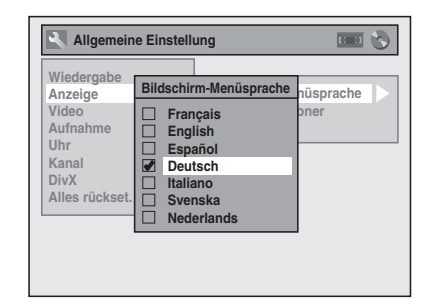

**5 Drücken Sie [SETUP], um abzubrechen.**

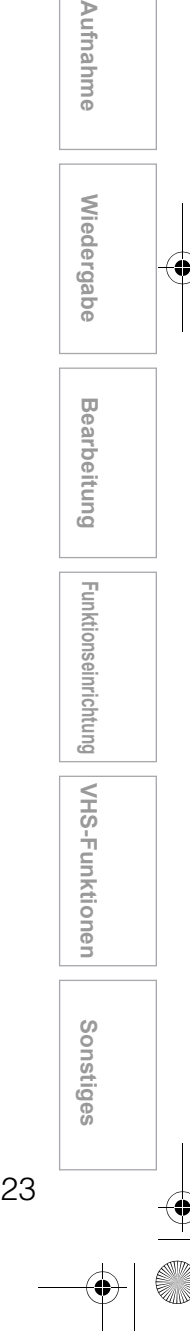

**Einführung**

Einführung

 **Anschlüsse**

Anschlüsse

**Grundlegende Einrichtung**

Grundlegende Einrichtung

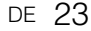

## **Einstellung der Uhrzeit**

### **Automat. Uhreinstellung**

Die Einstellung des Sendesuchlaufs muss vor der Einstellung von Auto Clock erfolgen.

- **1 Im Stoppmodus drücken Sie [SETUP]. Wählen Sie mit den [▲ / ▼] "Allgemeine Einstellung", drücken Sie dann [ENTER].**
- **2** Wählen Sie mit den [▲ / ▼] "Uhr", **drücken Sie dann [ENTER].**

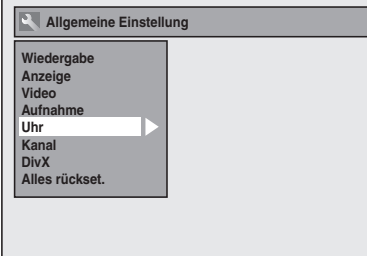

- **3** Wählen Sie mit den [▲ / ▼] **"Automat. Uhreinstellung", drücken Sie dann [ENTER].**
- **4** Wählen Sie mit den [▲ / ▼] "EIN", **drücken Sie dann [ENTER].** Die genaue Zeit wird automatisch eingestellt.

- **5 Drücken Sie [SETUP], um abzubrechen.**
- **6 Abschalten mit [ ON / STANDBY].** Die Auto-Clock-Funktion wird aktiviert. Dieses Gerät sucht jedes Mal nach der Uhrzeit, nachdem der Netzschalter ausgeschaltet wurde. Lassen Sie das Gerät einige Minuten abgeschaltet, damit die Uhrzeit eingestellt werden kann.

#### **Tipp**

• Wenn Sie "Automat. Uhreinstellung" deaktivieren möchten, wählen Sie "AUS" mit **[▲ / ▼]** und drücken Sie dann in Schritt 4 auf **[ENTER]**.

#### **Hinweis**

- Die Standardeinstellung für "Automat. Uhreinstellung" ist "EIN".
- Die Uhrzeit wird möglicherweise automatisch eingestellt, wenn Sie das Antennenkabel an das Gerät anschließen und das Netzkabel einstecken. In diesem Fall wird die aktuelle Uhrzeit an der Frontkonsole angezeigt.
- Um die Uhr automatisch einzustellen, muss der "P01" zugewiesene Sender das PDC-Signal empfangen.
- Die Uhrzeit kann nicht automatisch eingestellt werden, wenn Sie an Ihrem Wohnort keinen Kanal empfangen, der ein Zeitsignal liefert. In diesem Fall müssen Sie die Uhrzeit manuell einstellen.
- Nach Aktivierung der automatischen Uhrzeit-Einstellung korrigiert das Gerät die aktuelle Zeit jedes Mal durch den Empfang von PDC-Signalen, nachdem das Gerät ausgeschaltet wird.
- Das Gerät korrigiert die aktuelle Zeit automatisch um 8:00, wenn es sich im Standby-Modus befindet.
- Zwischen 23:00 und 1:00 funktioniert die automatische Uhrzeiteinstellung selbst dann nicht, wenn das Gerät ausgeschaltet wird.

### **Manuelle Uhrzeiteinstellung**

- **1 Im Stoppmodus drücken Sie [SETUP]. Wählen Sie mit den [▲/▼] "Allgemeine Einstellung", drücken Sie dann [ENTER].**
- **2** Wählen Sie mit den  $[\triangle / \blacktriangledown]$  "Uhr", **drücken Sie dann [ENTER].**
- **3** Wählen Sie mit den [ $\blacktriangle$  /  $\nabla$ ] **"Uhreinstellung", drücken Sie dann [ENTER].**
- **4 Drücken Sie erneut [ENTER].** Das Standarddatum erscheint.

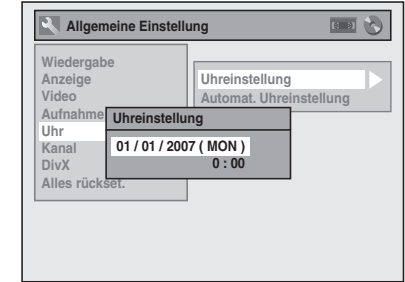

**5 Geben Sie mit den [▲ / ▼] das Datum (Tag / Monat / Jahr) ein.**

Drücken Sie die **[**P**]**, um den Cursor auf das nächste Feld zu schieben. Wenn Sie zum vorherigen Feld zurückgehen möchten, drücken Sie die **[**L**]**.

 $\boldsymbol{b}$  Geben Sie mit den [▲ / ▼] die Uhrzeit **(Stunden / Minuten) ein, drücken Sie dann [ENTER].**

Die Uhr fängt an zu laufen.

• Obwohl die Sekunden nicht angezeigt werden, wird von Null an zu zählen begonnen.

### **7 Drücken Sie [SETUP], um abzubrechen.**

#### **Hinweis**

• Ihre Uhrzeiteinstellung geht verloren, wenn ein Stromausfall eintritt oder der Stecker des Geräts länger als 30 Sekunden herausgezogen ist.

## **Einstellung des Fernsehbildformats**

Sie können das Fernsehbildformat wählen, um es auf das Format der vom Gerät abzuspielenden Sendung und Ihren Fernsehbildschirm (4:3 Standard- oder 16:9 Breitbildfernseher) abzustimmen.

- **1 Im Stoppmodus drücken Sie [SETUP]. Wählen Sie mit den [▲ / ▼] "Allgemeine Einstellung", drücken Sie dann [ENTER].**
- **2** Wählen Sie mit den [▲ / ▼] "Video", **drücken Sie dann [ENTER].**
- $3$  Wählen Sie mit den [ $\blacktriangle/\blacktriangledown$ ] **"Bildformat", drücken Sie dann [ENTER].**

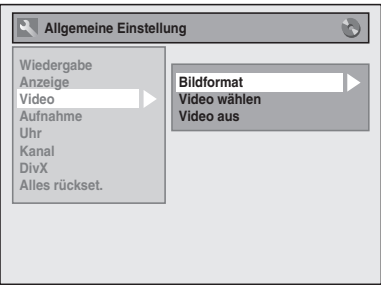

**4 Wählen Sie mit den [** U **/**  D**] die gewünschte Funktion, drücken Sie dann [ENTER].**

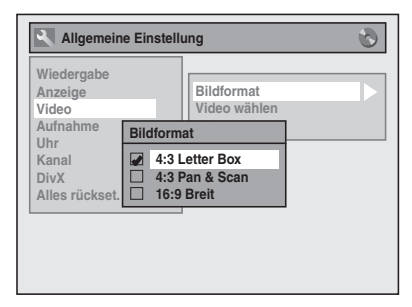

**5 Drücken Sie [SETUP], um abzubrechen.**

### **Tipp**

- Wenn Sie einen Standardfernseher haben:
	- Wählen Sie für ein Bild in voller Breite mit schwarzen Balken am oberen und unteren Bildrand "4:3 Letter Box".
	- Wählen Sie für ein Bild in voller Höhe, dessen beiden Seiten angepasst werden "4:3 Pan & Scan".
- Wenn Sie einen Breitbildfernseher haben:
	- Wählen Sie "16:9 Breit".

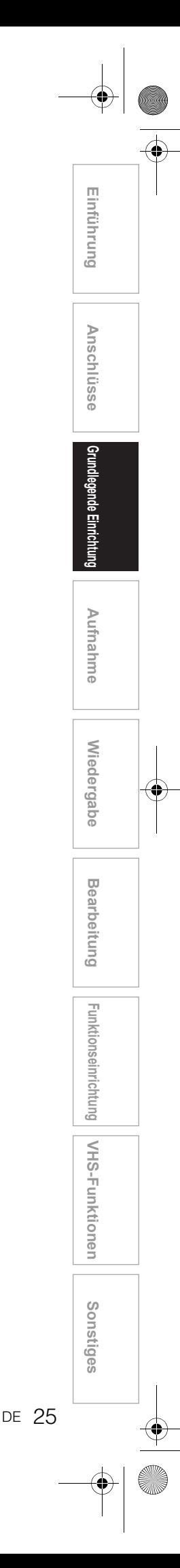

# Aufnahme

## **Information zur DVD-Aufnahme**

### **Disktypen**

Mit diesem Gerät können DVD-RW/-R Disks und DVD+RW/+R Disks verwendet werden. Auf DVD-R/+R-Disks können Sendungen nur einmal

aufgezeichnet werden. Der Inhalt kann zwar wieder gelöscht werden, allerdings wird der Speicherplatz nicht mehr freigegeben. Auf DVD-RW/+RW Disks können Sendungen

wiederholt aufgezeichnet und auch wieder gelöscht werden.

Es gibt 3 Aufzeichnungsformate: den VR-Modus, den Video-Modus und den +VR-Modus. Für Disks des Typs DVD-RW sind der VR- und der Video-Modus verfügbar, während für Disks des Typs DVD-R nur der Video-Modus verfügbar ist. Der +VR-Modus steht für DVD+RW/+R-Disks zur Verfügung.

Der Video-Modus besitzt dasselbe

Aufzeichnungsformat wie im Handel erhältliche, bespielte DVD-Videos. Mit diesem Format aufgenommene Disks können mit den meisten DVD-Playern abgespielt werden. Sie müssen diese Disks allerdings finalisieren (Siehe Seite 41), bevor Sie sie auf anderen DVD-Playern abspielen. Solange die im Video-Modus aufgezeichneten Disks nicht finalisiert wurden, können Sie sie mit diesem Gerät weiter beschreiben oder bearbeiten.

Der VR (Videoaufnahme)-Modus ist ein Grundaufnahmeformat für DVD-RW-Disks.

Der VR-Modus bietet erweiterte Editiermöglichkeiten, wobei auch wiederholtes Aufzeichnen und Bearbeiten möglich ist. Damit erstellte Disks können jedoch nur auf einem VR-kompatiblen Gerät abgespielt werden. Vor dem Abspielen auf einem anderen Gerät sollte die Disk finalisiert werden.

Der +VR-Modus ist ein Aufzeichnungsformat für DVD+RW/+R-Disks. Der +VR-Modus bietet grundlegende Editiermöglichkeiten. Damit aufgenommene Disks können auf den meisten DVD-Spielern abgespielt werden. Vor dem Abspielen auf einem anderen Gerät sollte die Disk finalisiert werden.

### **Aufnahme-Modus**

Sie können unter 5 Optionen einen Aufnahmemodus wählen. Die Aufnahmezeit hängt vom Aufnahme-Modus ab, der wie folgt einstellbar ist.

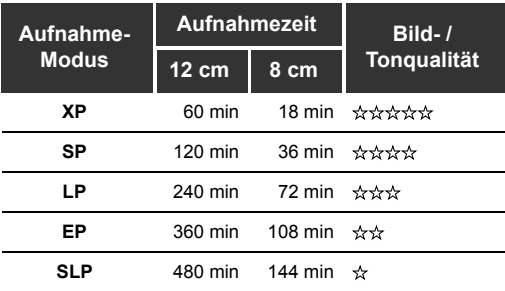

• Als Standard für diese Tabelle wird eine einseitige 12 cm- / 8 cm-Disk angesehen. Die Aufnahmezeiten sind Schätzwerte und können von der tatsächlichen Aufnahmezeit abweichen.

• Die Ton- und Bildqualität wird schlechter, je länger die Aufnahmezeit wird.

### **Einschränkungen der Aufnahme**

Sie können mit diesem Gerät keine

urheberrechtsgeschützten Videos aufzeichnen. Urheberrechtsgeschützte Videos umfassen DVD-Videos und manche Satellitensender. Wenn urheberrechtsgeschütztes Material erkannt wird, wird die Aufnahme automatisch pausiert oder

gestoppt und eine Fehlermeldung erscheint auf dem Bildschirm.

Sie können nur Videos des Typs "nur einmal kopieren" mit einer DVD-RW-Disk im VR-Modus mit Content Protection for Recordable Media (CPRM) (Kopierschutz) aufzeichnen.

Bei der Aufnahme einer Fernsehsendung oder von einem externen Eingang können Sie Kopierkontrollinformation auf dem Bildschirm anzeigen lassen.

CPRM ist ein Verschlüsselungs-Kopierschutzsystem zum Schutz von "einmal kopieren"-

Fernsehsendungen.

Dieses Gerät ist CPRM-kompatibel, was bedeutet, dass Sie einmal-kopieren-Fernsehsendungen aufzeichnen, aber keine Kopie dieser Aufnahmen vornehmen können. CPRM-Aufnahmen können nur von ausdrücklich CPRM-kompatiblen DVD-Playern abgespielt werden.

### **Information zum Kopierschutz**

Manche Satellitensender verfügen über kopiergeschützte Information. Wenn Sie von Ihnen aufnehmen möchten, lesen Sie Folgendes.

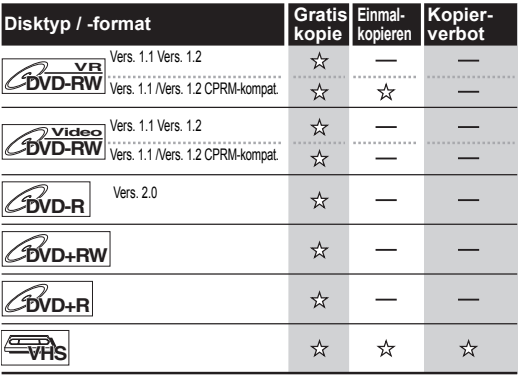

: Beschreibbar : Nicht beschreibbar

#### **Hinweis**

- Mit diesem Gerät können keine CD-RW- oder CD-R-Disks aufgezeichnet werden.
- Auf einem Personalcomputer oder einem DVD- oder CD-Rekorder aufgezeichnete DVD-RW/-R-, DVD+RW/+R- und CD-RW/-R-Disks könnten nicht
- wiedergegeben werden, wenn die Disk beschädigt oder verschmutzt ist oder sich Feuchtigkeit auf der Linse des Players gebildet hat. • Wenn Sie eine Disk mit einem Personalcomputer
- aufzeichnen, könnte diese auf Grund der Einstellungen der Anwendungssoftware zur Erstellung der Disk nicht wiedergegeben werden, obwohl sie in einem kompatiblen Format aufgezeichnet wurde. (Informieren Sie sich beim Software-Herausgeber näher dazu.)
- Auf mit diesem Gerät im Videomodus aufgezeichnete Disks können mit anderen DVD-Rekordern keine weitere Information aufgezeichnet werden.
- Es ist nicht möglich, eine mit diesem Gerät auf anderem DVD-Rekorder formatierte DVD-RW-Disk zu benutzen, außer wenn der Inhalt der Disk auch mit diesem Gerät aufgezeichnet wurde.
- Wenn die Aufnahme mit der Variablen-Bitrate (VBR)-Methode durchgeführt wird, könnte die tatsächliche Restaufnahmezeit etwas kürzer sein als auf dem Bildschirmmenü angezeigt wird. Dies hängt von dem Bild ab, das Sie aufzeichnen.

### **Disks für andere DVD-Player wiedergabefähig machen (Finalisieren)**

Nach der Aufnahme müssen Sie die Disk finalisieren, um sie auf anderen Playern abzuspielen. (Siehe Seite 41.)

Sie können die Disks nicht auf anderen DVD-Rekordern finalisieren.

#### **Nach der Finalisierung**

- Nachdem DVD-R Disks finalisiert wurden:
- wird automatisch ein Titelmenue erstellt.
- ist eine Finalisierung aufheben nicht möglich.
- wird eine weitere Aufnahme oder Bearbeitung nicht mehr möglich.
- Nachdem DVD-RW (Videomodus) Disks finalisiert wurden:
- wird automatisch ein Titelmenue erstellt.
- ist eine Finalisierung aufheben möglich. (Siehe Seite 41.)
- ist ein weiteres Bespielen oder Bearbeiten möglich, wenn die Finalisierung aufgehoben wird. (Siehe Seite 41.)
- Nachdem DVD-RW (VR-Modus) Disks finalisiert wurden:
- wird ein Titelmenue nicht erstellt.
- ist eine Finalisierung aufheben möglich. (Siehe Seite 41.)
- ist ein weiteres Bespielen oder Bearbeiten möglich, wenn die Finalisierung aufgehoben wird. (Siehe Seite 41.)
- Nachdem DVD+RW Disks finalisiert wurden:
- wird automatisch ein Titelmenue erstellt. - ist eine Finalisierung aufheben möglich.
- (Siehe Seite 41.) - ist weiteres Bespielen oder Bearbeiten auch ohne
- Aufhebung der Finalisierung möglich.
- Nachdem DVD+R Disks finalisiert wurden:
	- wird automatisch ein Titelmenue erstellt.
- ist eine Finalisierung aufheben nicht möglich.
- wird eine weitere Aufnahme oder Bearbeitung nicht mehr möglich.

## **Formatieren einer Disk**

### **Wahl des Aufnahmeformats eines DVD-RW-Rohlings**

**Einführung**

Einführung

 **Anschlüsse**

Anschlüsse

**Grundlegende Einrichtung**

Grundlegende Einrichtung

**Wiedergabe**

Wiedergabe

Aufnahme

**Bearbeitung**

**Bearbeitung** 

**Sonstiges III Shreen Bearbonitum The Hunktionseinrichtung Hung Aufnahmetionsein. The December of Sonstiges** 

Funktionseinrichtung

**VHS-Funktionen**

VHS-Funktionen

## **DVD-RW**

Wird ein DVD-RW/+RW-Rohling eingelegt, beginnt das Gerät automatisch mit der Initialisierung der Disk. Je nach Einstellung des Aufnahmeformat-Modus des Geräts wird eine DVD+RW immer im +VR-Modus formatiert, während eine DVD-RW entweder im Video- oder VR-Modus formatiert wird. Bevor Sie einen DVD-RW-Rohling einlegen, müssen Sie das Aufnahmeformat auf den gewünschten Modus einstellen. Sie können die DVD-RW-Disk nach der ersten Verwendung auch manuell formatieren.

- **1 Im Stoppmodus drücken Sie [SETUP].**
- **2** Wählen Sie mit den [▲ / ▼] "DVD

**Menü", drücken Sie dann [ENTER].** Das Menü "DVD Menü" wird eingeblendet.

- **3** Wählen Sie mit den [▲ / ▼] "Format", **drücken Sie dann [ENTER].** Das Format-Menü wird eingeblendet.
- **4** Wählen Sie mit [▲ / ▼] **"Formatmodus", drücken Sie dann [ENTER].**
- **5** Wählen Sie mit den [▲ / ▼] **"VideoModus" oder "VR-Modus", drücken Sie dann [ENTER].**

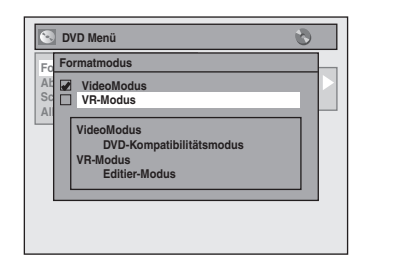

- **6 Drücken Sie [SETUP], um abzubrechen.**
- **7 Legen Sie eine leere Disk ein.** Die Formatierung startet.
- **8 Das Formatieren ist beendet.** "100%" wird angezeigt.

#### **Hinweis**

- Die Aufnahmeformateinstellung gilt nur für DVD-RW-Disks. Sie können das Aufnahmeformat für eine DVD-R und DVD+RW/+R nicht ändern.
- Sie können keine zwei Formate auf einer DVD-RW-Disk mischen. Wenn Sie eine vorher aufgezeichnete Disk
- einlegen, kann das Aufnahmeformat nicht geändert werden, sogar dann nicht, wenn Sie es im Einstellungen-Menü ändern.

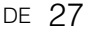

### **Aufnahme kompatibel machen**

### **DVD+RW DVD+R**

Verwenden Sie diese Funktion, um nicht finalisierte Disks im +VR-Modus, die mit einem anderen Gerät aufgenommen wurden, mit diesem Gerät bespielbar zu machen. Wenn Sie eine weitere Aufnahme mit diesem Gerät machen und "Beschreibbar machen" auf "EIN" eingestellt ist, wird die Titelliste automatisch der Art dieses Geräts entsprechend umgewandelt.

- **1 Im Stoppmodus drücken Sie [SETUP]. Wählen Sie mit den [▲ / ▼] "Allgemeine Einstellung", drücken Sie dann [ENTER].**
- **2** Wählen Sie mit den [▲ / ▼] **"Aufnahme", drücken Sie dann [ENTER].**
- **3** Wählen Sie mit  $[4 / \nabla]$ **"Beschreibbar machen", drücken Sie dann [ENTER].**
- **4** Wählen Sie mit den [▲ / ▼] "EIN" **oder "AUS", drücken Sie dann [ENTER].**

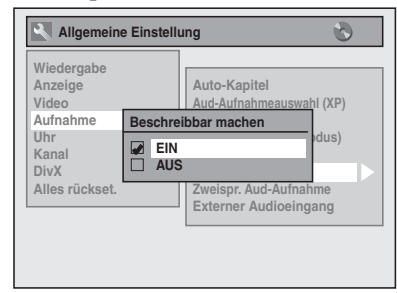

- **EIN:** Die Titelliste wird ersetzt, wenn Sie weitere Aufnahmen auf Disks machen, die mit anderen Geräten aufgenommen wurden.
- **AUS:** Untersagen von weiteren Aufnahmen auf Disks mit einer Titelliste, die mit anderen Geräten erstellt wurde.
- **5 Drücken Sie [SETUP], um abzubrechen.**

### **Einstellung des Bildformats für Video-Modus-Aufnahmen**

## **DVD-RW Video DVD-R**

Das Bildformat für Video-Modus-Aufnahmen ist einstellbar.

- **1 Im Stoppmodus drücken Sie [SETUP]. Wählen Sie mit den [▲ / ▼] "Allgemeine Einstellung", drücken Sie dann [ENTER].**
- **2** Wählen Sie mit den [▲ / ▼] **"Aufnahme", drücken Sie dann [ENTER].**
- **3** Wählen Sie mit [▲ / ▼] **"Seitenverh. (VideoModus)", drücken Sie dann [ENTER].**

**4 Wählen Sie mit [**U **/** D**] die gewünschte Einstellung aus und drücken Sie dann auf [ENTER].**

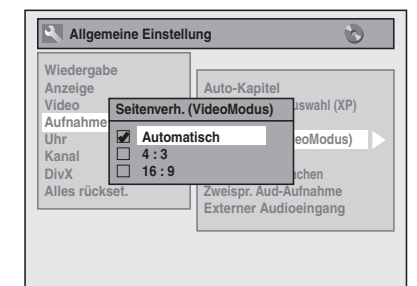

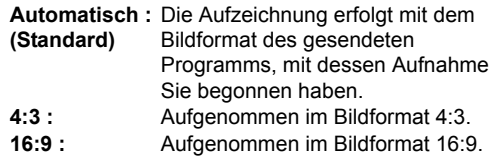

### **5 Drücken Sie [SETUP], um abzubrechen.**

#### **Hinweis**

- Bei einer DVD-RW im VR-Modus erfolgt die Aufzeichnung des Bildes in dem Bildformat, in dem das Programm, das Sie aufnehmen, gesendet wird, unabhängig von der Einstellung für "Seitenverh. (VideoModus)".
- Bei einer DVD+RW/+R wird das Bild immer im Bildformat 4:3 aufgenommen.

### **Einstellung automatischer Kapitel**

**DVD-RW Video DVD-RWVR DVD-R DVD+RW**

### $\mathcal{L}_{\text{DVD+R}}$

Das Gerät fügt während der Aufnahme in regelmäßigen Abständen (werkseitig alle 15 Minuten) Kapitel ein. Sie können diese Funktion im automatischen Kapitelmenü ausschalten oder die Zeitspanne der Abstände ändern.

- **1 Im Stoppmodus drücken Sie [SETUP]. Wählen Sie mit den [▲ / ▼] "Allgemeine Einstellung", drücken Sie dann [ENTER].**
- **2** Wählen Sie mit den  $[\triangle / \blacktriangledown]$ **"Aufnahme", und drücken Sie dann [ENTER].**
- **3** Wählen Sie mit den [▲ / ▼] "Auto-**Kapitel", drücken Sie dann [ENTER].**

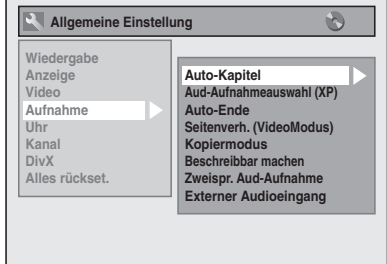

### **4** Wenn Sie "Auto-Kapitel" **ausschalten möchten, wählen Sie**  mit den [▲ / ▼] "AUS", drücken Sie **dann [ENTER].**

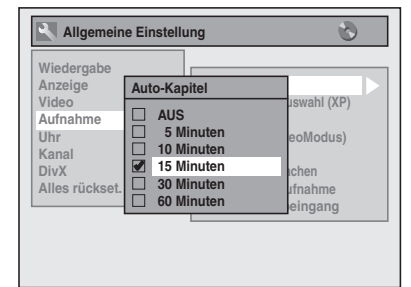

**Wenn Sie die Zeitspanne der Abstände für die automatischen Kapitel ändern möchten, wählen Sie die gewünschte Zeitspanne mit den [**U **/** D**], drücken Sie dann [ENTER].**

### **5 Drücken Sie [SETUP], um abzubrechen.**

#### **Hinweis**

- Das Intervall für das automatische Setzen von Kapitelmarken kann geringfügig von jenem abweichen, das Sie im Fenster für die automatische Kapitelmarken festgelegt haben.
- Abhängig von der verbleibenden Restzeit auf der Disk kann auch ein leeres Kapitel erstellt werden.

### **Manuelles Neuformatieren einer Disk**

## **DVD-RW** *CDVD-RW*

Wenn Sie eine DVD-RW/+RW-Disk verwenden, können Sie die Disk durch Eingabe von "Format" formatieren. Sie können eine DVD-RW entweder für Video-Modus- oder VR-Modus-Aufnahmen formatieren. Eine DVD+RW kann formatiert werden, um den gesamten Inhalt der Disk zu löschen.

#### **Hinweis**

- Wenn Sie die Disk neu formatieren, wird der Inhalt der Disk gelöscht.
- Stellen Sie sicher, dass das Aufnahmeformat auf den gewünschten Modus eingestellt ist. (Siehe Schritte 1 bis 6 "Wahl des Aufnahmeformats eines DVD-RW-Rohlings" auf Seite 27).

### **Legen Sie eine beschreibbare Disk ein.**

- **1 Im Stoppmodus drücken Sie [SETUP].**
- **2** Wählen Sie mit den [▲ / ▼] "DVD **Menü", drücken Sie dann [ENTER].**
- **3** Wählen Sie mit den [▲ / ▼] **"Format", drücken Sie dann [ENTER].**
- **4** Wählen Sie mit den [▲ / ▼] "Start", **drücken Sie dann [ENTER].**

Bei einer DVD+RW wählen Sie "Ja" mit **[▲ / ▼]** und drücken Sie dann auf **[ENTER]**. Ein Popup-Fenster erscheint und bittet Sie um Bestätigung.

### **5** Wählen Sie mit den [▲ / ▼] "Ja", **drücken Sie dann [ENTER]**

Z.B.) DVD-RW-Disk im VR-Modus

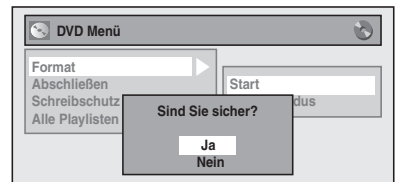

Das Formatieren beginnt.

Wenn Sie das Formatieren abbrechen möchten, wählen Sie "Nein".

### **6 Das Formatieren ist beendet.**

### **Hinweis**

• Eine mit einem anderen DVD-Recorder formatierte Disk kann nicht in diesem Gerät verwendet werden. Wenn Sie eine Disk in einem anderen

DVD-Rekorder verwenden wollen, formatieren Sie die Disk mit dem DVD-Rekorder.

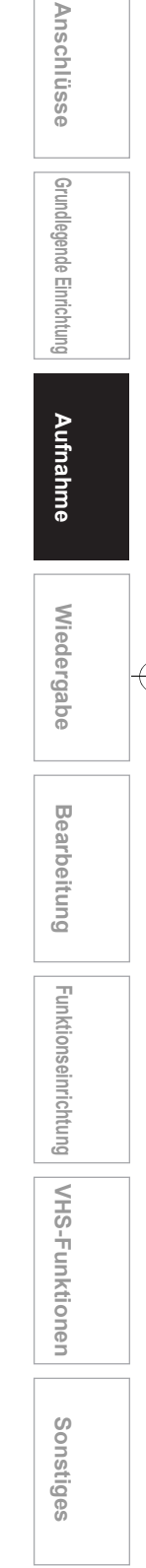

**Einführung**

Einführung

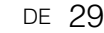

## **Tonmoduswahl**

Dieses Gerät kann zweisprachige Sendungen empfangen. Sie können durch Drücken von [AUDIO O)] auf der Fernbedienung die Modi wechseln. Jeder Modus wird auf dem Fernsehbildschirm wie folgt angezeigt. • Bei Empfang von zweisprachigen Sendungen.

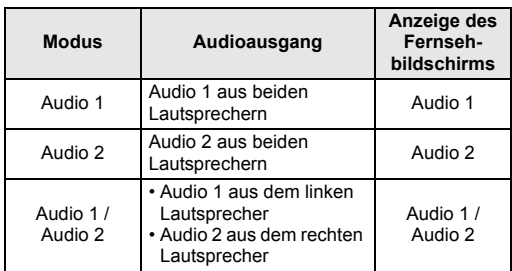

### **Einstellung des externen Audioeingangs**

 $\boxed{\mathcal{W}^{\text{Video}}$   $\boxed{\mathcal{B}^{\text{VDe-RW}}}$   $\boxed{\mathcal{B}^{\text{VDe-RW}}}$ 

### **DVD+R**

Wenn der externe Eingangston eine zweisprachige Sendung ist, können Sie für die Aufnahme der DVD "Stereo" oder "Zweisprach." wählen.

- **1 Im Stoppmodus drücken Sie [SETUP]. Wählen Sie mit den [▲ / ▼] "Allgemeine Einstellung", drücken Sie dann [ENTER].**
- **2** Wählen Sie mit den [▲ / ▼] **"Aufnahme", drücken Sie dann [ENTER].**
- **3 Wählen Sie mit den [▲ / ▼] "Externer Audioeingang", drücken Sie dann [ENTER].**

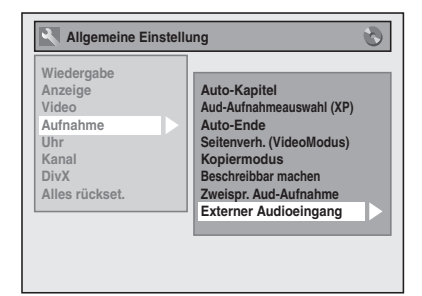

**4** Wählen Sie mit den [▲ / ▼] "Stereo" **oder "Zweisprach.", drücken Sie dann [ENTER].**

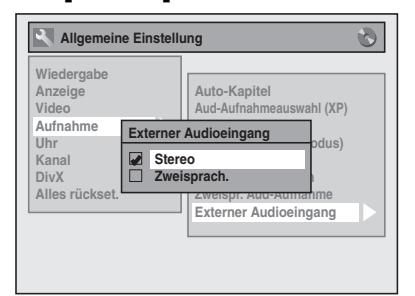

### **5 Drücken Sie [SETUP], um abzubrechen.**

### **Tipp**

- Wenn Sie "Stereo" wählen:
- Der Ton wird als "Stereoton" aufgezeichnet. • Wenn Sie "Zweisprach." wählen: Der Ton wird als "Zweisprachton" aufgezeichnet (siehe "Einstellung zweisprachigen Aufnahmetons" unten für weitere Details).

## **Einstellung zweisprachigen Aufnahmetons**

## **DVD-RW Video DVD-R DVD+RW DVD+R**

Sie können "Audio 1" oder "Audio 2" wählen, um eine zweisprachige Sendung im Videomodus oder in +VRmodus aufzunehmen.

- **1 Im Stoppmodus drücken Sie [SETUP]. Wählen Sie mit den [▲ / ▼] "Allgemeine Einstellung", drücken Sie dann [ENTER].**
- **2 Wählen Sie mit den [▲ / ▼] "Aufnahme", drücken Sie dann [ENTER].**
- **3** Wählen Sie mit den [▲ / ▼] **"Zweispr. Aud-Aufnahme", drücken Sie dann [ENTER].**
- **4** Wählen Sie mit den [▲ / ▼] "Audio 1" oder "Audio 2", drücken Sie dann **[ENTER].**

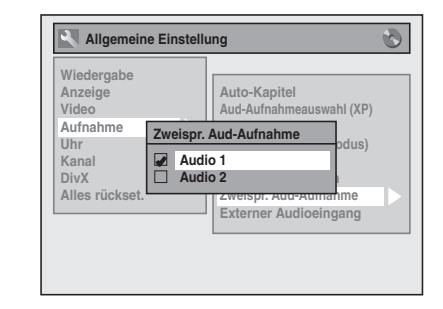

**5 Drücken Sie [SETUP], um abzubrechen.**

#### **Hinweis**

• Wenn Sie auf einen VR Modus Disk aufnehmen wird sowohl "Audio 1" als auch "Audio 2" aufgezeichnet, und das ungeachtet ihrer Voreinstellung. Beim Abspielen können Sie entweder Tonformat oder die Kombination beider als Wiedergabeton wählen.

## **Aufnahme Tonwahl (XP)**

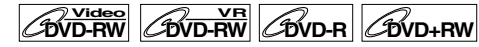

### $\mathscr{C}_{\text{DVD+R}}$

Das Gerät ermöglicht qualitativ hochwertige Tonaufnahmen. Zu diesem Zweck muss der Aufnahmemodus auf XP gesetzt werden.

- **1 Im Stoppmodus drücken Sie [SETUP]. Wählen Sie mit den [**U **/** D**] "Allgemeine Einstellung", drücken Sie dann [ENTER].**
- **2** Wählen Sie mit den [▲ / ▼] **"Aufnahme", drücken Sie dann [ENTER].**
- **3** Wählen Sie mit den [▲ / ▼] **"Aud-Aufnahmeauswahl (XP)", drücken Sie dann [ENTER].**
- **4** Wählen Sie mit den [▲ / ▼] "PCM" oder "Dolby Digital", drücken Sie **dann [ENTER].**

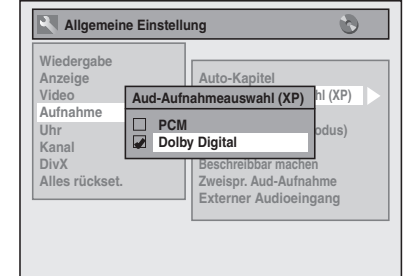

**PCM:** Audio-Aufnahme in PCM für die beste Tonqualität.

**Dolby Digital:**Audio-Aufnahme in Dolby Digital für gute Tonqualität.

### **5 Drücken Sie [SETUP], um abzubrechen.**

#### **Hinweis**

- "PCM" steht für Pulse Code Modulation. Bei diesem Verfahren werden analoge Toninformationen ohne Komprimierung der Audiodaten in digitale Informationen umgewandelt.
- Wenn der Aufzeichnungsmodus nicht auf XP eingestellt ist, zeichnet das Gerät immer im "Dolby Digital" Audioformat auf, auch wenn Sie explizit "PCM" gewählt haben.

## **Aufnahme allgemein**

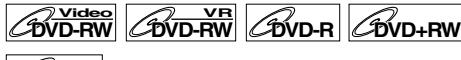

## **DVD+R**

Führen Sie untenstehende Schritte aus, um eine Fernsehsendung aufzuzeichnen.

### **1 Drücken Sie [ ON / STANDBY], um das Gerät einzuschalten.**

Schalten Sie Ihr TV an und versichern Sie sich, dass der AV-Kanal ausgewählt wurde, mit der das Gerät verbunden ist.

- **2 Drücken Sie [DVD].**
- **Drücken Sie [OPEN / CLOSE ▲], um das Diskfach zu öffnen.**

**Einführung**

Einführung

 **Anschlüsse**

Anschlüsse

**Grundlegende Einrichtung**

Grundlegende Einrichtung

**Wiedergabe**

Wiedergabe

Aufnahme

**Bearbeitung**

Bearbeitung

**Sonstiges III Shreen Bearbonitum The Hunktionseinrichtung Hung Aufnahmetionsein. The December of Sonstiges** 

Funktionseinrichtung

**VHS-Funktionen**

VHS-Funktionen

**4 Legen Sie eine Disk mit nach oben weisendem Etikett ins Diskfach. Achten Sie darauf, dass die Disk in die Vertiefung des Diskfachs gleitet.**

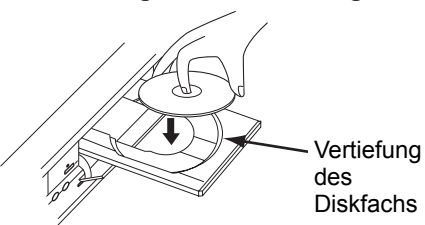

- **5** Drücken Sie [OPEN / CLOSE ▲], um **das Diskfach zu schließen.**
- **6 Wählen Sie den Aufnahmemodus mit [REC MODE] aus.** (Siehe Seite 26.)
- **7 Wählen Sie den zur Aufnahme gewünschten Kanal mit [PROG.**
- **/ ] oder [den Zahlentasten]. 8 Drücken Sie zum Starten der**  Aufnahme [REC  $\bullet$ ]. Das Zeichen "●" erscheint 5 Sekunden lang.

Drücken Sie [PAUSE II], um die Aufnahme zu pausieren. Drücken Sie erneut **[PAUSE** p**]** oder **[REC** ●**]**, um die Aufnahme zu starten.

**9** Drücken Sie [STOP ■], um die **Aufnahme zu stoppen.** Die Ausführung dieses Betriebsschritts kann einen Moment dauern.

#### **Tipp**

• Sie können im REC-Pausenmodus den Kanal wechseln.

#### **Hinweis**

- Die Aufnahme startet sofort und geht weiter, bis die Disk voll ist oder Sie die Aufnahme beenden.
- Wird die Uhr nicht eingestellt, wird im Raum für Datum und Uhrzeit 01/01/07 und 00:00 angezeigt. • Sie können den Aufnahmemodus im REC- oder
- REC-Pausenmodus nicht ändern.
- Auch wenn die gerade aufgezeichnete Sendung im SECAM-System vorliegt, wandelt das Gerät das Format während der Aufzeichnung automatisch in das PAL-System um.
- Wenn Sie das gerade aufgezeichnete Programm überwachen möchten, müssen Sie das entsprechende Gerät, wie z.B. einen SAT-Receiver, ausschalten, oder drücken Sie auf **[DISPLAY]**, wenn es an AV2 angeschlossen ist.
- Bis zu 99 Titel können auf DVD-RW/-R Disks aufgezeichnet werden.
- Bis zu 49 Titel können auf DVD+RW/+R Disks aufgezeichnet werden.
- NTSC-Aufnahmen sind mit diesem Gerät nicht erlaubt.
- Sie können einen Titel auf einem Gerät abspielen und gleichzeitig auf ein anderes Gerät aufnehmen. Wählen Sie dafür einfach das Gerät aus (DVD oder VHS), das Sie für die Wiedergabe verwenden möchten, und drücken Sie während der DVD / VHS-Aufnahme auf die Taste **[DVD]** oder **[VCR]**. Fahren Sie dann wie bei der normalen Wiedergabe fort.

## **One-Touch-Timer-Aufnahme (OTR)**

#### **DVD-RW Video ZDVD-RW DVD-R DVD+RW**

### **DVD+R**

Dies ist eine bequeme Art, die Aufnahmezeit in 30- Minutenblöcken einzustellen. Achten Sie darauf, dass auf der aufzuzeichnenden Disk genug Platz für die von Ihnen eingestellte Zeit vorhanden ist.

### **1 Schalten Sie das Gerät ein und legen Sie eine beschreibbare Disk ein.**

Achten Sie darauf, dass der Fernseheingang am Gerät eingestellt ist.

- **2 Drücken Sie [DVD].**
- **3 Wählen Sie den Aufnahmemodus mit [REC MODE] aus.** (Siehe Seite 26.)
- **4 Wählen Sie den zur Aufnahme gewünschten Kanal mit [PROG. / ] oder [den Zahlentasten].**
- **5** Drücken Sie wiederholt [REC  $\bullet$ ], bis die **gewünschte Aufnahmezeit (30 Minuten bis 8 Stunden) auf dem Fernsehbildschirm erscheint.**

Die One-Touch-Timer-Aufnahme beginnt.

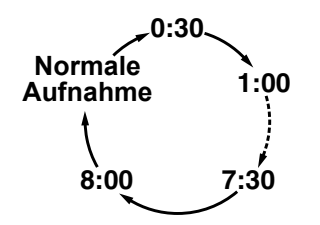

- Wenn das Gerät ans Ende der festgelegten Zeit gelangt, schaltet es sich automatisch aus.
- Um die Aufnahmezeit während der One-Touch-Timer-Aufnahme zu ändern, drücken Sie wiederholt **[REC** ●**]**, bis die gewünschte Dauer erscheint.
- Um die One-Touch-Timer-Aufnahme innerhalb der festgelegten Zeit abzubrechen, drücken Sie **[STOP**  $\blacksquare$ ].

#### **Tipp**

- Die Restaufnahmezeit erscheint während der One-Touch-Timer-Aufnahme auf dem Fernsehbildschirm. Drücken Sie **[DISPLAY]**, um sie auf dem Fernsehbildschirm zu sehen.
- Während der One-Touch-Timer-Aufnahme wird die Restaufnahmezeit auf dem Frontdisplay angezeigt.
- Im Unterschied zur Timer-Aufnahme steht Ihnen während der One-Touch-Timer-Aufnahme folgende Funktion zur Verfügung.
- Das Gerät auszuschalten. (Die One-Touch-Timer-Aufnahmemit Eintastenbedienung wird deaktiviert.)
- Verwenden Sie **[REC ●]** oder **[STOP** ■] auf der Fernbedienung.

### **Hinweis**

- Sie können während der One-Touch-Timer-Aufnahme nicht die Pausenfunktion verwenden.
- Das Gerät wird unter folgenden Umständen automatisch ausgeschaltet.
- Es ist kein Platz mehr auf der Disk vorhanden. Ein Stromausfall tritt auf.
- Wenn die DVD-One-Touch-Timer-Aufnahme während der Wiedergabe des Videorekorders oder der Aufnahme beendet wird, geht die DVD auf Stoppmodus und der Videorekorder bleibt im aktuellen Modus.
- Wenn die One-Touch-Timer-Aufnahme beendet und der Strom abgeschaltet wird, geht das Gerät automatisch auf Timer-Standby-Modus, wenn eine Timer-Aufnahme programmiert wurde. Drücken Sie **[TIMER SET]**, um aus dem Timer-Standby-Modus zu gehen und das Gerät kontinuierlich zu betreiben.
- Wenn Sie das gerade aufgezeichnete Programm überwachen möchten, müssen Sie das entsprechende Gerät, wie z.B. einen SAT-Receiver, ausschalten, oder drücken Sie auf **[DISPLAY]**, wenn es an AV2 angeschlossen ist.

# **Timer-Aufnahme**  $\boxed{\mathcal{W}^{\text{Video}}$   $\boxed{\mathcal{W}^{\text{R}}}$   $\boxed{\mathcal{W}^{\text{D-RW}}}$   $\boxed{\mathcal{W}^{\text{D+RW}}}$

*CO*<sub>vD+R</sub>  $\frac{1}{2}$ <sub>W</sub><sub>D+R</sub>

Sie können das Gerät zur Aufnahme von bis zu 12 Programmen, und bis zu einem Monat im Voraus programmieren. Tägliche oder wöchentliche Programmaufnahmen sind ebenfalls möglich.

• Achten Sie darauf, die Uhrzeit einzustellen, bevor Sie eine Timer-Aufnahme eingeben.

### **Legen Sie eine beschreibbare Disk oder eine Kassette mit Aufnahmelasche ein.**

**1 Im Stoppmodus drücken Sie [TIMER PROG].**

Die Zeit-Programmierungsliste erscheint.

**2** Wählen Sie mit den [▲ / ▼] "Neues **Programm", drücken Sie dann [ENTER].**

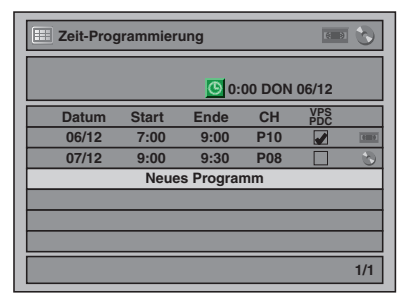

- Bei 7 oder mehr Sendungen blättern Sie um mit **[SKIP**  $\left|\frac{44}{100}\right|$ ].
- **3 Geben Sie mit den [▲ / ▼] das Datum ein, drücken Sie dann die [**P**].** Mit jedem Tastendruck zum aktuellen Datum auf **[**D**]** wechselt der zeitgesteuerte

Aufnahmemodus wie folgt.

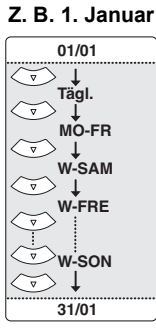

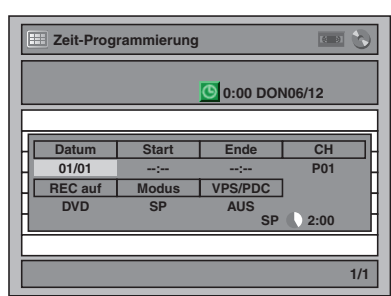

- **4** Geben Sie mit den [▲ / ▼] die **Anfangs- und Endzeit ein, drücken Sie dann die [**P**].**
- **5** Wählen Sie mit den [▲ / ▼] die **Kanalnummer, drücken Sie dann die [**P**].**

Wählen Sie "AV1", "AV2" oder "AV3", um von der externen Eingang aufzunehmen.

**Einführung**

Einführung

 **Anschlüsse**

Anschlüsse

**Grundlegende Einrichtung**

Grundlegende Einrichtung

**Wiedergabe**

Wiedergabe

Aufnahme

**Bearbeitung**

**Bearbeitung** 

**Sonstiges III Shreen Bearbonitum The Hunktionseinrichtung Hung Aufnahmetionsein. The December of Sonstiges** 

Funktionseinrichtung

**VHS-Funktionen**

VHS-Funktionen

- **6** Wählen Sie mit den [▲ / ▼] das **Aufnahmemedium ("DVD" oder "VCR"), drücken Sie dann die [**P**].**
- **7 Wählen Sie den Aufnahmemodus mit [**U **/** D**] aus, drücken Sie dann die [**P**].**

Siehe "Aufnahme-Modus" auf Seite 26 für DVD oder auf Seite 72 für VHS.

**8** Stellen Sie "VPS/PDC" mit [▲ / ▼] auf "EIN" oder "AUS".

Siehe "VPS (Videoprogrammsystem) / PDC (Programmausstrahlkontrolle)" auf Seite 34. **9 Drücken Sie [ENTER], wenn die** 

### **gesamte erforderliche Information eingegeben ist.**

Ihre Programmeinstellung wird gespeichert. • Wiederholen Sie Schritte 2 bis 9, um ein weiteres Programm einzugeben.

- Drücken Sie zum Abbrechen **[TIMER PROG]**. • Wenn sich 2 oder mehr Sendungen
- überschneiden, erscheint "Timer-Programme überschneiden sich" und die Überschneidung wird in blau angezeigt. Für die Korrektur der Überschneidung siehe "Überprüfung, Löschung oder Korrektur der Zeit-

Programmierungsinformation" auf Seite 34.

### **10 Drücken Sie [TIMER SET].**

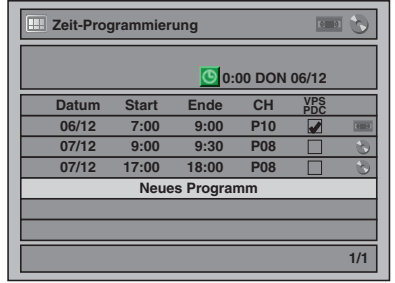

Das Icon @ erscheint auf der

Frontkonsolenanzeige und das Gerät geht auf Timer-Standby-Modus.

#### **Hinweis**

- Sollten Sie die Uhr noch eingestellt haben, wird das Zeiteinstellungsfenster anstelle der Zeit-Programmierungliste eingeblendet. Fahren Sie von Schritt 4 in "Manuelle Uhrzeiteinstellung" auf Seite 24 fort, bevor Sie den Timer programmieren.
- Verwenden Sie die Tasten **[**L / P**]**, um den Cursor im Eingabefenster für die Timerprogrammierung nach links bzw. rechts zu verschieben.

- Wenn auf einer der Komponenten (z.B. VHS) eine allgemeine Aufnahme oder eine One-Touch-Timer-Aufnahme läuft und die Einstellung der Timer-Aufnahme für eine andere Komponente (z.B. DVD) in Kürze beginnt, so stellt sich das Gerät 2 Minuten vor der Startzeit automatisch auf den programmierten Kanal ein und die laufende Aufzeichnung (für VHS) wird abgebrochen, AUSSER der Aufnahmekanal ist der selbe. Ist der Aufnahmekanal der selbe, beginnt die Timer-Aufnahme ohne die laufende Aufzeichnung abzubrechen. In diesem Fall wird der selbe Kanal sowohl auf DVD als auch auf VHS aufgenommen.
- Gehen Sie vor dem Betrieb von DVD oder VHS durch Drücken von **[TIMER SET]** aus dem Timer-Standby-Modus. Drücken Sie nach Beendigung des Betriebs **[TIMER SET]**, um wieder auf Timer-Standby-Modus zu gehen.
- Im Timer-Standby-Modus können Sie das Gerät einschalten und einen der Komponenten (VHS oder DVD) benutzen, der nicht für die Timer-Aufnahme programmiert wurde.

### **VPS (Videoprogrammsystem) / PDC (Programmausstrahlkontrolle)**

Das Videoprogrammsystem (VPS) bzw. die Programmausstrahlkontrolle (PDC) sorgen dafür, dass die für die Timer-Aufnahme programmierten TV-Programme tatsächlich vom exakten Anfang bis zum Ende aufgenommen werden, selbst wenn die tatsächliche Sendezeit wegen eines verzögerten Beginns oder einer längeren Programmdauer von der geplanten Zeit abweicht. Wenn darüber hinaus eine Ausstrahlung unterbrochen wird, wird auch die Aufzeichnung automatisch unterbrochen, und zusammen mit dem Start der Ausstrahlung wieder gestartet.

Wenn das VPS / PDC-Signal wegen eines zu schwachen Sendesignals verloren geht, oder wenn ein Sender kein regelmäßiges VPS / PDC-Signal sendet, wird die Timer-Aufzeichnung im Normalmodus (ohne VPS / PDC) durchgeführt, auch wenn das Programm für VPS / PDC programmiert wurde. Wenn die Startzeit der VPS / PDC Timer-Aufnahme zwischen 0:00 h und 3:59 h eines bestimmten Tages liegt, ist die VPS / PDC-Funktion von 20:00 h des vorhergehenden Tages bis 4:00 h am nächsten Tag aktiv. Wenn die Startzeit der VPS / PDC Timer-Aufnahme zwischen 4:00 h und 23:59 h eines bestimmten Tages liegt, ist die VPS / PDC-Funktion von 0:00 h desselben Tages bis 4:00 h am nächsten Tag aktiv. Wenn also die jeweilige Sendung innerhalb dieser Zeitspanne ausgestrahlt wird, so wird sie vom Gerät auch korrekt aufgenommen. Wurde der Timer nicht richtig programmiert, bleiben die falschen Timer-Einstellungen solange gültig, bis Sie sie löschen. Informationen zum Löschen einer falschen Timer-Einstellung finden Sie im Abschnitt "Überprüfung, Löschung oder Korrektur der Zeit-Programmierungsinformation" unten.

## **Überprüfung, Löschung oder Korrektur der Zeit-**

### **Programmierungsinformation**

- **1 Drücken Sie [TIMER SET], damit das Icon O aus der Frontkonsolenanzeige gelöscht wird.**
- **2 Drücken Sie [TIMER PROG].** Die Zeit-Programmierungsliste erscheint.
- **3 Überprüfen Sie die Listeninformationen, die Sie bearbeiten möchten.**
- **4 A) Um das Timer-Programm zu löschen:**
	- 1) Wählen Sie mit **[**U **/** D**]** das Programm aus, das Sie löschen möchten, und drücken Sie dann auf **[ENTER]**.
	- 2) Wählen Sie mit den **[▲ / ▼]** "Löschen", drücken Sie dann **[ENTER]**. Das Bestätigungsfenster wird eingeblendet.
	- 3) Wählen Sie mit den [▲ / ▼] "Ja", drücken Sie dann **[ENTER]**.
	- **B) Um das Timer-Programm zu korrigieren:**
	- 1) Wählen Sie mit **[**U **/** D**]** das Programm aus, das Sie korrigieren möchten, und drücken Sie dann auf **[ENTER]**.
	- 2) Wählen Sie mit den **[**U **/** D**]** "Programmwechsel", drücken Sie dann **[ENTER]**.
	- 3) Korrigieren Sie das Timer-Programm mit **[**U **/** D **/** L **/** P**]** und drücken Sie dann auf **[ENTER]**.
- **5 Drücken Sie [TIMER PROG], um abzubrechen.**
- **6 Drücken Sie [TIMER SET], um wieder auf Timer-Standby-Modus zu gehen. Überprüfung der laufenden Zeit-Programmierung** Drücken Sie **[TIMER PROG]**.

#### **Hinweis**

- Wenn eine Timer-Aufnahme läuft, erscheint das Programm in roter Farbe. In einem solchen Fall können Sie keine anderen Programme wählen.
- Wenn Sie die laufende Timer-Programmierung überprüfen möchten und dazu auf der aktuell nicht zur Timer-Aufnahme verwendeten Komponente (DVD oder VHS) **[TIMER PROG]** drücken, wird das Programm nicht hervorgehoben. Sie können in diesem Fall keine anderen Programmierungen wählen.

### **Stoppen der laufenden Timer-Aufnahme**

**Drücken Sie auf der Frontkonsole des Geräts [**S **(STOP)] um die Diskaufnahme zu stoppen oder [≜/■ (STOP / EJECT)] um die Kassettenaufnahme zu stoppen.**

#### **Hinweis**

• **[STOP B**] auf der Fernbedienung kann hier nicht verwendet werden.

### **Probleme bei der Beendigung der Zeit-Programmierung**

Die Fehlernummer erscheint auf der Zeit-**Programmierungsliste** 

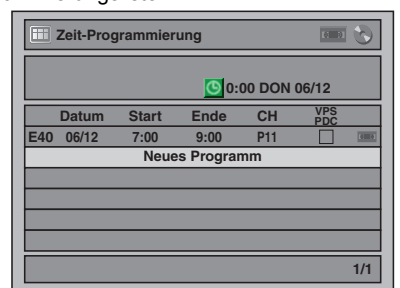

Das Fehlerprogramm erscheint in Grau mit einer Fehlernummer.

#### **Die Fehlernummern zeigen folgendes an:**

 $F1-F22$ E37–E39: Aufnahmefehler E23–E24: Unbeschreibbare Disk<br>E25 : • Kopieraeschützte Se • Kopiergeschützte Sendung • Es kann nicht aufgezeichnet werden, weil ein NTSC / PAL-60-Signal empfangen wird. E26–E28: Kopiergeschützte Sendung E29 : Schreibgeschützte Disk<br>E30 : Volle Disk E30 : Volle Disk<br>E31 : Es wurder Es wurden bereits 99 Titel aufgezeichnet (Videomodus) E32 : Es wurden bereits 99 Titel aufgezeichnet (VR-Modus) E33 : Es wurden bereits 999 Kapitel aufgezeichnet E34 : Kein Platz für Kontrollinformationen vorhanden E35 : Volle PCA (Energiekalibrierungsbereich) E36 : Bereits finalisierte Videoformatdisk E40 : • Auf Grund sich überschneidender Zeit-Programmierungen wurden Teile nicht aufgezeichnet. • Die Aufnahme wurde nicht zur Anfangszeit gestartet. • Es liegt keine Kassette im Kassettenfach. • Die Kassettenaufnahme erreicht während der Timer-Aufnahme das Ende der Kassette. E41 : Stromausfall<br>E42 : Keine Disk<br>E43 : Bereits 49 Ti E42 : Keine Disk E43 : Bereits 49 Titel aufgenommen (+VR-Modus) E44 : Bereits 254 Kapitel aufgenommen (+VR-Modus) E45 : Kopiergeschützte Sendung<br>E46 : Es ist nicht möglich, auf ein : Es ist nicht möglich, auf einer Disk, die mit anderen Geräten aufgenommen wurde, weitere Aufnahmen zu machen, wenn die Einstellung "Beschreibbar<br>machen" auf "OFF" gestellt ist. (+VR-Modus) Das Fehlerprogramm wird nach Ihrer Überprüfung

der Programmliste, oder sobald Sie den Timer-Standbymodus abgebrochen haben und erneut hineingehen, gelöscht werden.

### **Tipps zur Timer-Aufnahme**

- Wenn ein Stromausfall eintritt oder der Stecker des Geräts länger als 30 Sekunden herausgezogen ist, gehen die Uhrzeiteinstellung und alle
- Timereinstellungen verloren. Ist keine oder eine unbeschreibbare Disk eingelegt (finalisierte DVD-RW/-R, finalisierte DVD+R, eine volle Disk usw.), blinkt die **DVD**-Anzeige auf der Vorderseite, und die Timer-Aufzeichnung wird nicht durchgeführt. Legen Sie eine beschreibbare Disc ein.

• Befindet sich keine Kassette oder eine Kassette mit Aufnahmelasche im Kassettenfach, blinkt **VCR** an der Frontkonsolenanzeige und es erfolgt keine Timer-Aufnahme. Legen Sie bitte eine bespielbare Kassette ein.

**Einführung**

Einführung

 **Anschlüsse**

Anschlüsse

**Grundlegende Einrichtung**

Srundlegende Einrichtung

**Wiedergabe**

Wiedergabe

Aufnahme

**Bearbeitung**

**Bearbeitung** 

**Sonstiges III Shreen Bearbonitum The Hunktionseinrichtung Hung Aufnahmetionsein. The December of Sonstiges** 

Funktionseinrichtung

**VHS-Funktionen**

VHS-Funktionen

- Wenn alle Timer-Aufnahmen beendet sind, blinkt das Icon  $\bigcirc$ . Drücken Sie zur Wiedergabe oder zum Herausnehmen der aufgezeichneten Disk **[TIMER SET]**, und drücken Sie dann **[PLAY** P**]** oder **[OPEN / CLOSE**  $\triangle$ **].**
- Die Timer-Aufnahme kann nicht für DVD und VHS gleichzeitig vorgenommen werden. Wenn Sie zwei Programmierungen mit dem selben Kanal und zur selben Zeit in DVD und VHS einstellen, wird die Programmierung aufgenommen, die Priorität hat.
- Sie können während der DVD-Timer-Aufnahme den DVD nicht betreiben.
- Sie können während der VHS-Timer-Aufnahme den VHS nicht betreiben.
- Wenn die Anfangs- und Endzeit identisch sind, wird die Aufnahmezeit auf 24 Stunden eingestellt. Wenn die Disk oder Kassette während der Aufnahme voll wird, schaltet sich das Gerät aus. Drücken Sie zum Fortsetzen der Aufnahme **[TIMER SET]**, um aus dem Timer-Standby-Modus zu gehen, legen Sie eine beschreibbare Disk oder Kassette ein und drücken Sie erneut **[TIMER SET]**.
- Wenn sich 2 oder mehr Sendungen überschneiden, erscheint "Timer-Programme überschneiden sich" und die Überschneidung wird in blau angezeigt. Für die Korrektur der Überschneidung siehe ..<br>Überprüfung, Löschung oder Korrektur der Zeit-Programmierungsinformation" auf Seite 34.
- Wenn die Anfangszeit früher und die Endzeit später als die aktuelle Uhrzeit eingestellt sind, beginnt die Aufnahme sofort nach Drücken von **[TIMER SET]**.
- Wenn eine Videokassette während der Timer-Aufnahme ihr Ende erreicht, stoppt automatisch das Gerät, wirft die Videokassette aus, und schaltet sich aus. Legen Sie zum Fortsetzen der Aufnahme eine Leerkassette ein.

**Prioritäten sich überschneidender Einstellungen** Das Gerät zeichnet die Sendungen im Einklang mit den Prioritäten auf, wenn sich Zeit-Programmierungen überschneiden.

#### **Wenn die Anfangszeiten identisch sind:**

• Die zuerst eingegebene Zeitprogrammierung (PROG. 1) hat Priorität.

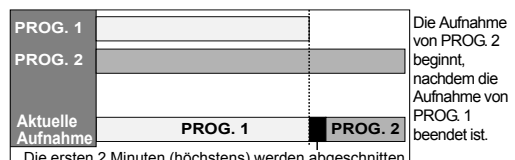

Die ersten 2 Minuten (höchstens) werden abgeschnitten.

#### **Wenn Beginn- und Endzeiten der jeweiligen Programme unterschiedlich sind:**

• Das Programm mit der früheren Beginnzeit hat Vorrang.

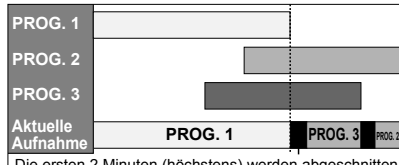

Die ersten 2 Minuten (höchstens) werden

#### **Wenn sich die Aufnahmezeit teilweise überschneidet:**

• Die Zeit-Programmierung mit der früheren Anfangszeit (PROG. 2) hat Priorität. PROG. 1 beginnt, nachdem die Aufnahme von PROG. 2 beendet ist.

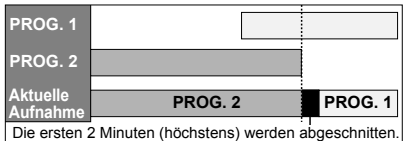

#### **Wenn sich die Aufnahmezeit komplett überschneidet:**

• Die kürzere Zeit-Programmierung (PROG. 1) wird nicht aufgezeichnet.

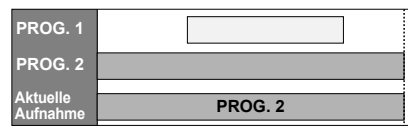

#### **Hinweis zur Aufnahme von DVDs**

• Wenn sich die Aufnahmezeit von zwei Programmen überschneidet oder die Endzeit eines Programms identisch mit der Beginnzeit eines anderen Programms ist, werden (höchstens) die ersten 2 Minuten des nachfolgenden Programms abgeschnitten.

#### **Wenn die Endzeit des aktuell aufgezeichneten Programms und die Startzeit des folgenden Programms identisch sind:**

• Wenn PROG. 1 ein DVD-aufgezeichnetes Programm ist, könnte der Anfang von PROG. 2 abgeschnitten werden.

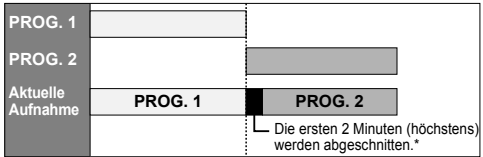

\* Wenn die abgeschnittene Zeit mehr als 3 Minuten beträgt, erscheint die Fehlernummer "E40" auf der Zeit-Programmierungsliste.

## **Satellitenlink**

Sie können das Gerät so einrichten, dass die Aufnahme startet, sobald das Scart-Steuersignal vom externen Tuner erkannt wird.

#### **Bereiten Sie die Satelliten-Link-Zeitgeber-Aufnahme vor:**

#### **[Vorbereitung des externen Tuners]**

- Der externe Tuner sollte mit irgendeiner Art von Zeitmesserfunktion ausgerüstet sein. Zeitmesserfunktion des Tuners benutzend, setzen Sie es auf die Zeit in der Sie aufnehmen wollen und stellen Sie es auf aus, wenn Sie mit dem Aufnehmen beenden wollen. (Beziehen Sie sich auf das Handbuch des Tuners, wie der Zeitmesser einzustellen ist.)
- Schalten Sie den externen Tuner ab, nachdem Sie die Einstellungen vorgenommen haben.

#### **[Vorbereitung auf diesem Gerät]**

• Versichern Sie sich, dass Sie zuerst den gewünschen Aufnahmemodus wählen.

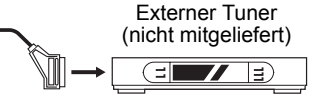

Scartkabel (nicht mitgeliefert)

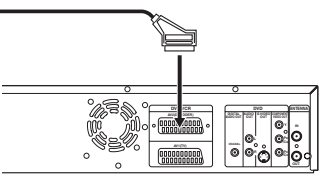

- **1 Drücken Sie [SAT.LINK].**
- **2 Wählen Sie Zeit, Medium oder Modus mit [**U **/** D**] und drücken Sie dann auf [ENTER].**

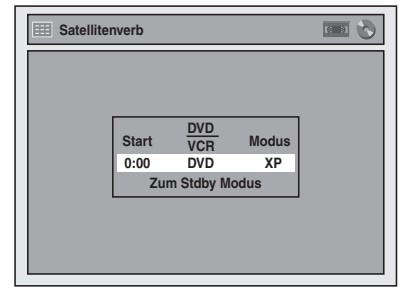

- **3 Stellen Sie die gewünschte Startzeit**  ein, benutzen Sie dazu den [▲ / ▼], **dann drücken Sie [**P**].**
	- Die Stunden können von 0-23 gewählt werden. • Wiederholen Sie diesen Schritt, um die gewünschten Minuten einzustellen.
- **4 Wählen Sie das Aufnahmemedium mit [**U **/** D**], drücken Sie dann [**P**].**
- **5 Wählen Sie den Aufnahmemodus mit [∆** / ▼] aus.

Siehe "Aufnahme-Modus" auf Seite 26 für DVD oder auf Seite 72 für VHS.

• Wenn Sie die Einstellung für Zeit, Medium oder Modus bearbeiten möchten, drücken Sie auf **[**L**]** und dann auf **[**U **/** D**]**, um die Einstellung zu korrigieren.

## **6 Drücken Sie [ENTER].**

"Zum Stdby Modus" ist hervorgehoben.

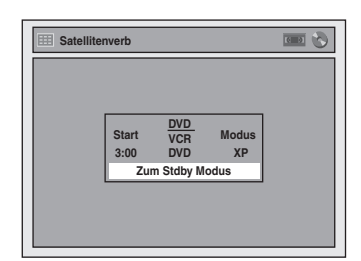

## **7 Drücken Sie nochmal [ENTER].**

Innerhalb einer Sekunde, wird das Gerät automatisch abgestimmt, da es nun in die

Satelliten-Link-Standby Modus wechselt.

- Bis die unter "Start" eingegebene Zeit erreicht wird, bleibt die Uhr an der
- Frontkonsolenanzeige eingeblendet. • Zur Startzeit wird die Meldung "Sat" an der
- Fronttafel angezeigt.

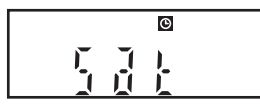

**Um die Satellitenlinkfunktion während des Satellitenlink-Standby Modus abzubrechen:** Drücken Sie **[TIMER SET]**, um das Gerät anzustellen.

**Um die Satellitenlinkfunktion während der Satellitenlinkaufnahme zu stoppen:** Drücken Sie **[** S **(STOP)]** am vorderen Teil des Geräts.

### **Hinweis**

- Wenn Sie die Uhr noch nicht eingestellt haben, wird unter Schritt 1 das Zeiteinstellungsfenster eingeblendet. Fahren Sie mit Schritt 4 unter "Manuelle Uhrzeiteinstellung" auf Seite 24 fort.
- Auf diesem Gerät können Sie die Endzeit der Satellitenlink-Zeit-Aufnahme einstellen.
- Das Aufnahmebild wird verzerrt sein, wenn ein Kopierschutzsignal während der Satellitenlink-Zeitaufnahme bemerkt wird.
- Im folgenden finden Sie Beispiele für Situationen, in denen sich eine normale Timer-Aufzeichnung und eine Satellitenlink-Timeraufzeichnung überschneiden.

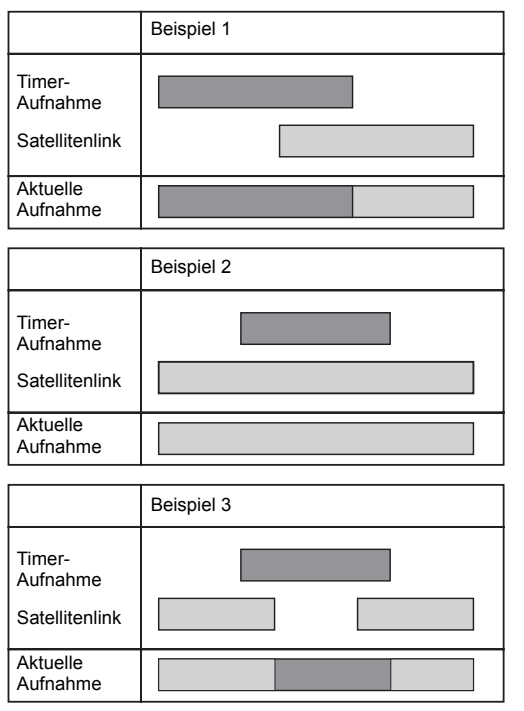

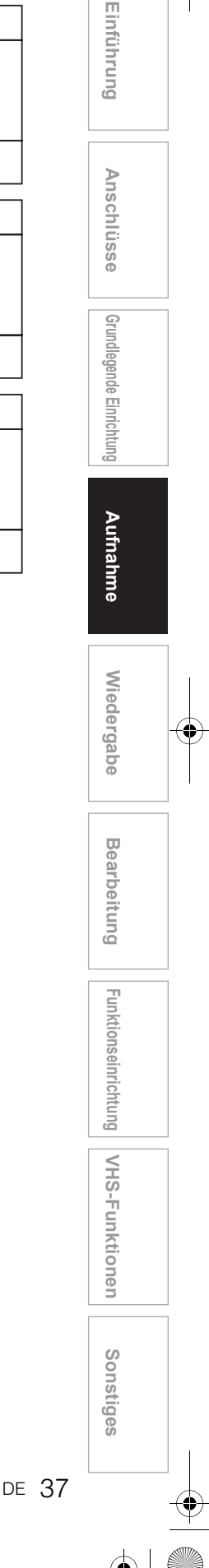

## **Einstellungen für ein externes Gerät**

### **Anschluss an ein externes Gerät**

 $\theta$ **VID-RW DVD-RW DVD-RW DVD-RW CDVD-RW** 

## $\mathscr{L}_{\text{WD+R}}$   $\mathbb{F}_{\text{W}}$

Schließen Sie das externe Gerät mit den Eingangsbuchsen AV1, AV2 (Rückseite) oder AV3 (Frontkonsole) an. Für die AV3-Buchse müssen Sie allerdings je nach den anzuschließenden Geräten die S-VIDEO- oder VIDEO-Eingangsbuchse wählen. Verwenden Sie für diesen Anschluss ein handelsübliches Scart-, S-Video- oder Videokabel und ein Audiokabel.

- **1 Im Stoppmodus drücken Sie [SETUP]. Wählen Sie mit den [▲ / ▼] "Allgemeine Einstellung", drücken Sie dann [ENTER].**
- **2** Wählen Sie mit den [▲ / ▼] "Video", **drücken Sie dann [ENTER].**
- **3** Wählen Sie mit den [▲ / ▼] "Video **wählen", drücken Sie dann [ENTER].**
- **4** Wählen Sie mit den [▲ / ▼] den zu **verwendenden Eingangsbuchsentyp, drücken Sie dann [ENTER].**

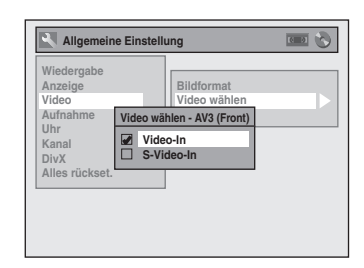

- Wenn Sie den VIDEO Eingang (Composite) verwenden möchten, wählen Sie "Video-In" • Wenn Sie den S-VIDEO Eingang verwenden möchten, wählen Sie, S-Video-In"
- **5 Drücken Sie zum Abbrechen [SETUP].**

**Aufnahme von einem externen Gerät**

 $\boxed{\mathcal{W}}$ **DVD-RW DVD-RW DVD-RW DVD-RW DVD-RW** 

### $\mathscr{B}_{\mathsf{W}\mathsf{D}+\mathsf{R}}$   $\mathbb{R}$

Bevor Sie von einem externen Gerät aufzeichnen, Siehe Seite 19 zur Beschreibung der Anschlüsse.

**1 Schalten Sie den Fernseher und das Gerät ein, und wählen Sie den Fernsehereingang, an den das Gerät angeschlossen ist.**

**2 Wenn Sie die Disk aufzeichnen möchten:**

**Drücken Sie [DVD]. Drücken Sie [OPEN / CLOSE ▲], um das Diskfach zu öffnen, legen Sie dann die aufzuzeichnende Disk ein. Drücken Sie erneut [OPEN / CLOSE ▲], um das Diskfach zu schließen.**

**Wenn Sie eine Kassette aufnehmen möchten: Drücken Sie [VCR]. Legen Sie eine Kassette mit einer** 

- **Aufnahmelasche ins Kassettenfach.**
- **3 Wählen Sie den Eingang, an den das externe Gerät angeschlossen ist. (AV1, AV2 oder AV3)**

Zur Verwendung der Eingangsbuchsen auf der Geräte-Rückseite, wählen Sie Position "AV1" oder "AV2" durch Drücken von **[INPUT SELECT**  $\oplus$  ] auf der Fernbedienung oder mit  $[PROG \wedge / \vee]$ 

Zur Verwendung der Eingangsbuchsen auf der Frontkonsole dieses Geräts, wählen Sie Position "<br>"AV3" durch Drücken von **[INPUT SELECT** ⊕] auf der Fernbedienung oder mit **[PROG.**  $\land$  /  $\dot{\lor}$ ]. • Sie können die Eingangsanschlüsse auch mit

- **[den Zahlentasten]** auswählen.
- Für AV1 drücken Sie auf **[0]**, **[0]**, **[1]**.
- Für AV2 drücken Sie auf **[0]**, **[0]**, **[2]**.
- Für AV3 drücken Sie auf **[0]**, **[0]**, **[3]**.
- **4 Wählen Sie einen Aufnahmemodus mit [REC MODE] aus.**

Siehe "Aufnahme-Modus" auf Seite 26 für DVD oder auf Seite 72 für VHS.

- **5 Drücken Sie zum Starten der**  Aufnahme auf dem Gerät [ $\bullet$  REC] **(DVD / VHS).**
- **6 Drücken Sie die PLAY-Taste auf dem externen Aufnahmegerät.**

### **7 Bei Disks: Drücken Sie [**S **(STOP)] auf dem Gerät, um die Aufnahme zu stoppen.**

**Für Kassetten: Drücken Sie [▲/■ (STOP / EJECT)] auf dem Gerät, um die Aufnahme zu stoppen.**

#### **Hinweis**

- Wird während einer Aufnahme ein anderes Signal als PAL erkannt (wie z.B. NTSC) wird die Aufnahme unterbrochen.
- Wenn Sie die Programmaufnahme überwachen möchten, vergewissern Sie sich, dass Geräte, wie die SAT-Receiver mit Anschluss an AV2 abgeschaltet sind.

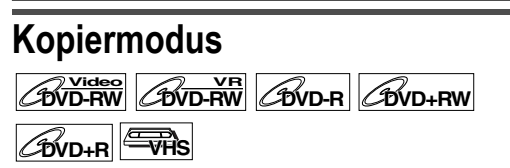

Sie können eine DVD-Disk auf Videokassette oder eine Videokassette auf eine DVD-Disk kopieren. Diese Funktion steht nur dann zur Verfügung, wenn die DVD-Disk oder die Videokassette nicht kopiergeschützt sind. Bereiten Sie vor dieser Funktion alles für die Aufnahme auf der DVD-RW/-R-Disk, der DVD+RW/+R-Disk oder der Videokassette vor. Siehe Seite 26 und 72.

#### **Hinweis zur Aufnahme auf einer Kassette:**

- Die Aufnahmelasche ist intakt.
- Die Videokassette ist lang genug zur Aufnahme der DVD-Disk.

#### **Hinweis zur Aufzeichnung einer Disk:**

• Die DVD-Disk unterstützt diesen Aufnahmestatus. Siehe Seite 26.

### **Legen Sie eine Disk oder eine Kassette mit Aufnahmelasche ein.**

- **1 Im Stoppmodus drücken Sie [SETUP]. Wählen Sie mit den [▲ / ▼] "Allgemeine Einstellung", drücken Sie dann [ENTER].**
- **2** Wählen Sie mit den  $[\triangle / \blacktriangledown]$ **"Aufnahme", drücken Sie dann [ENTER].**
- **3** Wählen Sie mit den  $[\triangle / \blacktriangledown]$ **"Kopiermodus", drücken Sie dann [ENTER].**

Das Optionsfenster erscheint.

#### **VHS auf DVD**

**4** Wählen Sie mit den [▲ / ▼] **"VCR DVD", drücken Sie dann [ENTER].**

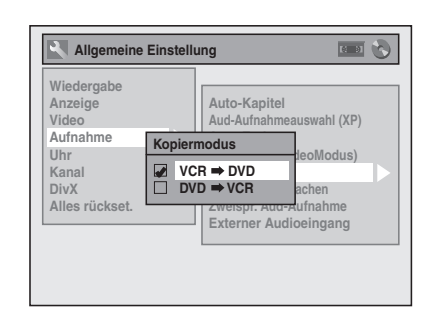

- **5 Drücken Sie zum Abbrechen [SETUP].**
- **6 Drücken Sie [VCR].**

**7 Drücken Sie [PLAY** P**], und drücken Sie dann an der Stelle, an der Sie mit der Aufnahme beginnen möchten [PAUSE** p**].**

**Einführung**

Einführung

 **Anschlüsse**

Anschlüsse

**Grundlegende Einrichtung**

Grundlegende Einrichtung

**Wiedergabe**

Wiedergabe

Aufnahme

**Bearbeitung**

**Bearbeitung** 

**Sonstiges III Shreen Bearbonitum The Hunktionseinrichtung Hung Aufnahmetionsein. The December of Sonstiges** 

**Funktionseinrichtung** 

**VHS-Funktionen**

VHS-Funktionen

- **8 Drücken Sie [DVD].** Wählen Sie einen Aufnahmemodus mit **[REC MODE]** aus. (Siehe Seite 26.)
- **9 Drücken Sie [DUBBING].** Die Kopie von VHS auf DVD beginnt.

### **10** Drücken Sie [STOP ■], um die **Aufnahme zu stoppen.**

#### **Hinweis zum Kopieren von VHS auf DVD:**

- Nach dem Beginn des Kopierens von VHS auf DVD könnte das Bild auf Grund der automatischen Abtastfunktion verzerrt werden. Dabei handelt es sich jedoch um keine Störung. Wir raten Ihnen, die Kassette abzuspielen, bis das Bild stabil ist, dann die Anfangsstelle einzustellen, an der Sie mit der Aufnahme beginnen möchten, und dann mit der Kopie von VHS auf DVD zu beginnen.
- Dieses Gerät unterbricht den Kopiervorgang automatisch, wenn während des Kopierens von VHS auf DVD innerhalb von 3 Minuten kein Bild erkannt wird.
- Wenn der Wiedergabeton des VHS auf "STEREO". "LINKS" oder "RECHTS" steht, wird der Ton beim Kopieren automatisch auf "STEREO" gestellt. Wenn der Wiedergabeton auf "MONO" steht, ist der Ton nach dem Kopieren auch "MONO"
- Wenn Sie "Externer Audioeingang" auf "Stereo" stellen, wird der Ton in "Stereo" aufgenommen (Video-Modus, VR-Modus und +VR-Modus).
- Wenn Sie im Videomodus oder im +VR-Modus "Externer Audioeingang" auf "Zweisprach." stellen, wird der in "Zweispr. Aud-Aufnahme" eingestellte Ton aufgezeichnet.

Wenn Sie im VR-Modus "Externer Audioeingang" auf "Zweisprach." stellen, wird zweisprachiger Ton aufgezeichnet.

- Audio 1 und Audio 2 werden gleichzeitig aufgezeichnet (VR-Modus). Sie können die Audiomodi während der Wiedergabe einstellen.
- Wenn Sie das kopierte Material nach dem Kopieren von VHS auf DVD ansehen wollen, drücken Sie zuerst auf **[DVD]** und dann auf **[PLAY** P**]**.

#### **DVD auf VHS**

### **4** Wählen Sie mit den [▲ / ▼] **"DVD → VCR", drücken Sie dann [ENTER].**

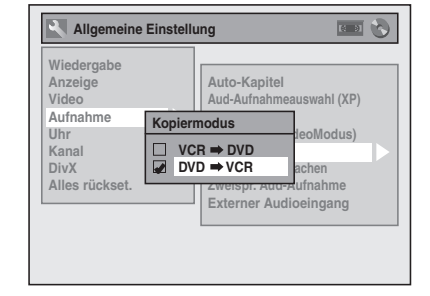

**5 Drücken Sie [SETUP], um das Menü "Einstellungen" zu verlassen.**

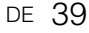

### **6 Drücken Sie [DVD].**

- **7 Drücken Sie [PLAY** P**], und drücken Sie dann an der Stelle, an der Sie mit der Aufnahme beginnen möchten [PAUSE** p**].**
- **8 Drücken Sie [VCR].**

Wählen Sie einen Aufnahmemodus mit **[REC MODE]** aus. (Siehe Seite 72.) Spulen Sie die Kasette an die Stelle vor oder zurück an der Sie mit der Aufnahme beginnen möchten.

**9 Drücken Sie [DUBBING].** Die Kopie von DVD auf VHS beginnt.

### **10** Drücken Sie [STOP ■], um die **Aufnahme zu stoppen.**

#### **Hinweis**

- NTSC-Dubbing ist mit diesem Gerät nicht erlaubt. • Der Kopiermodus steht nur zur Verfügung, wenn die
- Kassette oder die Disk nicht kopiergeschützt ist. • Sie können während des Kopierens von VHS auf DVD oder von DVD auf VHS nicht den Ausgabemodus ändern.
- Wenn Sie das kopierte Material nach dem Kopieren von DVD auf VHS ansehen wollen, drücken Sie zuerst auf **[VCR]** und dann auf **[PLAY** P**]**.

## **Einstellung des Diskschutzes**

## $\overline{\text{DVD-RW}}$   $\overline{\text{CVD+RW}}$   $\overline{\text{CVD+RV}}$

Um dem versehentlichem Überschreiben, Bearbeiten oder Löschen von Aufnahmen vorzubeugen, können Sie sie mit dem Einstellungen-Menü schützen.

**Legen Sie eine beschreibbare Disk ein.**

- **1 Im Stoppmodus drücken Sie [SETUP].**
- **2** Wählen Sie mit den [▲ / ▼] "DVD **Menü", drücken Sie dann [ENTER].**
- **3** Wählen Sie mit den [ $\blacktriangle$  /  $\nabla$ ] "Schreibschutz AUS → EIN", **drücken Sie dann [ENTER].**
- **4** Wählen Sie mit den [▲ / ▼] "Ja", **drücken Sie dann [ENTER].** Die Disk ist schreibgeschützt.
- **5 Drücken Sie zum Abbrechen [SETUP].**

#### **Hinweis**

- Die Schreibschutz-Einstellung steht nur dann zur Verfügung, wenn eine im VR- oder +VR-Modus aufgenommene Disk eingelegt ist.
- Sie können das "Schreibschutz EIN  $\rightarrow$  AUS" nur dann wählen, wenn eine schreibgeschützte Disk eingelegt ist.

#### **Zum Löschen des Schreibschutzes:**

- $\cdot$  Wählen Sie in Schritt 3 "Schreibschutz EIN  $\Rightarrow$ AUS", wählen Sie dann "Ja".
- Wenn Sie eine mit diesem Gerät schreibgeschützte Disk einlegen, erscheint "Schreibschutz EIN -AUS" anstelle von "AUS  $\rightarrow$  EIN".

## **Finalisieren der Disks**

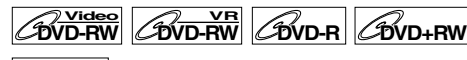

## **DVD+R**

Sie müssen die Disks finalisieren, um sie auf anderen Playern abzuspielen.

Das Finalisieren kann von einigen Minuten bis zu einer Stunde dauern.

Eine kürzere Aufnahmedauer auf der Disk benötigt mehr Zeit zum Finalisieren. Ziehen Sie während des Finalisierens nicht das Netzkabel heraus.

### **Legen Sie vor dem Finalisieren eine beschreibbare Disk ein.**

- **1 Im Stoppmodus drücken Sie [SETUP].**
- **2** Wählen Sie mit den [▲ / ▼] "DVD **Menü", drücken Sie dann [ENTER].**
- **3 Wählen Sie mit den [▲ / ▼] "Abschließen", drücken Sie dann [ENTER].**
- **4** Wählen Sie mit den [▲ / ▼] "Ja", **drücken Sie dann [ENTER].**
	- Z.B.) DVD-RW-Disk im VR-Modus

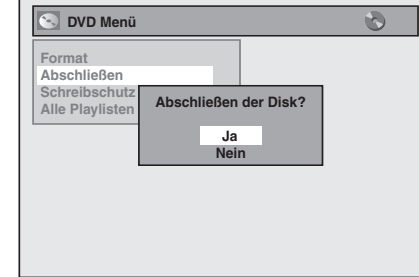

Das Finalisieren beginnt.

#### **Abbruch des Finalisierens (nur DVD-RW-Disk):**

**Drücken Sie in Schritt 4 <b>[STOP** ■]. Wählen Sie mit den **[**U **/** D**]** "Ja", drücken Sie dann **[ENTER]**. Das Finalisieren wird abgebrochen und das Gerät schaltet auf Stoppmodus.

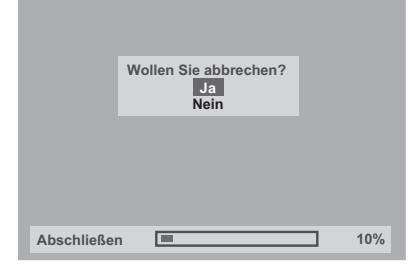

Falls  $\bigcirc$  erscheint, wenn [STOP **II**] gedrückt wird, können Sie das Finalisieren nicht abbrechen, weil der Finalisierungsvorgang einen kritischen Zeitpunkt erreicht hat.

Wenn "Nein" gewählt und [ENTER] oder **[RETURN]** gedrückt wird, wird mit dem Finalisieren fortgefahren.

Sie können das Finalisieren einer DVD-R-Disk und DVD+RW/+R-Disk nicht abbrechen, wenn es bereits begonnen hat.

### **5 Das Finalisieren ist beendet.**

### **Tipp**

- Durch die Finalisierung einer Disk im Video- und +VR-Modus wird automatisch ein Titelmenü erstellt.
- Nach Finalisierung einer DVD+RW können Sie durch Drücken auf **[TOP MENU]** die Titelliste aufrufen oder durch Drücken auf **[DISC MENU]** das Titelmenü aufrufen.
- Auch nachdem eine DVD+RW finalisiert wurde, kann weiter aufgenommen oder bearbeitet werden. Nach der Finalisierung einer DVD-RW/-R oder einer DVD+R können Sie auf dieser Disk nichts mehr bearbeiten oder aufnehmen.
- Um die Finalisierung der Disk aufzuheben, wählen Sie unter Schritt 3 "Abschluss widerrufen".
- Um die Finalisierung der DVD+RW auszulösen, führen Sie eine zusätzliche Aufnahme auf der Disk durch.
- Wenn Sie Kapitel hinzugefügt oder gelöscht bzw. Kapitel verborgen haben, müssen Sie bei einer DVD+RW die Disk zuerst finalisieren, bevor diese Operationen auf anderen Geräten wirksam sind. Um auf anderen DVD-Playern andere Disks als eine DVD+RW abzuspielen, müssen Sie diese zuerst finalisieren.

#### **Hinweis**

- Wenn Sie eine mit diesem Gerät finalisierte DVD-RW-Disk einlegen, erscheint "Abschluss wiederrufen" statt "Abschließen"
- Schalten Sie das Gerät während des Finalisierens NICHT aus. Dies könnte zu Störungen führen.

### **Automatisches Finalisieren**

## $\overline{\text{DVD-RW}}$   $\overline{\text{CVD-R}}$   $\overline{\text{CVD+R}}$

Sie können Disks automatisch finalisieren, sobald der Diskplatz voll wird, wenn Sie dies im Einstellungen-Menü festgelegt haben.

- **1 Im Stoppmodus drücken Sie [SETUP]. Wählen Sie mit den [▲ / ▼] "Allgemeine Einstellung", drücken Sie dann [ENTER].**
- **2** Wählen Sie mit den [▲ / ▼] **"Aufnahme", drücken Sie dann [ENTER].**
- **3** Wählen Sie mit den [▲ / ▼] "Auto-**Ende", drücken Sie dann [ENTER].**
- **4** Wählen Sie mit den [▲ / ▼] "EIN", **drücken Sie dann [ENTER].**

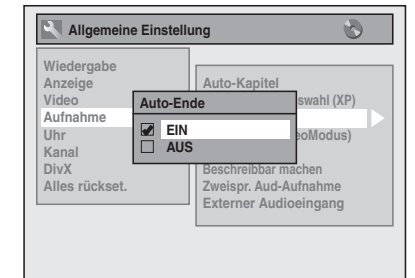

**5 Drücken Sie [SETUP], um abzubrechen.**

#### **Hinweis**

• Die automatische Finalisierungsfunktion steht bei im VR-Modus formatierten Disks nicht zur Verfügung.

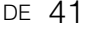

 **Anschlüsse**

Anschlüsse

**Grundlegende Einrichtung**

Grundlegende Einrichtung

**Wiedergabe**

Wiedergabe

Aufnahme

**Bearbeitung**

**Bearbeitung** 

**Sonstiges III Shreen Bearbonitum The Hunktionseinrichtung Hung Aufnahmetionsein. The December of Sonstiges** 

Funktionseinrichtung

**VHS-Funktionen**

VHS-Funktionen

# Wiedergabe

## **Wiedergabe allgemein**

### **Tipp für die Wiedergabe von DVDs**

Der Inhalt einer DVD ist normalerweise in Titel unterteilt. Titel sind manchmal ihrerseits in Kapitel unterteilt. Aufn.-Start Stopp/Start Aufn.-Stopp

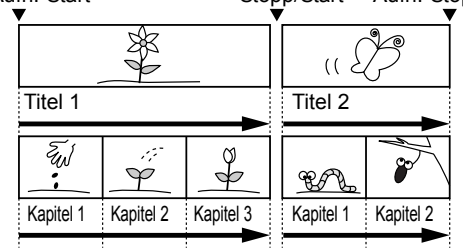

### **Wiedergabe einer DVD-RW- / DVD-R- / DVD+RW- / DVD+R-Disk**

 $\boxed{\mathcal{W}}$ **Video**  $\boxed{\mathcal{W}}$ **DVD-RW** $\boxed{\mathcal{W}}$ 

### **DVD+R**

**1 Drücken Sie [ ON / STANDBY], um das Gerät einzuschalten.**

Schalten Sie den TV an und versichern Sie sich, dass die Eingabe ausgewählt wurde, mit der das Gerät verbunden wird.

- **2 Drücken Sie [DVD].**
- **3** Drücken Sie [OPEN / CLOSE ▲], um **das Diskfach zu öffnen.**
- **4 Legen Sie eine Disk mit nach oben weisendem Etikett ins Diskfach. Achten Sie darauf, dass die Disk in die Vertiefung des Diskfachs gleitet.**

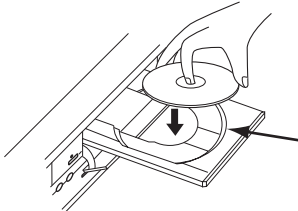

**5** Drücken Sie [OPEN / CLOSE ▲], um **das Diskfach zu schließen.**  Diskfachs

Vertiefung des

**6 Drücken Sie [TOP MENU], um die Titelliste anzeigen zu lassen.**

Sie können mit **[DISC MENU]** zwischen der "Original" und der "Playlist" im VR-Modus wechseln.

**7 Wählen Sie den gewünschten Titel mit den [▲ / ▼ / ◀ / ▶], drücken Sie dann [ENTER].**

Es wird ein Dialogfenster eingeblendet.

**8** Wählen Sie mit [▲ / ▼] "Wiedergabe **vom Start", drücken Sie dann [ENTER].**

Die Wiedergabe beginnt.

**9** Drücken Sie [STOP ■], um die **Wiedergabe zu stoppen.**

Drücken Sie zum Herausnehmen der Disk **[OPEN / CLOSE ▲]**, um das Diskfach zu öffnen, nehmen Sie dann die Disk heraus. Drücken Sie **[OPEN / CLOSE ▲]**, um das Diskfach zu schließen, bevor Sie das Gerät ausschalten.

#### **Tipp**

- Wird eine bereits finalisierte DVD-R (Videomodus), DVD-RW (Videomodus) oder DVD+R eingelegt, so wird anstelle der Thumbnails ein Titelmenü angezeigt.
- Nach Finalisierung einer DVD+RW können Sie durch Drücken auf **[TOP MENU]** die Titelliste aufrufen oder durch Drücken auf **[DISC MENU]** das Titelmenü aufrufen.
- Sie können die Wiedergabe von der Stelle an fortsetzen, an der Sie die Wiedergabe der Disk gestoppt haben (Fortsetzen der wiedergabe). Siehe Seite 48 zu Einzelheiten.
- Sie können die Wiedergabe auch starten, indem Sie unter Schritt 7 **[PLAY** P**]** anstelle von **[ENTER]** drücken.

#### **Hinweis**

• Manche Disks beginnen automatisch mit der Wiedergabe.

**Wiedergabe einer DVD-V / Video-CD (ohne PBC-Funktion)**

### **DVD-V VCD**

- **1 Führen Sie Schritte 1 bis 5 in "Wiedergabe einer DVD-RW- / DVD-R- / DVD+RW- / DVD+R-Disk" aus.**
- **2 Drücken Sie [PLAY** P**], um die Wiedergabe zu starten.** Die Wiedergabe beginnt.

Wenn Sie ein DVD-Video abspielen, könnte ein Menü erscheinen.

Siehe Seiten 46 - 47 zu Einzelheiten.

**Drücken Sie [STOP ■], um die Wiedergabe zu stoppen.**

#### **Hinweis**

- Manche Disks beginnen automatisch mit der Wiedergabe
- Informationen zum Abspielen einer Video-CD mit PBC-Funktion finden Sie auf Seite 47.